# СОГЛАСОВАНО

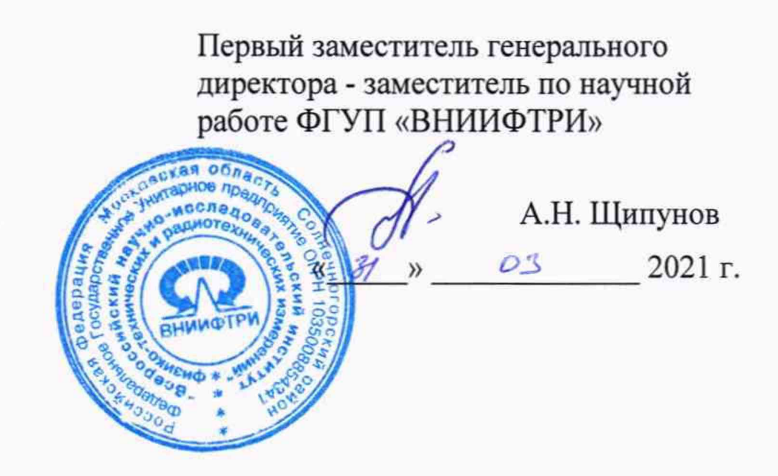

# **Государственная система обеспечения единства измерений**

# **Комплексы базовые HACK системы связи ATE CS-M**

# **МЕТОДИКА ПОВЕРКИ**

**651-21-021 МП**

р.п. Менделеево 2021 г.

## **1 ОБЩИЕ ПОЛОЖЕНИЯ**

1.1 Настоящая методика поверки (далее - МП) устанавливает методы и средства первичной и периодической поверки комплексов базовых HACK системы связи ATE CS-M (далее - комплекс или изделие), изготавливаемых ООО «VXI-Системы», г. Москва, Зеленоград, находящихся в эксплуатации, а также после хранения и ремонта.

1.2 По итогам проведения поверки обеспечивается прослеживаемость к ГЭТ13-01, ГЭТ26-2010, ГЭТ193-2011, ГЭТ89-2008, ГЭТ4-91, ГЭТ14-2014, ГЭТ1-2018, ГЭТ166-2020, ГЭТ180-2010.

Методика поверки реализуется посредством методов прямых и косвенных измерений.

1.3 Первичной поверке подлежат комплексы, выпускаемые из производства и выходящие из ремонта.

Периодической поверке подлежат комплексы, находящиеся в эксплуатации и на хранении.

1.4 Интервал между поверками 1 (один) год.

## **2 ПЕРЕЧЕНЬ ОПЕРАЦИЙ ПОВЕРКИ**

2.1 При проведении поверки комплекса должны выполняться операции, указанные в таблице 1.

Таблица1

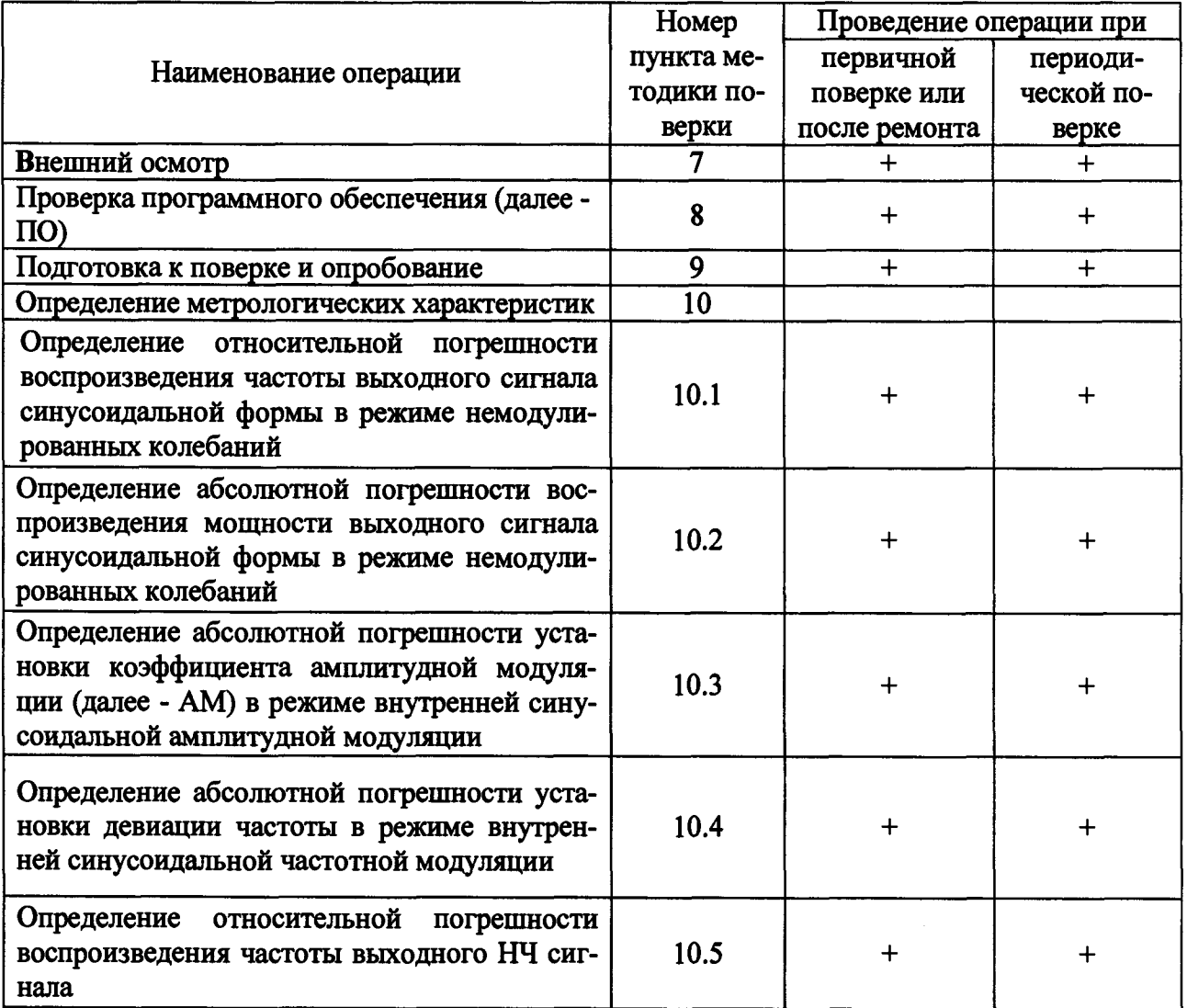

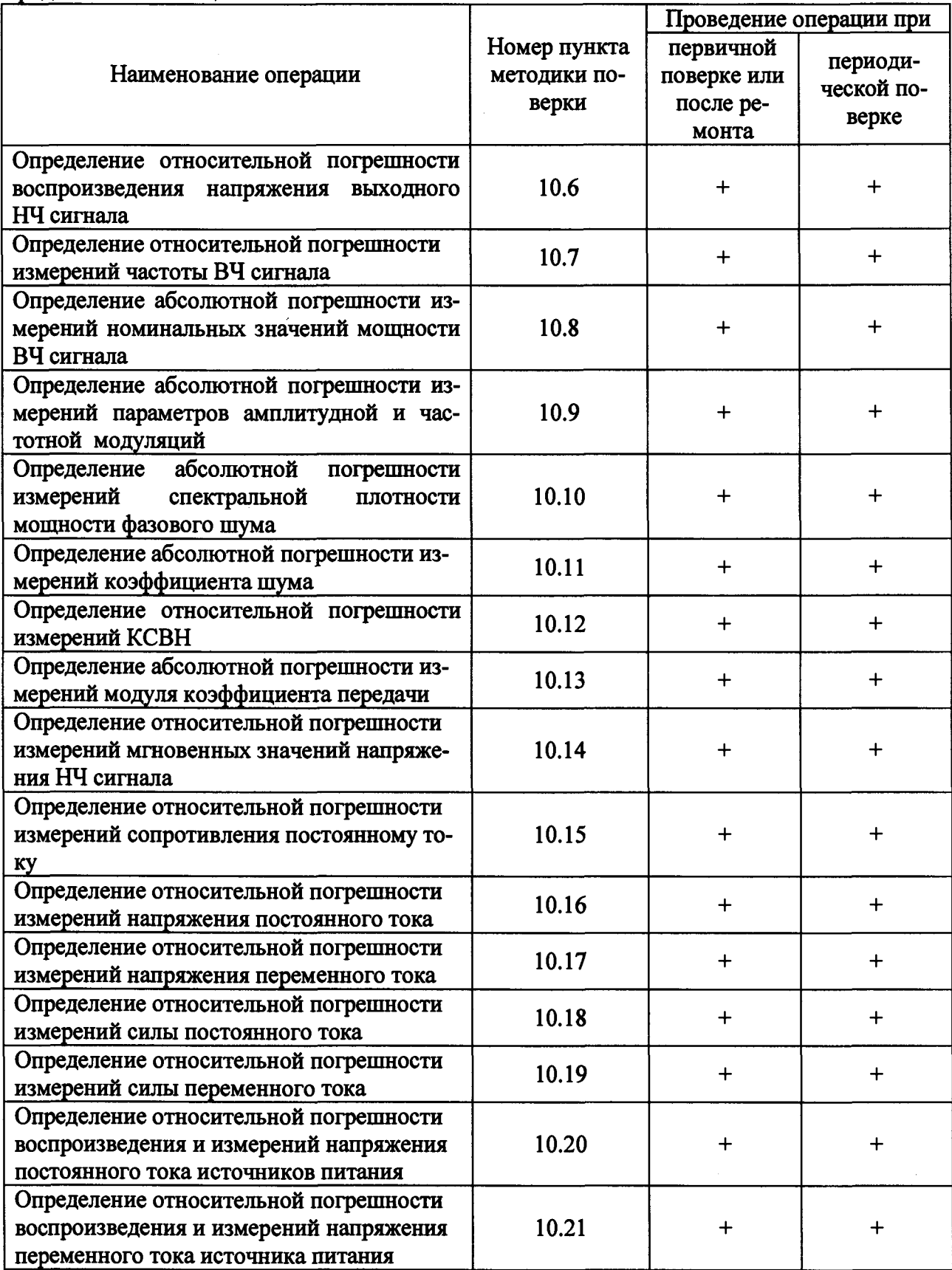

 $\ddot{\phantom{0}}$ 

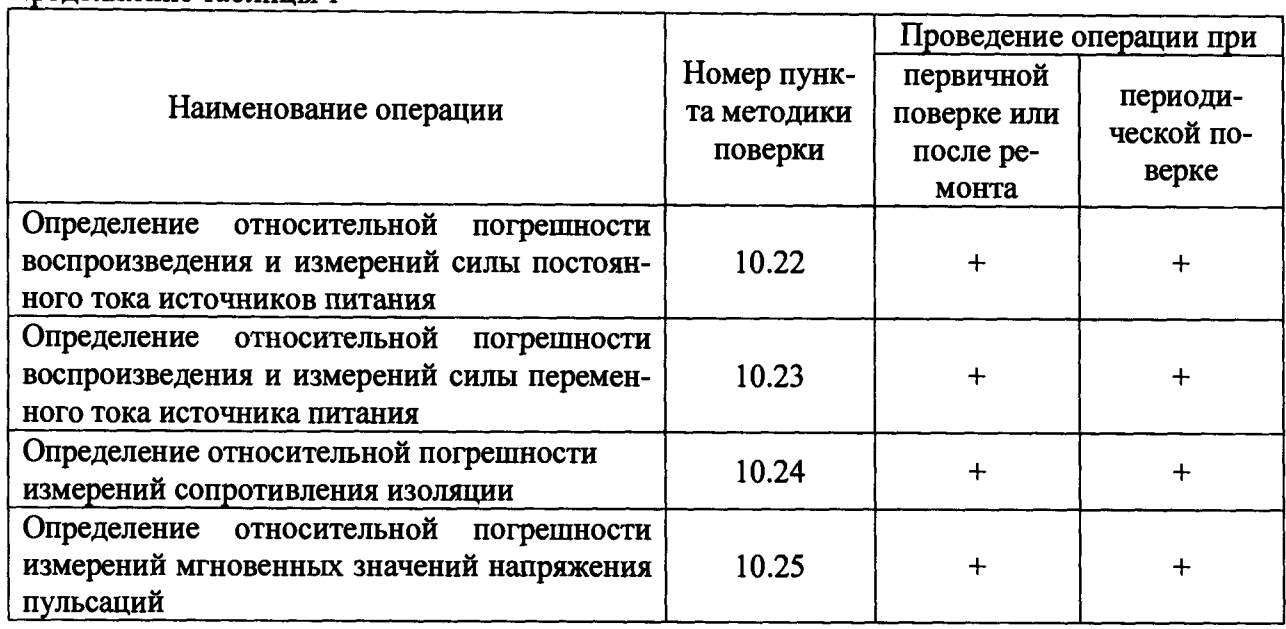

Продолжение таблицы 1

2.2 Допускается проведение поверки отдельных измерительных каналов и (или) отдельных автономных блоков из состава комплекса для меньшего числа измеряемых величин, которые используются при эксплуатации по соответствующим пунктам настоящей методики поверки. Запись об этом должна быть сделана в свидетельстве о поверке на основании заявления владельца средства измерения.

# **3 МЕТРОЛОГИЧЕСКИЕ И ТЕХНИЧЕСКИЕ ТРЕБОВАНИЯ К СРЕДСТВАМ ПОВЕРКИ**

3.1 При проведении поверки используют средства измерений и вспомогательное оборудование, представленное в таблице 2.

## Таблица 2

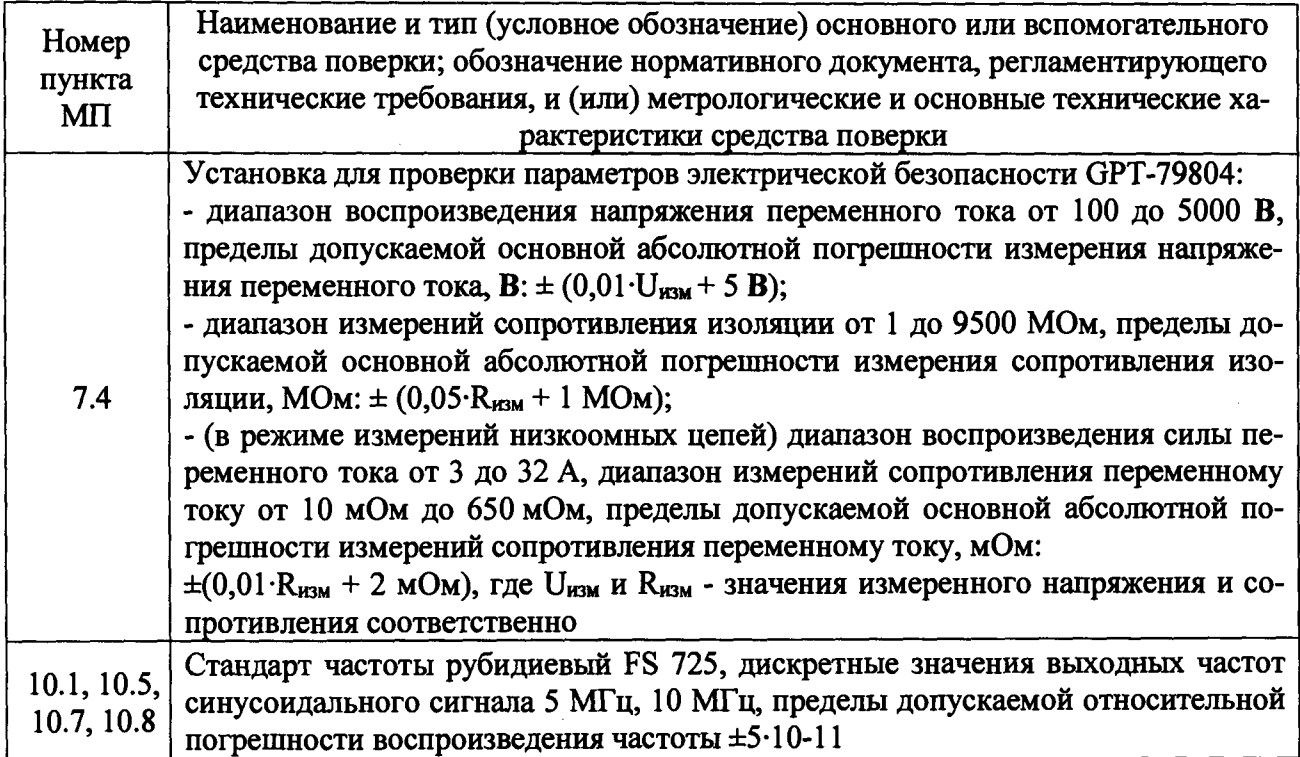

Продолжение таблицы 2

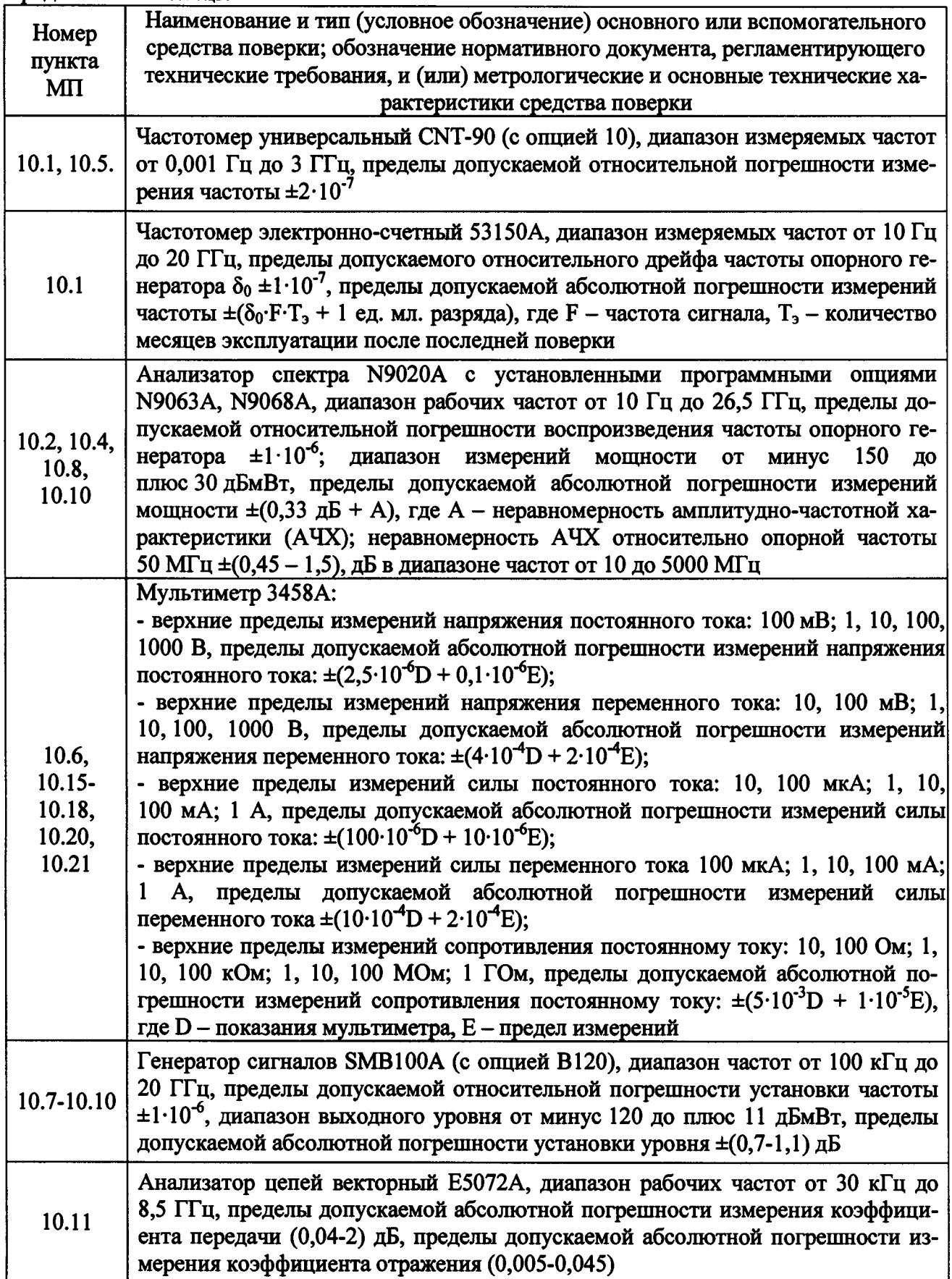

Продолжение таблицы 2

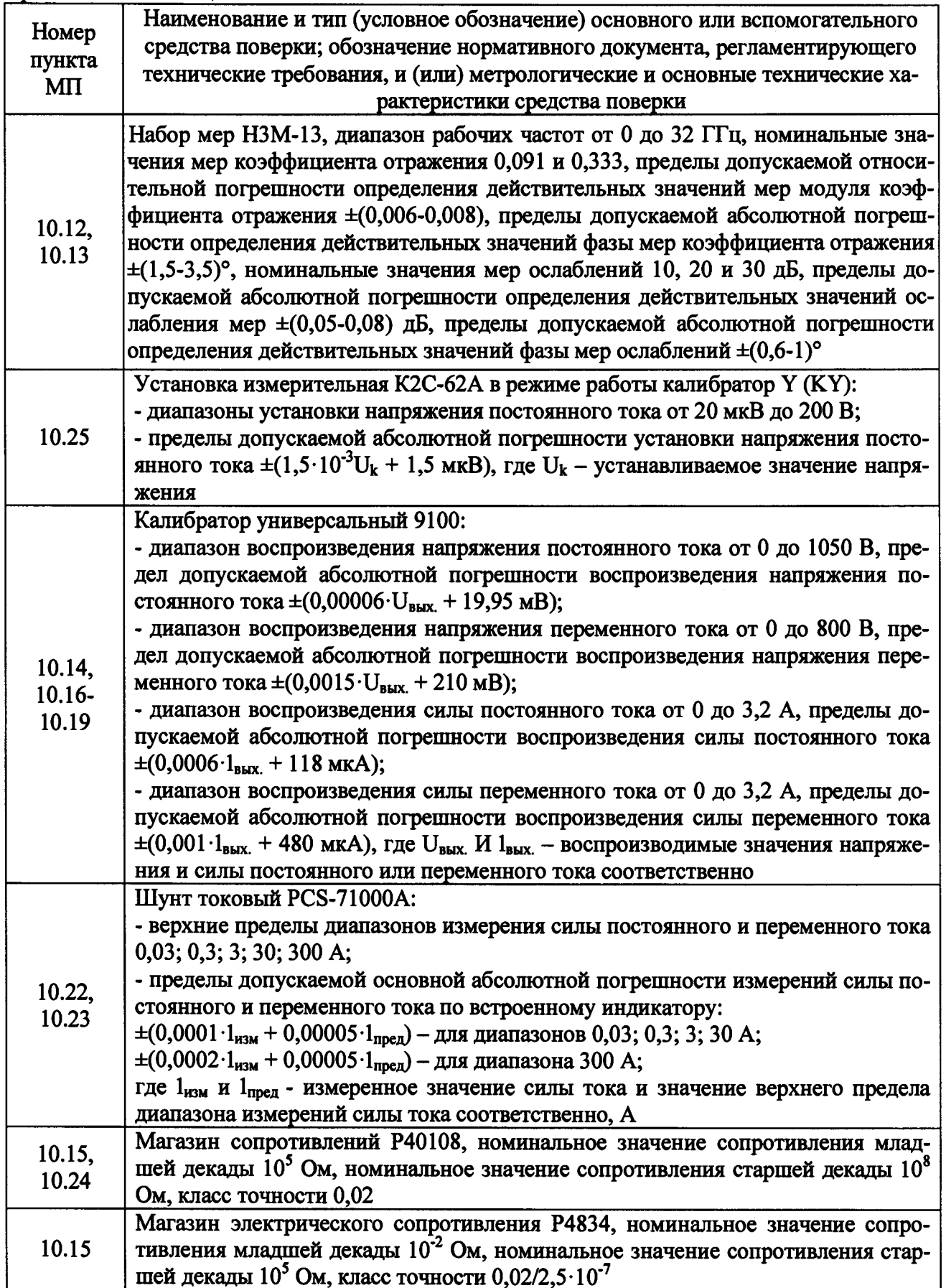

 $\frac{1}{2}$ 

 $\mathcal{L}$ 

 $\mathcal{A}^{\mathcal{A}}$ 

3.2 Допускается использовать аналогичные средства поверки, которые обеспечат измерения соответствующих параметров с требуемой точностью.

3.3 Средства поверки должны быть исправны, поверены и иметь свидетельства о поверке

#### **4 ТРЕБОВАНИЯ К СПЕЦИАЛИСТАМ, ОСУЩЕСТВЛЯЮЩИХ ПОВЕРКУ**

4.1 Поверка должна осуществляться лицами со средним или высшим техническим образованием, аттестованными в качестве поверителей в установленном порядке и имеющим квалификационную группу электробезопасности не ниже третьей.

4.2 Перед проведением поверки поверитель должен предварительно ознакомиться с руководством по эксплуатации (далее - РЭ) и документацией по поверке.

### **5 ТРЕБОВАНИЯ ПО ОБЕСПЕЧЕНИЮ БЕЗОПАСНОСТИ ПРОВЕДЕНИЯ ПОВЕРКИ**

5.1 При проведении поверки необходимо соблюдать требования безопасности, регламентируемые Межотраслевыми правилами по охране труда (правила безопасности) ПОТ Р М-016-2001, РД 153-34.0-03.150-00, а также требования безопасности, приведённые в эксплуатационной документации измерителя модуляции и средств поверки.

5.2 Средства поверки должны быть надежно заземлены в одной точке в соответствии с документацией.

5.3 Размещение и подключение измерительных приборов разрешается производить только при выключенном питании.

## **6 ТРЕБОВАНИЯ К УСЛОВИЯМ ПРОВЕДЕНИЯ ПОВЕРКИ**

6.1 При проведении поверки должны соблюдаться следующие условия:

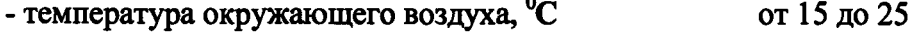

- относительная окружающего влажность воздуха, *%* от 30 до 80;
- атмосферное давление, кПа от 84 до 106.
	-
- напряжение питающей сети,  $\bf{B}$  от 349,6 до 410,4;

- частота питающей сети, Гц стать от 47 до 53.

6.2 При отрицательных результатах поверки по любому из пунктов таблицы 1 комплекс бракуется и направляется в ремонт.

## **7 ВНЕШНИЙ ОСМОТР**

7.1 При проведении внешнего осмотра комплекса проверить:

- отсутствие механических повреждений и чистоту соединительных разъемов, состояние покрытий;

- наличие и целостность наружных деталей, наличие товарного знака фирмыизготовителя изделия, наличие заводского номера изделия и пломб (наклеек);

- полноту маркировки и её сохранность, все надписи должны быть читаемы.

7.2 Проверку комплектности проводить сличением действительной комплектности с данными, приведенными в формуляре ФТКС.411713.295ФО.

7.3 Результаты внешнего осмотра считать положительными, если выполняются требования, перечисленные в пунктах 7.1 и 7.2.

7.4 Комплекс, не удовлетворяющий положительным критериям внешнего осмотра, признается непригодным к применению.

# 8 ПРОВЕРКА ПО

8.1 Проверку номера версии и контрольной суммы исполняемого кода (цифрового идентификатора ПО) выполнять в следующем порядке:

- 1) на ПЭВМ запустить на исполнение программный файл «mbase.exe», расположенный по адресу «C:\VXIPNP\WINNT\UNMBASE»;
- 2) в открывшейся панели выбрать вкладку «Справка», в ней выбрать вкладку «О программе»;
- 3) в открывшейся панели в поле «Метрологически значимые части ПО» выбрать и зарегистрировать номера версий и контрольные суммы файлов PovCalc.dll, рассчитанные по алгоритму CRC32;
- 4) сравнить номера версий и контрольные суммы, зарегистрированные в действии 3), с номерами версий и контрольными суммами, записанными в формуляре изделия ФТКС.411713.295ФО.

8.2 Результат проверки считать положительным, если полученные идентификационные данные программных компонентов (номер версий и цифровой идентификатор) соответствуют идентификационным данным, записанным в формуляре изделия.

# 9 ПОДГОТОВКА К ПОВЕРКЕ И ОПРОБОВАНИЕ

#### 9.1 Подготовка к поверке

9.1.1 Проверить наличие эксплуатационной документации и срок действия свидетельств о поверке на средства поверки.

9.1.2 Выдержать изделие в условиях, указанных в п. 6.1 в течение не менее 8 ч;

9.1.3 Подготовить средства поверки к проведению измерений в соответствии с руководством по эксплуатации СИ.

9.1.4 Определение электрического сопротивления защитного заземления, сопротивления изоляции цепей сетевого питания относительно корпуса, проверка электрической прочности изоляции цепей сетевого питания.

9.1.4.1 Определение электрического сопротивления защитного заземления выполнять в следующем порядке:

- 1) подготовить установку для проверки параметров электрической безопасности GPT-79804 (далее - пробойная установка);
- 2) установить режим измерений электрического сопротивления заземления, испытательный ток установить равным 25 А;
- 3) выключить пробойную установку;
- 4) подключить один вывод высоковольтного выхода пробойной установки к клемме заземления панели НАСК/КП;
- 5) подключить второй вывод высоковольтного выхода (общий, соединенный с корпусом пробойной установки) к штырю (болту) заземления стойки СЭ164;
- 6) включить пробойную установку и провести измерение электрического сопротивления между штырем заземления стойки электронной СЭ164 и клеммой заземления панели НАСК/КП:
- 7) аналогично измерить электрическое сопротивление между штырем заземления стойки электронной СЭ164 и клеммой заземления источника питания;
- 8) выключить пробойную установку и отключить контакты ее высоковольтного выхода.

Результат проверки электрического сопротивления защитного заземления считать положительным, если измеренные значения электрического сопротивления не превышают  $0,1$  Om.

9.1.4.2 Проверку электрической прочности изоляции цепей сетевого питания комплекса относительно корпуса выполнять в следующем порядке:

- 1) подготовить пробойную установку;
- 2) выключить источник бесперебойного питания (далее ИБП), если он был включен;
- 3) отключить кабель питания из состава стойки СЭ164 от питающей сети и от ИБП;
- 4) отключить сетевые кабели от блока розеток стойки СЭ164;
- 5) для кабеля питания последовательно выполнить следующие действия:
	- общий (соединенный с корпусом) выход пробойной установки соединить с контактом защитного заземления кабеля;
	- высоковольтный выход пробойной установки соединить одновременно с двумя контактами сетевого питания кабеля;
	- начать тестовое испытание напряжением 1500 В среднеквадратического значения напряжения переменного тока частотой 50 Гц;
	- поданное испытательное напряжение выдержать в течение 1 мин, затем отключить пробойную установку;
	- убедиться, что пробойная установка отключена. Отсоединить выходы пробойной установки от контактов сетевого питания и защитного заземления кабеля;
- 6) для розетки 220 В в стойке СЭ164 последовательно выполнить следующие действия:
	- общий (соединенный с корпусом) выход пробойной установки соединить с контактом защитного заземления розетки;
	- высоковольтный выход пробойной установки соединить одновременно с двумя контактами сетевого питания розетки;
	- начать тестовое испытание напряжением 1500 В среднеквадратического значения напряжения переменного тока частотой 50 Гц;
	- поданное испытательное напряжение выдержать в течение 1 мин, затем отключить пробойную установку;
	- убедиться, что пробойная установка отключена. Отсоединить выходы пробойной установки от контактов сетевого питания и защитного заземления розетки;
- 7) подключить кабель питания стойки СЭ164 согласно схеме электрической соединений ФТКС.411187.173Э4.

Результат проверки считать положительным, если при выполнении проверки не произошло пробоя электрической изоляции.

9.1.4.3 Определение сопротивления изоляции цепей сетевого питания комплекса относительно корпуса выполнить в следующем порядке:

- 1) подготовить пробойную установку, установить ее в режим измерения сопротивления изоляции с напряжением 500 В в диапазоне «30 МОм»;
- 2) отключить ИБП (если он был включен);
- 3) отключить кабель питания из состава стойки СЭ164 от питающей сети и от ИБП;
- 4) отключить сетевые кабели всех приборов от блока розеток стойки СЭ164;
- 5) для кабеля питания последовательно измерить с помощью пробойной установки сопротивление изоляции:
	- между контактом цепи защитного заземления кабеля и первым контактом сетевого питания кабеля;
	- между контактом цепи защитного заземления кабеля и вторым контактом сетевого питания кабеля;
- 6) для розетки 220 В последовательно измерить с помощью пробойной установки сопротивление изоляции:
	- между контактом цепи защитного заземления розетки и первым контактом сетевого питания розетки;
	- между контактом цепи защитного заземления розетки и вторым контактом сетевого питания розетки;

- подключить кабель питания стойки СЭ164 согласно схеме электрической соединений ФТКС.411187.173Э4.

Результат проверки считать положительным, если все измеренные значения сопротивления изоляции имеют величину не менее 20 МОм.

#### **9.2 Опробование**

9.2.1 Опробование изделия выполняется путем проверки работоспособности изделия в режиме «ОК подключен».

9.2.2 Проверку работоспособности изделия в режиме «ОК подключен» выполнять в следующем порядке:

1) включить изделие, руководствуясь приложением В ФТКС.411713.295РЭ;

- 2) убедиться в положительном результате самотестирования ПЭВМ и правильности загрузки операционной среды;
- 3) выдержать изделие во включенном состоянии не менее 10 мин;
- 4) запустить программу проверки модулей (ППМ);
- 5) в меню «Режим» установить подрежим «Система»;
- 6) в меню «ОК» установить подрежим «ОК подключен»;

7) запустить проверку кнопкой «Старт»;

- 8) выполнять все указания, выводимые на экран программой проверки;
- 9) наблюдать результат выполнения проверок в окне «Результат»;
- 10) по окончании проверки на программной панели нажать кнопку «Выход»;
- 11) при необходимости выключить изделие, руководствуясь приложением В ФТКС.411713.295РЭ.

9.2.3 Результат проверки считать положительным, если программа не обнаружила неисправностей (в окне «Результат» выводится сообщение «Неисправности не обнаружены»). Изделие подвергать поверке только при положительном результате его опробования.

#### **10 ОПРЕДЕЛЕНИЕ МЕТРОЛОГИЧЕСКИХ ХАРАКТЕРИСТИК**

**10.1 Определение относительной погрешности воспроизведения частоты выходного сигнала синусоидальной формы в режиме немодулированных колебаний**

10.1.1 Определение относительной погрешности воспроизведения частоты выходного сигнала синусоидальной формы в режиме немодулированных колебаний выполнять в следующем порядке:

- 1) подготовить приборы и принадлежности:
	- частотомер универсальный CNT-90;
	- частотомер электронно-счетный 53150А;
	- стандарт частоты рубидиевый FS725;
	- переход коаксиальный BNC-SMA (вилка-розетка) 1 шт;
	- переход коаксиальный N-SMA (вилка-розетка) 1 шт;
	- $-$  кабель BNC-BNC (вилка-вилка) 2 шт;
- 2) включить комплекс;
- 3) запустить на исполнение программу «Программа поверки» (см. ФТКС.52087-01 34 01 Комплекс базовый HACK системы связи ATE CS-M Система проверки функций Руководство оператора);
- 4) в открывшемся окне «Поиск инструментов» после появления списка инструментов нажать кнопку «ОК»;
- 5) подключить тестовый адаптер ФТКС.685420.203 к панели НАСК/КП;
- 6) на управляющей панели в перечне инструментов выбрать «Поверка параметров, формируемых по ВЧ каналу», выбрать соответствующую операцию поверки;
- 7) выбрать ручной режим поверки, установив переключатель «Авт. режим» в положение «Выкл»;
- 8) нажать кнопку «Старт»;
- 9) измерить воспроизводимые комплексом значения частоты в соответствии с п/п 1-2 таблицы 3, для чего собрать рабочее место в соответствии с рисунком 1: подключить разъём HF OUT1 тестового адаптера ФТКС.685420.203 к разъёму Channel А частотомера CNT-90 при помощи коаксиального перехода BNC-SMA;
- 10) соединить кабелем BNC-BNC разъёмы EXT REF FREQ INPUT частотомера CNT-90 и 10 MHz стандарта частоты рубидиевого FS725;
- 11) на частотомере установить режим измерения частоты по каналу А. Установить время измерения равной 1 с. Перевести частотомер в режим работы от внешнего источника опорного сигнала. Для входа А установить связь по постоянному току, входное сопротивление 50 Ом;
- 12) вводить измеренные частотомером значения частоты в всплывающие диалоговые окна ПО;
- 13) измерить воспроизводимые комплексом значения частоты в соответствии с номерами 3 - 5 графы 1 таблицы 3, для чего подключить разъём HF OUT1 тестового адаптера ФТКС.685420.203 к разъёму Channel С частотомера CNT-90 при помощи коаксиальной перехода N-SMA. Установить режим измерения частоты по входу С;
- 14) вводить измеренные частотомером значения частоты в всплывающие диалоговые окна ПО;
- 15) измерить воспроизводимые комплексом значения частоты в соответствии с номерами 6 - 8 графы 1 таблицы 3, для чего собрать рабочее место в соответствии с рисунком 2: подключить разъём HF OUT1 тестового адаптера ФТКС.685420.203 к разъёму Channel 2 частотомера 53150А. Соединить кабелем BNC-BNC разъёмы REFERENCE 10 MHz частотомера 53150А и 10 MHz стандарта частоты рубидиевого FS725;
- 16) на частотомере установить режим измерения частоты по входу 2, перевести частотомер в режим работы от внешнего источника опорного сигнала;
- 17) вводить измеренные частотомером значения частоты в всплывающие диалоговые окна ПО.

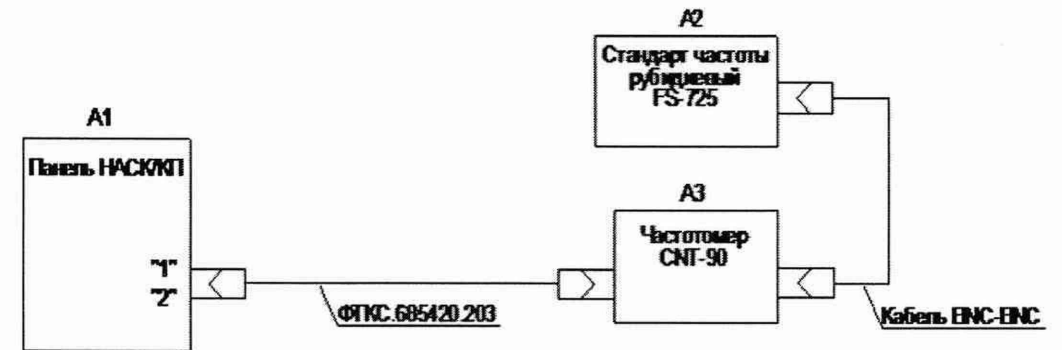

Рисунок 1 - Определение относительной погрешности воспроизведения частоты выходного сигнала синусоидальной формы в режиме немодулированных колебаний

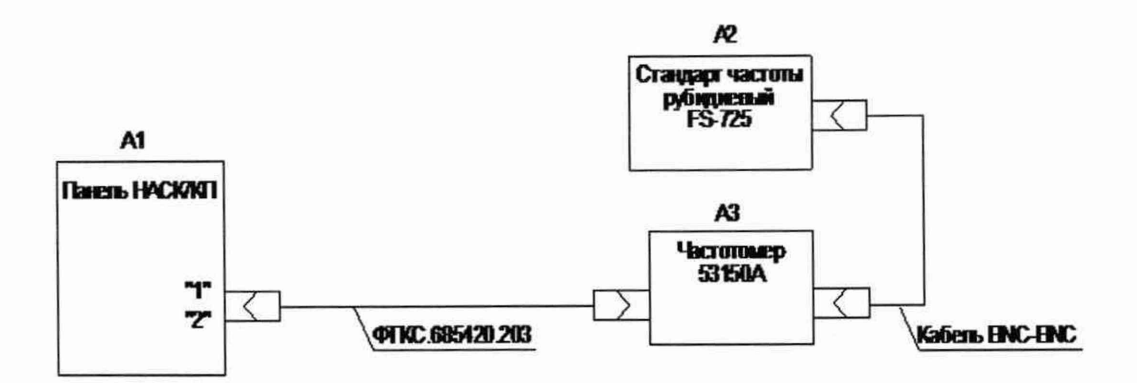

Рисунок 2 - Определение относительной погрешности воспроизведения частоты выходного сигнала синусоидальной формы в режиме немодулированных колебаний

В процессе измерений будет определена относительная погрешность воспроизведения частоты выходного сигнала синусоидальной формы в режиме немодулированных колебаний в точках, указанных в таблице 3;

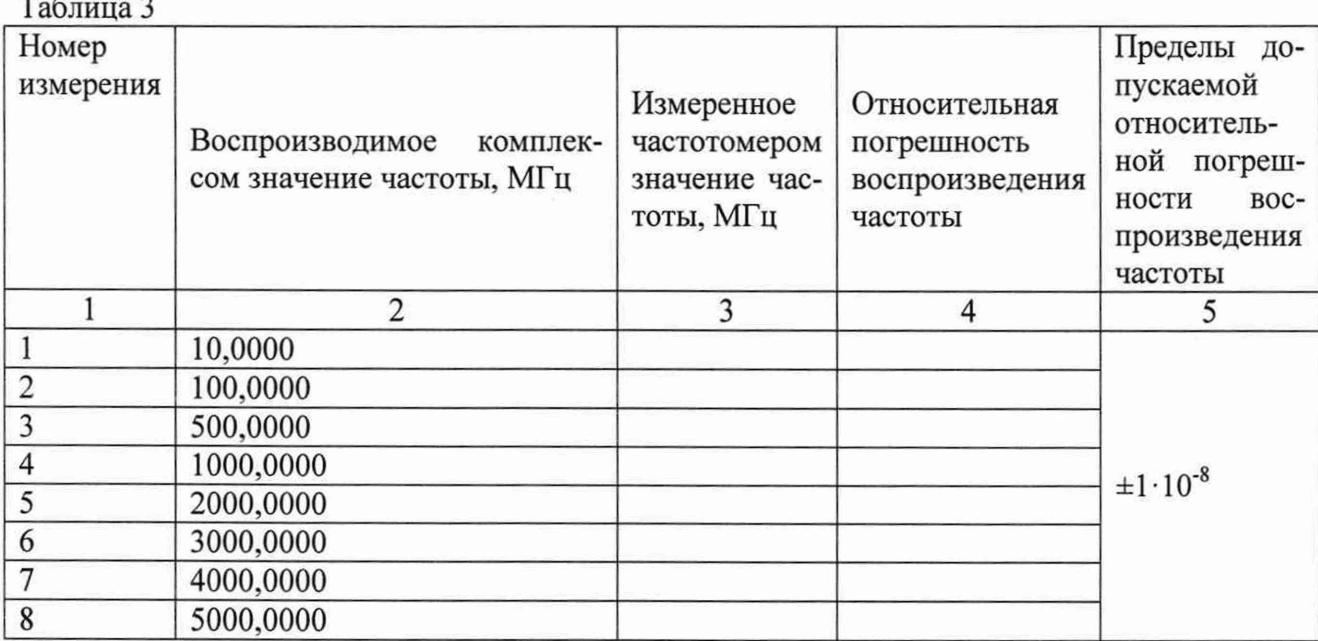

18) по окончании измерений отсоединить все подключенные для поверки кабели, кроме тестового адаптера ФТКС.685420.203.

Примечание - Относительную погрешность воспроизведения частоты выходного сигнала синусоидальной формы в режиме немодулированных колебаний бF, вычислять по формуле (1):

$$
\delta f = \frac{f_{\text{HOM}} - f_{\text{HOM}}}{f_{\text{HOM}}}
$$
 (1

где f <sub>ном</sub>-воспроизводимое комплексом значение частоты выходного сигнала;

f <sub>изм</sub> - измеренное частотомером значение частоты выходного сигнала.

10.1.2 Результаты поверки считать положительными, если при выполнении измерений не было сообщений об ошибке и в протокол выдается сообщение: «НОРМА», что соответствует тому, что значения относительной погрешности воспроизведения частоты выходного

 $\mathcal{E}$ 

сигнала синусоидальной формы в режиме немодулированных колебаний находятся в пределах  $\pm 1.10^{-8}$ .

В противном случае результаты поверки считать отрицательными и изделие признается непригодным к применению.

10.2 Определение абсолютной погрешности воспроизведения мощности выходного сигнала синусоидальной формы в режиме немодулированных колебаний

10.2.1 Определение абсолютной погрешности воспроизведения номинальных значений мощности выходного сигнала синусоидальной формы в режиме немодулированных колебаний выполнять в следующем порядке:

- 1) подготовить приборы и принадлежности:
	- анализатор спектра N9020A;
	- стандарт частоты рубидиевый FS725;
	- $-$  кабель BNC-BNC (вилка-вилка) 1 шт;
	- переход коаксиальный N-SMA (вилка-розетка) 1 шт;
- 2) подключить тестовый адаптер ФТКС.685420.203 к панели НАСК/КП, если это не было сделано ранее;
- 3) на управляющей панели в перечне инструментов выбрать «Поверка параметров, формируемых по ВЧ каналу», выбрать соответствующую операцию поверки;
- 4) выбрать ручной режим поверки, установив переключатель «Авт. режим» в положение «Выкл»;
- 5) нажать кнопку «Старт»;
- 6) измерить воспроизводимые комплексом значения мощности в соответствии с Таблицей 4, для чего собрать рабочее место в соответствии с рисунком 3: подключить разъём HF OUT1 тестового адаптера ФТКС.685420.203 к разъёму RF INPUT анализатора спектра N9020A через коаксиальный переход N-SMA;
- 7) соединить выход 10 MHz стандарта частоты рубидиевого FS725 со входом EXT REF IN анализатора спектра N9020A. Перевести анализатор спектра в режим работы от внешнего источника опорного сигнала;
- 8) вводить измеренные анализатором спектра значения мощности в всплывающие диалоговые окна ПО;

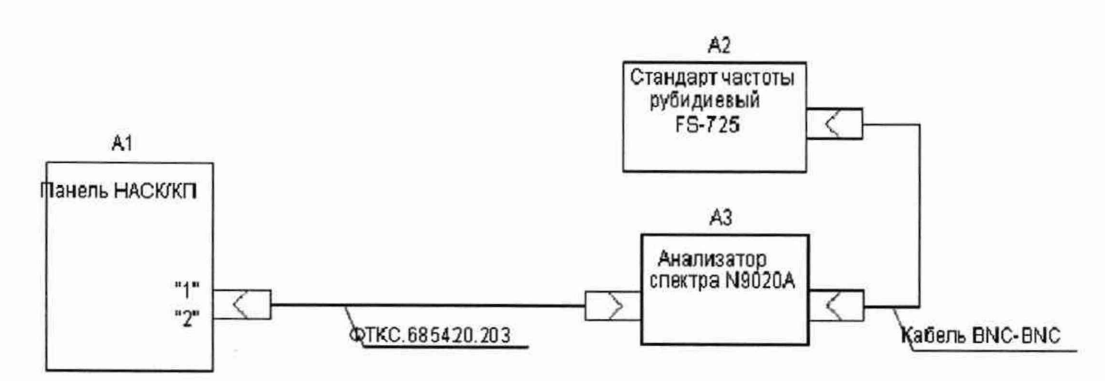

Рисунок 3 - Определение абсолютной погрешности воспроизведения мощности выходного сигнала синусоидальной формы в режиме немодулированных колебаний

В процессе измерений будет определена абсолютная погрешность воспроизведения мощности выходного сигнала синусоидальной формы в режиме немодулированных колебаний в точках, указанных в таблице 4;

#### **Таблица 4**

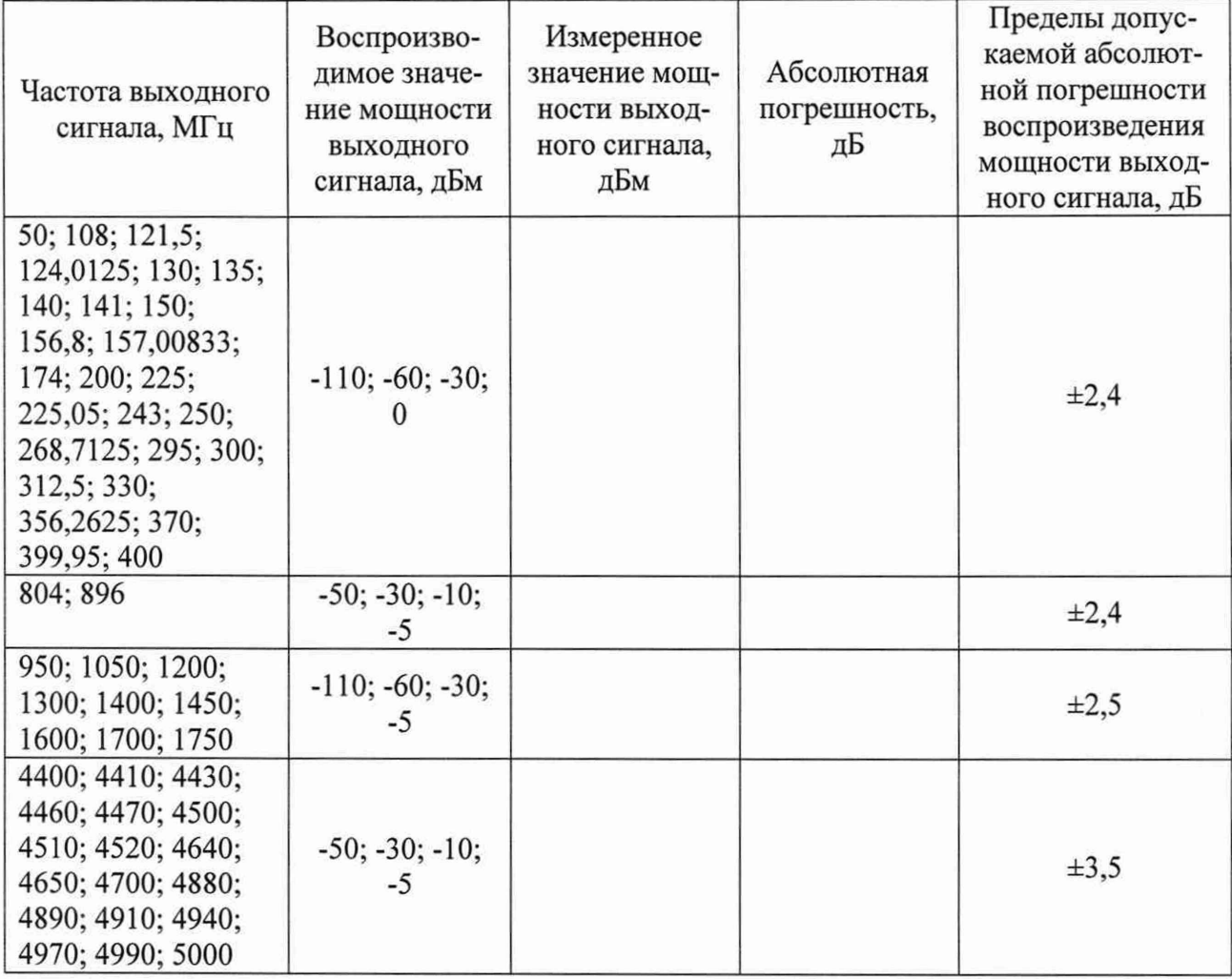

Примечание - Абсолютную погрешность воспроизведения мощности выходного сигнала синусоидальной формы в режиме немодулированных колебаний  $\Delta D$ , дБ, вычислять по формуле (2):

$$
\Delta D = Dn - Dx,\tag{2}
$$

где Dx - измеренное анализатором спектра значение мощности выходного сигнала, дБм;

Dn - воспроизводимое комплексом значение мощности выходного сигнала, дБм.

10.2.2 Результаты поверки считать положительными, если при выполнении измерений не было сообщений об ошибке и в протокол выдается сообщение «НОРМА», что соответствует тому, что абсолютная погрешность воспроизведения мощности выходного сигнала синусоидальной формы в режиме немодулированных колебаний не превышает значений, указанных в таблице 4.

В противном случае результаты поверки считать отрицательными и изделие признается непригодным к применению.

## **10.3 Определение абсолютной погрешности установки коэффициента AM в режиме внутренней синусоидальной амплитудной модуляции**

10.3.1 Определение абсолютной погрешности установки коэффициента AM в режиме внутренней синусоидальной амплитудной модуляции проводить в следующем порядке:

- 1) подготовить приборы и принадлежности:
	- установка поверочная для средств измерений амплитудной модуляции РЭКАМ;
	- генератор сигналов SMB100A (с опцией B120);
	- переход коаксиальный BNC-SMA (вилка-розетка);
- 2) подключить тестовый адаптер ФТКС.685420.203 к панели НАСК/КП, если это не было сделано ранее;
- 3) на управляющей панели в перечне инструментов выбрать «Поверка параметров, формируемых по ВЧ каналу», выбрать соответствующую операцию поверки;
- 4) выбрать ручной режим поверки, установив переключатель «Авт. режим» в положение «Выкл»;
- 5) нажать кнопку «Старт»;
- 6) измерить устанавливаемые комплексом значения коэффициента AM в соответствии с таблицей 5, для чего собрать рабочее место в соответствии с рисунком 4: подключить разъём HF OUT1 тестового адаптера ФТКС.685420.203 к входу КОМ-ПАРАТОР AM установки поверочной РЭКАМ. Соединить при помощи кабеля BNC-SMA выход генератора SMB100A с входом ГЕТЕРОДИН расположенным на задней панели установки поверочной РЭКАМ;
- 7) установить при помощи генератора SMB100A параметры для измерения сигнала на входе РЭКАМ в соответствии с таблицей 5 с модулирующей частотой 1 кГц;
- 8) вводить измеренные при помощи установки поверочной РЭКАМ значения коэффициента AM в всплывающие диалоговые окна ПО;
- 9) в процессе измерений будет определена абсолютная погрешность установки коэффициента AM при модулирующей частоте сигнала 1 кГц в точках, указанных в таблице 5. При измерениях частота внешнего гетеродина устанавливается на 1000 кГц меньше, чем значения несущей частоты из таблицы 5.

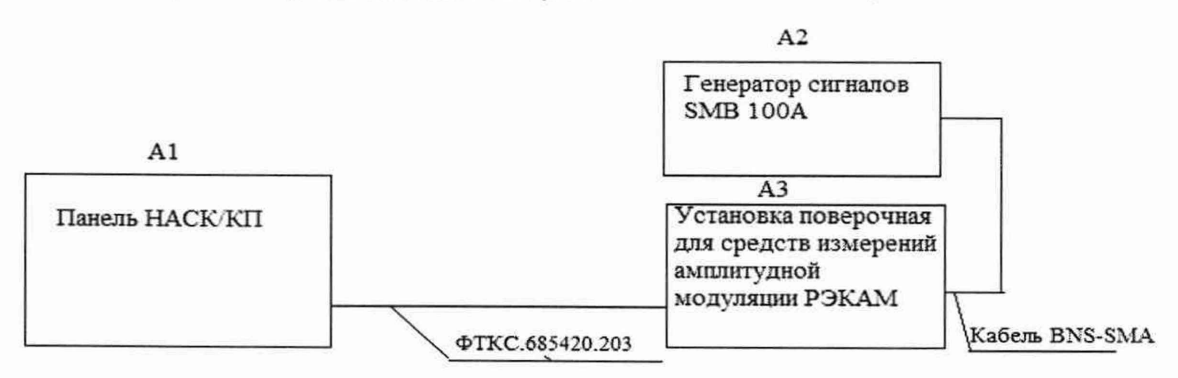

Рисунок 4 - Определение абсолютной погрешности установки коэффициента AM в режиме внутренней синусоидальной амплитудной модуляции

#### Таблица 5

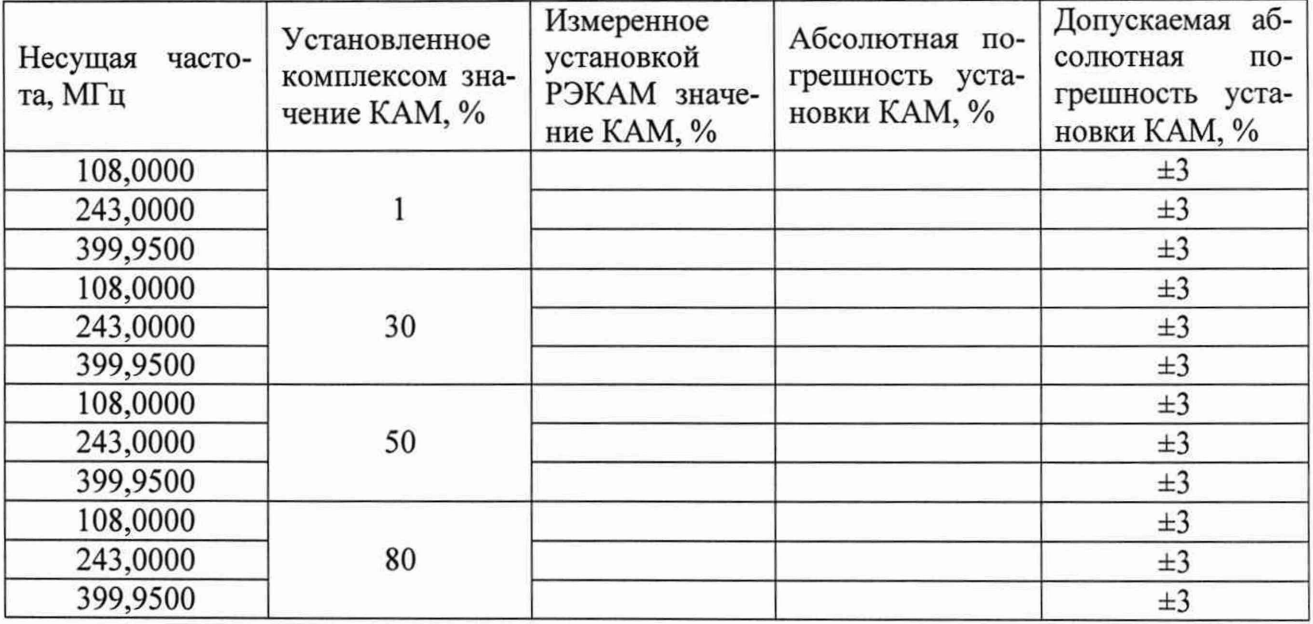

Примечание - Абсолютную погрешность установки КАМ в режиме внутренней синусоидальной амплитудной модуляции  $\Delta K$ , в процентах, вычислять по формуле (3):

$$
\Delta K = Kn - Kx,\tag{3}
$$

где Kx - измеренное установкой поверочной РЭКАМ значение КАМ, в процентах; Kn - установленное комплексом значение КАМ, в процентах.

10.3.2 Результаты поверки считать положительными, если при выполнении измерений не было сообщений об ошибке и в протокол выдается сообщение: «НОРМА», что соответствует тому, что значения абсолютной погрешности установки коэффициента АМ в режиме внутренней синусоидальной амплитудной модуляции находятся в пределах ±3 %.

В противном случае результаты поверки считать отрицательными и изделие признается непригодным к применению.

### 10.4 Определение абсолютной погрешности установки девиации частоты в режиме внутренней синусоидальной частотной модуляции

10.4.1 Определение абсолютной погрешности установки девиации частоты в режиме внутренней синусоидальной частотной модуляции проводить в следующем порядке:

- 1) подготовить приборы и принадлежности:
	- установка поверочная для средств измерений девиации частоты РЭЕДЧ-1;
	- генератор сигналов SMB100A (с опцией B120);
	- переход коаксиальный BNC-SMA (вилка-розетка);
- 2) подключить тестовый адаптер ФТКС.685420.203 к панели НАСК/КП изделия, если это не было сделано ранее;
- 3) на управляющей панели в перечне инструментов выбрать «Поверка параметров, формируемых по ВЧ каналу», выбрать соответствующую операцию поверки;
- 4) выбрать ручной режим поверки, установив переключатель «Авт. режим» в положение «Выкл»;
- 5) нажать кнопку «Старт»;
- 6) измерить устанавливаемые комплексом значения девиации частоты в соответствии с таблицей 6, для чего собрать рабочее место в соответствии с рисунком 5: подключить разъём HF OUT1 тестового адаптера ФТКС.685420.203 к входу КОМПАРА-ТОР ЧМ установки поверочной РЭЕДЧ-1. Соединить при помощи коаксиального перехода BNC-SMA выход генератора SMB100A со входом ГЕТЕРОДИН, расположенным на задней панели установки поверочной РЭЕДЧ-1;
- 7) установить при помощи генератора SMB100A параметры для измерения сигнала на входе РЭЕДЧ-1 в соответствии с таблицей 6 с модулирующей частотой 1 кГц;
- 8) вводить измеренные при помощи установки поверочной РЭЕДЧ-1 значения девиации частоты в всплывающие диалоговые окна ПО;

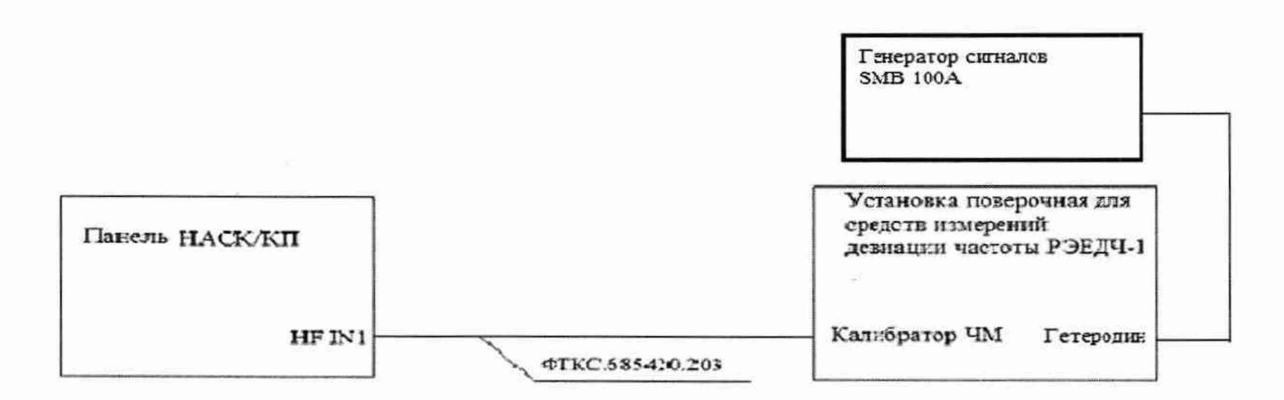

# Рисунок 5 - Определение абсолютной погрешности установки девиации частоты в режиме внутренней синусоидальной амплитудной модуляции

В процессе измерений будет определена абсолютная погрешность установки девиации частоты при модулирующей частоте сигнала 1 кГц в точках, указанных в таблице 6. При измерениях частота внешнего гетеродина устанавливается на 1000 кГц меньше, чем значения несущей частоты из таблицы 6;

Таблица 6

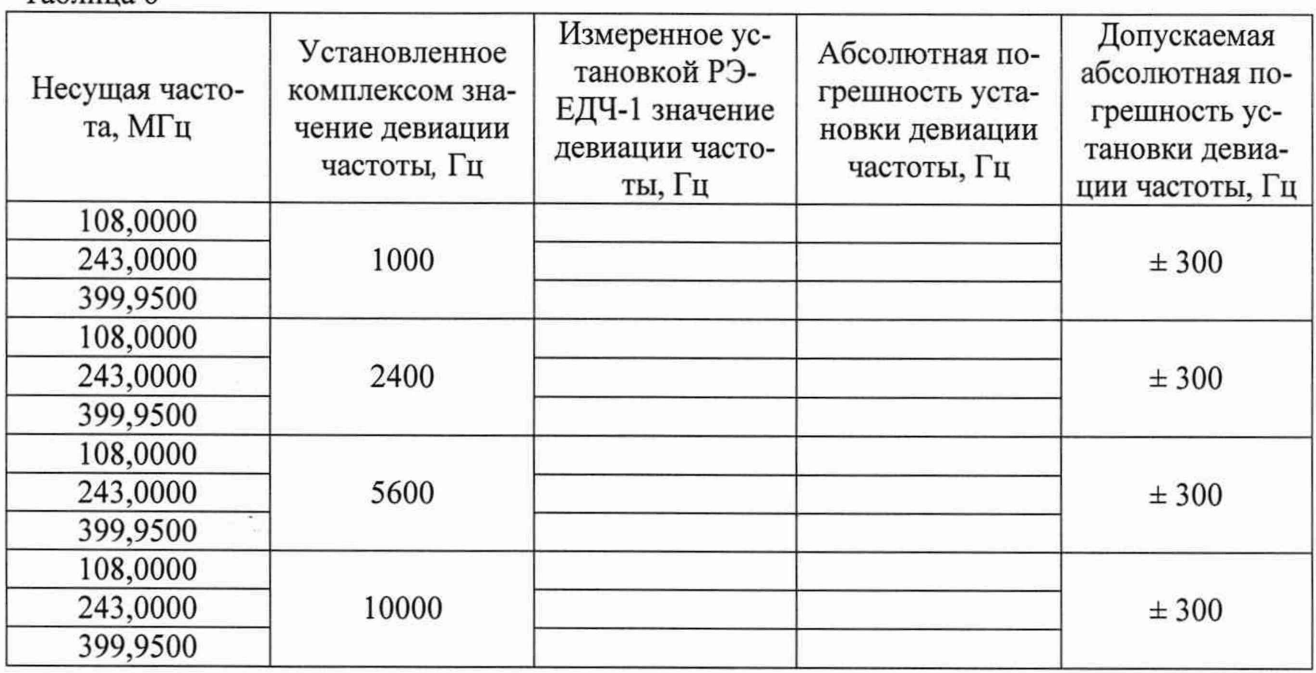

9) по окончании измерений отсоединить все подключенные для поверки кабели, кроме тестового адаптера ФТКС.685420.203.

Примечание - Абсолютную погрешность установки девиации частоты в режиме внутренней синусоидальной частотной модуляции  $\Delta F$ , Гц, вычислять по формуле (4):

$$
\Delta F = Fn - Fx,\tag{4}
$$

где Fx - измеренное установкой поверочной РЭЕДЧ-1 значение девиации частоты, Гц; Fn - установленное комплексом значение девиации частоты. Гц.

10.4.2 Результаты поверки считать положительными, если при выполнении измерений не было сообщений об ошибке и в протокол выдается сообщение «НОРМА», что соответствует тому, что значения абсолютной погрешности установки девиации частоты находятся в пределах ±300 Гц.

В противном случае результаты поверки считать отрицательными и изделие признается непригодным к применению.

## 10.5 Определение относительной погрешности воспроизведения частоты выходного НЧ сигнала

10.5.1 Определение относительной погрешности воспроизведения частоты выходного НЧ сигнала выполнять в следующем порядке:

- 1) подготовить приборы и принадлежности:
	- частотомер универсальный CNT-90 (с опцией 10) (далее частотомер);  $\frac{1}{2}$
	- стандарт частоты рубидиевый FS725 (далее стандарт частоты);
	- переход коаксиальный BNC-SMA (вилка-розетка);  $-$
	- кабель BNC-BNC (вилка-вилка);
- 2) подключить тестовый адаптер ФТКС.685420.203 к панели НАСК/КП изделия, если это не было сделано ранее;
- 3) на управляющей панели в перечне инструментов выбрать «Поверка параметров, формируемых по НЧ каналу», выбрать соответствующую операцию поверки;
- 4) выбрать ручной режим поверки, установив переключатель «Авт. режим» в положение «Выкл»;
- 5) нажать кнопку «Старт»;
- измерить воспроизводимые комплексом значения частоты в соответствии с табли-6) цей 7, для чего собрать рабочее место в соответствии с рисунком 6: подключить разъём IF OUT1 тестового адаптера ФТКС.685420.203 к разъёму Channel A частотомера CNT-90 при помощи коаксиального перехода BNC-SMA;
- 7) соединить кабелем BNC-BNC разъёмы EXT REF FREQ INPUT частотомера СNT-90 и 10 MHz стандарта частоты рубидиевого FS725;
- на частотомере установить режим измерения частоты по каналу А. Установить 8) время измерения равной 1 с. Перевести частотомер в режим работы от внешнего источника опорного сигнала. Для входа А установить связь по постоянному току, входное сопротивление 50 Ом;
- 9) вводить измеренные частотомером значения частоты в всплывающие диалоговые окна ПО;
- 10) повторить действия 6) 9) для разъёма IF OUT2 тестового адаптера ФТКС.685420.203.

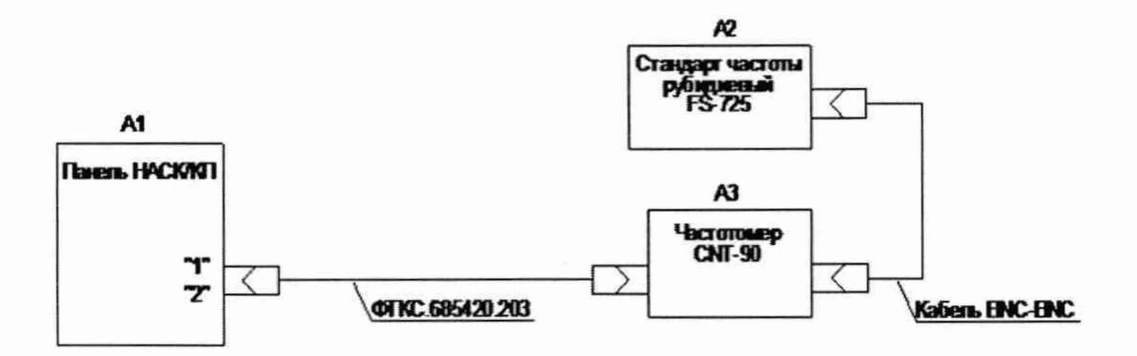

## Рисунок 6 - Определение относительной погрешности воспроизведения частоты выходного НЧ сигнала

В процессе измерений будет определена относительная погрешность воспроизведения частоты выходного НЧ сигнала в точках, близких к указанным в таблице 7.

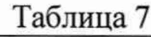

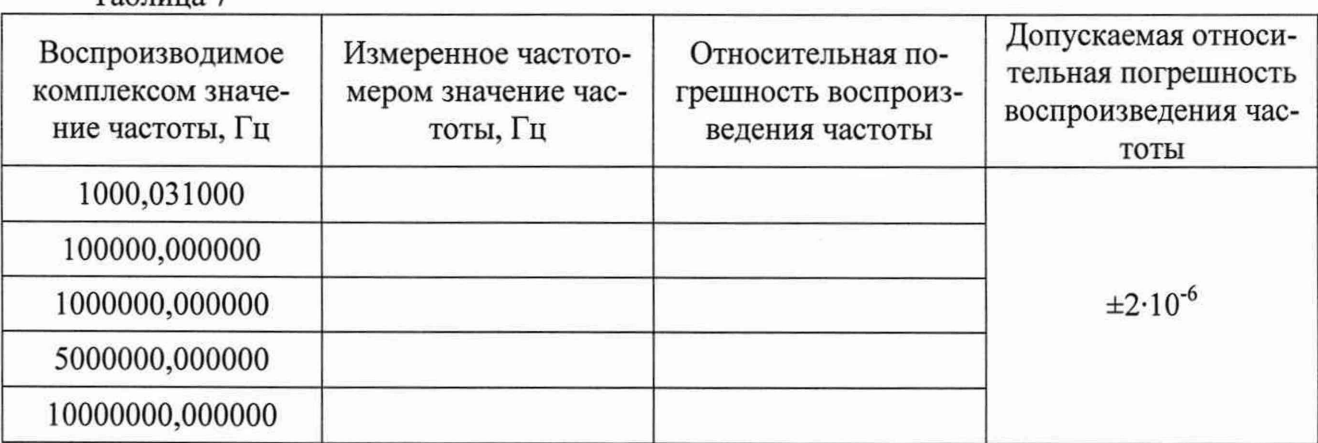

Примечание - Относительную погрешность воспроизведения частоты выходного НЧ сигнала 6F вычислять по формуле (5):

$$
\delta F = \frac{Fn - \mathbf{F}x}{Fx},\tag{5}
$$

где Fn - воспроизводимое изделием значение частоты выходного сигнала, Гц;

Fx - измеренное частотомером значение частоты выходного сигнала, Гц.

10.5.2 Результаты поверки считать положительными, если при выполнении измерений не было сообщений об ошибке и в протокол выдается сообщение: «НОРМА», что соответствует тому, что значения относительной погрешности воспроизведения частоты выходного НЧ сигнала находятся в пределах ±2-10'6.

В противном случае результаты поверки считать отрицательными и изделие признается непригодным к применению.

## **10.6 Определение относительной погрешности воспроизведения напряжения выходного НЧ сигнала**

10.6.1 Определение относительной погрешности воспроизведения напряжения выходного НЧ сигнала выполнять в следующем порядке:

- 1) подготовить приборы и принадлежности:
	- мультиметр 345 8А;
	- кабель SMB-SLS425 UNC4.853.719 1 шт;
	- переход коаксиальный SMB-SMA (вилка-розетка) 1 шт;
- 2) подключить тестовый адаптер ФТКС.685420.203 к панели НАСК/КП изделия, если это не было сделано ранее;
- 3) на управляющей панели в перечне инструментов выбрать «Поверка параметров, формируемых по НЧ каналу», выбрать соответствующую операцию поверки;
- 4) выбрать ручной режим поверки, установив переключатель «Авт. режим» в положение «Выкл»;
- 5) нажать кнопку «Старт»;
- 6) измерить воспроизводимые комплексом значения напряжения в соответствии с таблицей 8, для чего собрать рабочее место в соответствии с рисунком 7: подключить кабель SMB-SLS425 к разъёму IF OUT1 тестового адаптера ФТКС.685420.203. Разъёмы HI и LO кабеля SMB-SLS425 подключить к соответствующим разъёмам мультиметра 3458А. Перевести мультиметр в режим измерения напряжения постоянного тока с автоматическим выбором диапазона;
- 7) вводить измеренные мультиметром значения напряжения в всплывающие диалоговые окна ПО;
- 8) повторить действия 6) и 7) для разъёма IF OUT2 тестового адаптера ФТКС.685420.203;

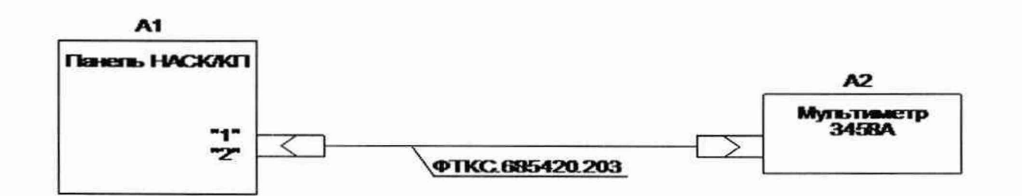

Рисунок 7 - Определение относительной погрешности воспроизведения напряжения выходного НЧ сигнала

В процессе измерений будет определена относительная погрешность воспроизведения напряжения выходного НЧ сигнала в точках, указанных в таблице 8.

#### Таблица 8

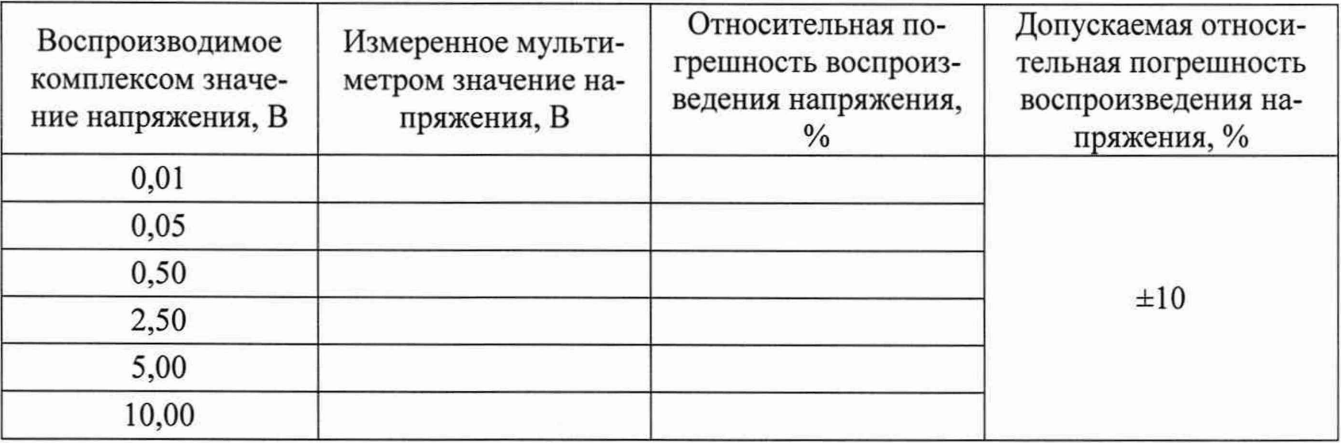

Примечание - Относительную погрешность воспроизведения напряжения выходного НЧ сигнала 5U, в процентах, рассчитывать по формуле (5):

$$
\delta U = \frac{Un - Ux}{Ux} \cdot \mathbf{100\%} \tag{5}
$$

где Un - воспроизводимое комплексом значение напряжения HЧ сигнала, B;

Ux - измеренное мультиметром значение напряжения НЧ сигнала, В.

10.6.2 Результаты поверки считать положительными, если при выполнении измерений не было сообщений об ошибке и в протокол выдается сообщение: «НОРМА», что соответствует тому, что значения относительной погрешности воспроизведения напряжения выходного НЧ сигнала находятся в пределах ±10 %.

В противном случае результаты поверки считать отрицательными и изделие признается непригодным к применению.

#### 10.7 Определение относительной погрешности измерений частоты ВЧ сигнала

10.7.1 Определение относительной погрешности измерений частоты ВЧ сигнала выполнять в следующем порядке:

1) подготовить приборы и принадлежности:

- стандарт частоты рубидиевый FS725;
- генератор сигналов SMB100A (с опцией B120);
- кабель BNC-BNC (вилка-вилка) 1 шт;
- 2) подключить тестовый адаптер ФТКС.685420.203 к панели НАСК/КП комплекса, если это не было сделано ранее;
- 3) на управляющей панели в перечне инструментов выбрать «Поверка параметров, измеряемых по ВЧ каналу», выбрать соответствующую операцию поверки;
- 4) выбрать ручной режим поверки, установив переключатель «Авт. режим» в положение «Выкл»:
- 5) нажать кнопку «Старт».
- 6) определить относительную погрешность измерений частоты ВЧ сигнала в соответствии с таблицей 9, для чего собрать рабочее место в соответствии с рисунком 8: подключить вход HF IN1 тестового адаптера ФТКС.685420.203 к выходу генератора SMB100A. Соединить кабелем BNC-BNC вход REF IN генератора сигналов SMB100A и выход 10 MHz стандарта частоты рубидиевого FS725. Перевести генератор сигналов SMB100A в режим работы от внешнего источника опорного сигнала 10 МГц;

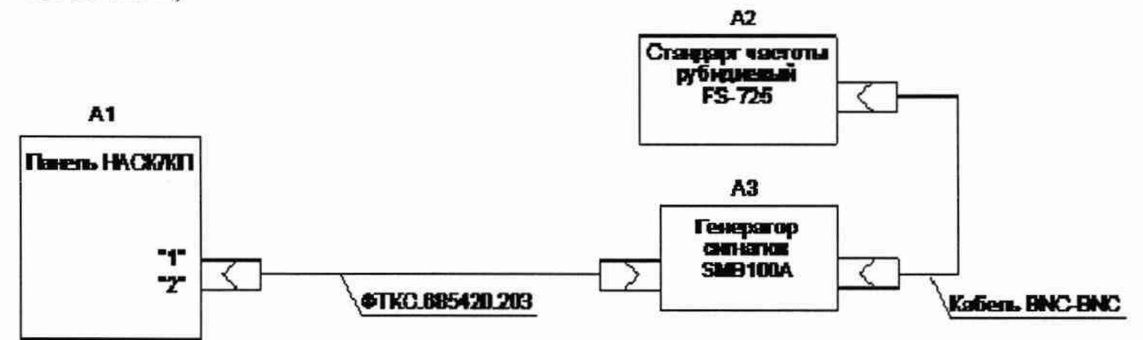

Рисунок 8 - Определение относительной погрешности измерений частоты ВЧ сигнала

В процессе измерений будет определена относительная погрешность измерений частоты ВЧ сигнала в точках, указанных в таблице 9 при уровне сигнала 0 дБм.

Таблина 9

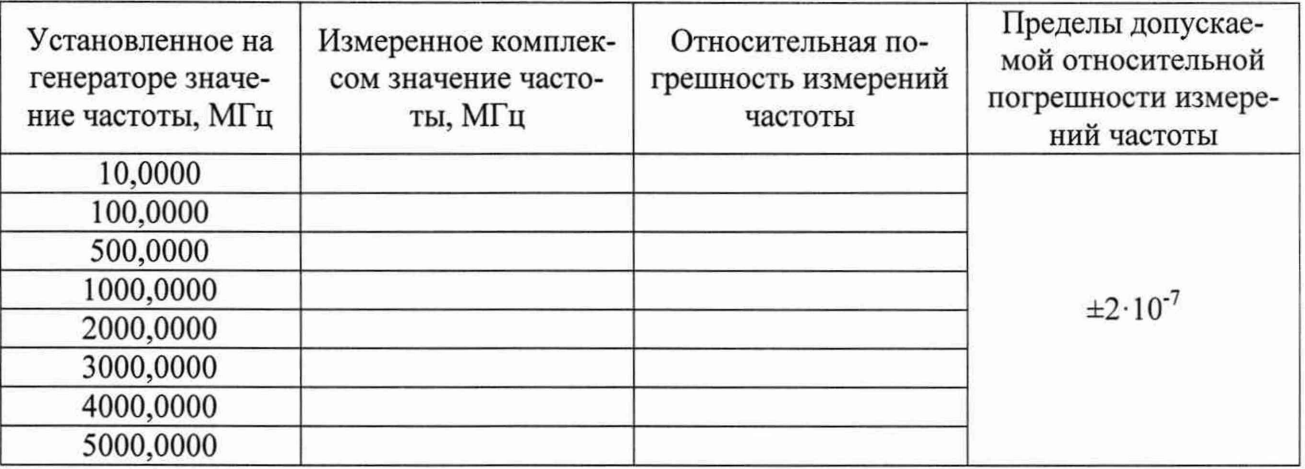

Примечание – Относительную погрешность измерений частоты ВЧ сигнала  $\delta F$ вычислять по формуле (6):

$$
\delta F = \frac{Fn - \mathbf{F}x}{Fx},\tag{6}
$$

где Fn - измеренное комплексом значение частоты ВЧ сигнала, МГц;

Fx - установленное на генераторе значение частоты ВЧ сигнала, МГп.

10.7.2 Результаты поверки считать положительными, если при выполнении измерений не было сообщений об ошибке и в протокол выдается сообщение: «НОРМА», что соответствует тому, что значения относительной погрешности измерений частоты находятся в пределах  $\pm 2.10^{-7}$ .

В противном случае результаты поверки считать отрицательными и изделие признается непригодным к применению.

## 10.8 Определение абсолютной погрешности измерений номинальных значений мощности ВЧ сигнала

10.8.1 Определение абсолютной погрешности измерений номинальных значений мощности ВЧ сигнала проводить следующим образом:

- 1) подготовить приборы и принадлежности:
	- стандарт частоты рубидиевый FS725;
	- генератор сигналов SMB100A;
	- кабель BNC-BNC (вилка-вилка) 1 шт;
- 2) подключить тестовый адаптер ФТКС.685420.203 к панели НАСК/КП изделия, если это не было сделано ранее;
- 3) на управляющей панели в перечне инструментов выбрать «Параметры, измеряемые по ВЧ каналу», выбрать соответствующую операцию поверки;
- 4) выбрать ручной режим поверки, установив переключатель «Авт. режим» в положение «Выкл»:
- 5) нажать кнопку «Старт».
- 6) определить абсолютную погрешность измерений мощности ВЧ сигнала в соответствии с таблицей 10, для чего собрать рабочее место в соответствии с рисунком 9: подключить разъём HF IN1 тестового адаптера ФТКС.685420.203 к разъёму REF OUTPUT генератора SMB100A. Соединить кабелем BNC-BNC разъёмы REF-IN генератора сигналов SMB100A и 10 MHz стандарта частоты рубидиевого FS725. Пе-

ревести генератор сигналов SMB100A в режим работы от внешнего источника опорного сигнала 10 MHz.

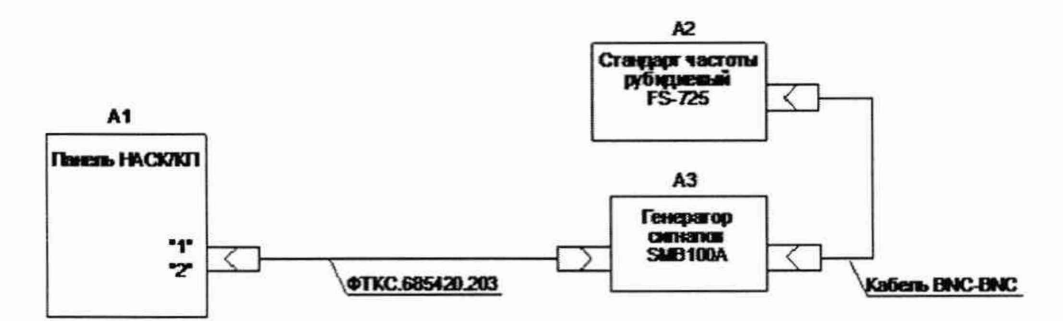

Рисунок 9 - Определение абсолютной погрешности измерений мощности ВЧ сигнала

7) в процессе измерений будет определена абсолютная погрешность измерений мощности ВЧ сигнала в точках, указанных в таблице 10

Таблица 10

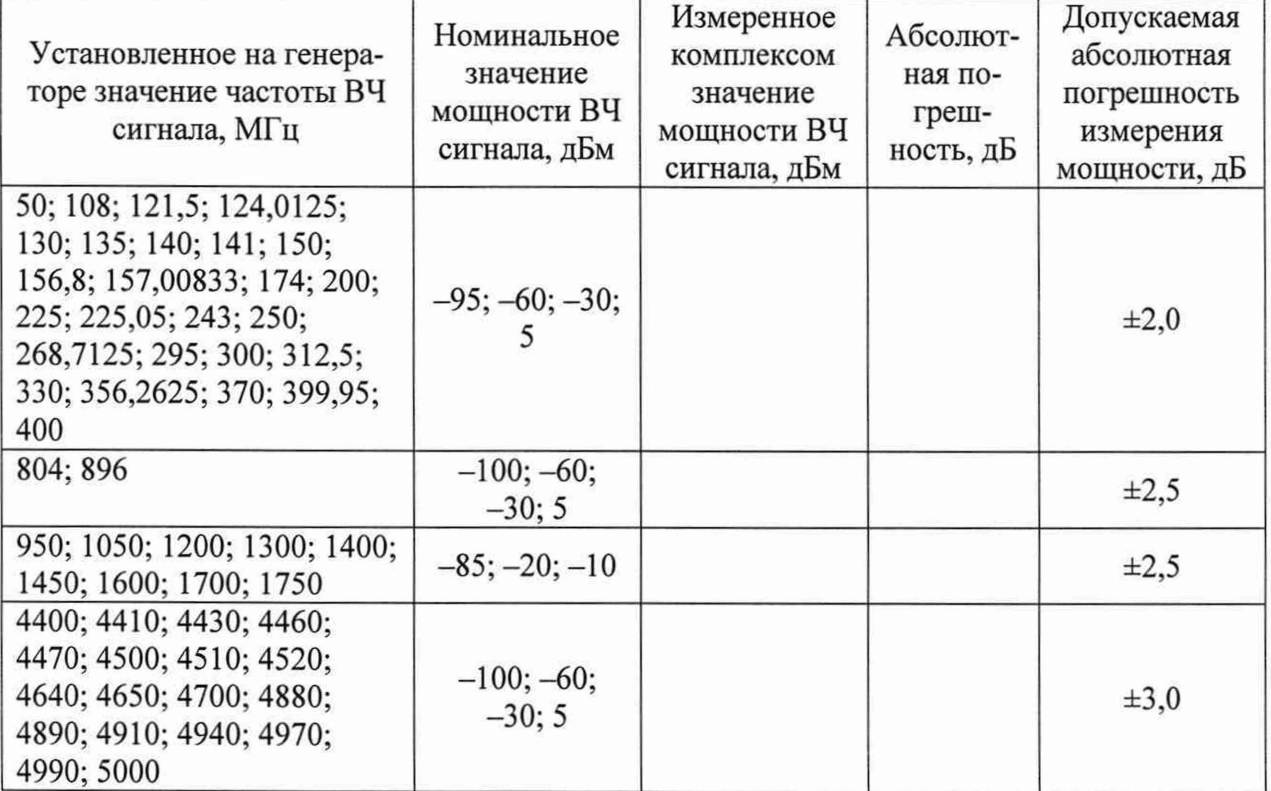

Примечание - Абсолютную погрешность измерений мощности ВЧ сигнала AL, дБ, вычислять по формуле (8):

$$
\Delta L = Ln - Lx,\tag{7}
$$

где Ln - измеренное комплексом значение мощности ВЧ сигнала, дБм;

Lx - установленное на генераторе сигналов значение мощности ВЧ сигнала, дБм.

10.8.2 Результаты поверки считать положительными, если при выполнении измерений не было сообщений об ошибке и в протокол выдается сообщение «НОРМА», что соответствует тому, что значения абсолютной погрешности измерений мощности ВЧ сигнала находятся в пределах, указанных в таблице 10.

В противном случае результаты поверки считать отрицательными и изделие признается непригодным к применению.

## 10.9 Определение абсолютной погрешности измерений параметров амплитудной и частотной модуляций

10.9.1 Определение абсолютной погрешности измерений параметров аналоговых модуляций проводить следующим образом:

- 1) подготовить приборы и принадлежности:
	- установка поверочная для средств измерений амплитудной модуляции РЭКАМ;
	- установка поверочная для средств измерений девиации частоты РЭЕДЧ-1;
	- переход коаксиальный BNC-SMA (вилка-розетка) 1 шт;
- 2) подключить тестовый адаптер ФТКС.685420.203 к панели НАСК/КП комплекса, если это не было сделано ранее;
- 3) на управляющей панели в перечне инструментов выбрать «Поверка параметров, измеряемых по ВЧ каналу», выбрать соответствующую операцию поверки;
- 4) выбрать ручной режим поверки, установив переключатель «Авт. режим» в положение «Выкл»;
- 5) нажать кнопку «Старт»;
- 6) определить абсолютную погрешность измерений коэффициента АМ в соответствии с таблицей 11, для чего собрать рабочее место в соответствии с рисунком 10: подключить разъём HF IN1 к выходу КАЛИБРАТОР АМ установки поверочной РЭ-KAM;

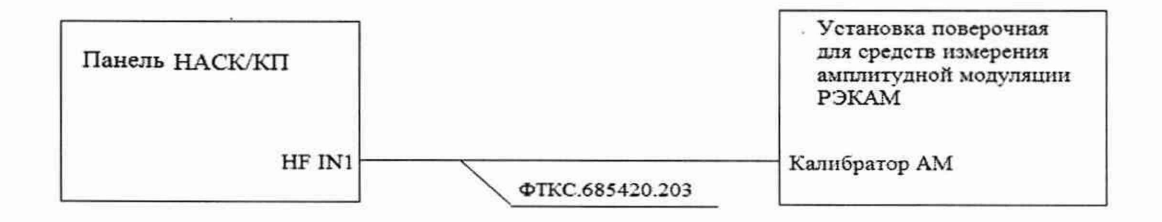

Рисунок 10 - Определение абсолютной погрешности измерений коэффициента АМ

7) определить абсолютную погрешность измерений девиации частоты ЧМ сигнала в соответствии с таблицей 12, для чего собрать рабочее место в соответствии с рисунком 11: подключить разъём HF IN1 к выходу КАЛИБРАТОР ЧМ установки поверочной РЭЕДЧ-1;

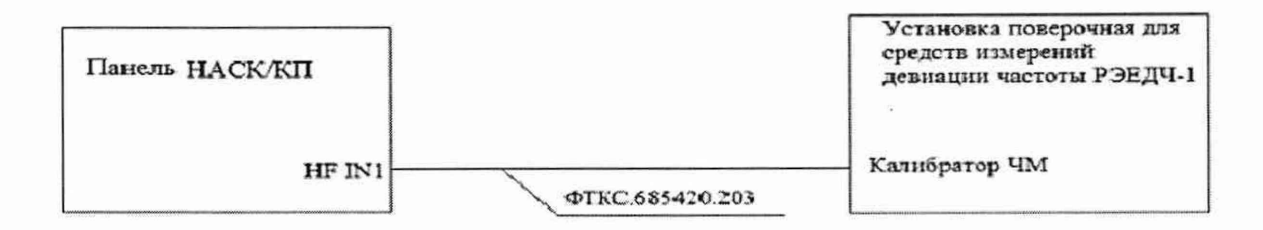

# Рисунок 11 - Определение абсолютной погрешности измерений девиации частоты ЧМ сигнала

В процессе выполнения измерений комплексом будут измерены:

-КАМ входного сигнала при модулирующей частоте сигнала 1 кГц на несущей частоте 25 МГц;

-девиация частоты ЧМ сигнала при модулирующей частоте сигнала 1 кГц на несущей частоте 50 МГц;

Таблица 11 - КАМ входного сигнала при модулирующей частоте сигнала 1 кГц

| Hecy-<br>щая<br>частота,<br>МΓц | Установленное на<br>установке РЭ-<br>КАМ значение<br>KAM, % | Измеренное<br>комплексом<br>значение<br>KAM, % | Абсолютна по-<br>грешность изме-<br>рений КАМ, % | Пределы допускаемой<br>абсолютной погрешно-<br>сти измерений КАМ, % |  |
|---------------------------------|-------------------------------------------------------------|------------------------------------------------|--------------------------------------------------|---------------------------------------------------------------------|--|
| 25,0                            |                                                             |                                                |                                                  |                                                                     |  |
|                                 | 30                                                          |                                                |                                                  | $\pm 3$                                                             |  |
|                                 | 50                                                          |                                                |                                                  |                                                                     |  |
|                                 | 90                                                          |                                                |                                                  |                                                                     |  |

Таблица 12 - Девиация частоты ЧМ сигнала при модулирующей частоте сигнала 1 кГц

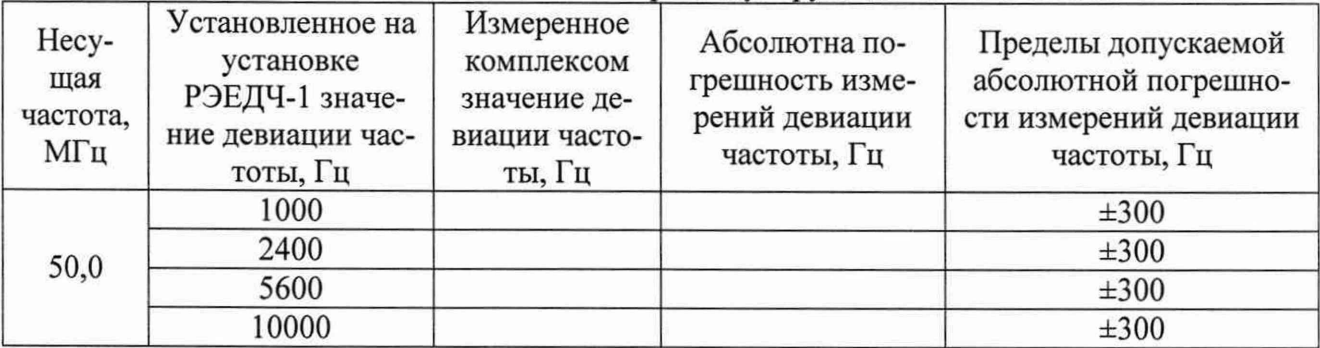

8) по окончании измерений отсоединить все подключенные для поверки кабели, кроме тестового адаптера ФТКС.685420.203.

Примечания

1 Абсолютную погрешность измерения КАМ ДК, в процентах, вычислять по формуле (9):

$$
\Delta K = Kn - Kx,\tag{8}
$$

где Kn - измеренное комплексом значение КАМ, в процентах;

Кх – воспроизводимое установкой поверочной РЭКАМ значение КАМ, в процентах.

2 Абсолютную погрешность измерения девиации частоты  $\Delta F$ , Гц, вычислять по формуле (10):

$$
\Delta F = Fn-Fx,\tag{9}
$$

где Fn - измеренное комплексом значение девиации частоты, Гц;

Fx - воспроизводимое установкой поверочной РЭЕДЧ-1 значение девиации частоты,  $\Gamma$ II.

10.9.2 Результаты поверки считать положительными, если при выполнении измерений не было сообщений об ошибке и в протокол выдается сообщение «НОРМА», что соответствует тому, что значения абсолютной погрешности измерений КАМ находятся в пределах ±3 %, а значения абсолютной погрешности измерений девиации частоты ЧМ сигнала находятся в пределах ±300 Гц.

В противном случае результаты поверки считать отрицательными и изделие признается непригодным к применению.

## 10.10 Определение абсолютной погрешности измерений спектральной плотности мощности фазового шума

10.10.1 Определение абсолютной погрешности измерений спектральной плотности мощности фазового шума проводить следующим образом:

- 1) подготовить приборы и принадлежности:
	- генератор сигналов SMB100A;  $\overline{a}$
- 2) подключить тестовый адаптер ФТКС.685420.203 к панели НАСК/КП изделия, если это не было слелано ранее:
- 3) на управляющей панели в перечне инструментов выбрать «Поверка параметров, измеряемых по ВЧ каналу», выбрать соответствующую операцию поверки;
- 4) выбрать ручной режим поверки, установив переключатель «Авт. режим» в положение «Выкл»:
- 5) нажать кнопку «Старт»;
- 6) определить абсолютную погрешность измерений спектральной плотности мощности фазового шума, в соответствии с таблицей 13, для чего собрать рабочее место в соответствии с рисунком 12: подключить разъём HF IN1 к выходу генератора **SMB100A:**
- 7) установить при помощи генератора SMB100A параметры несущей частоты и частоты модуляции для измерения спектральной плотности мощности фазового шума в соответствии с таблицей 13 с девиацией фазы 0,001 радиан;

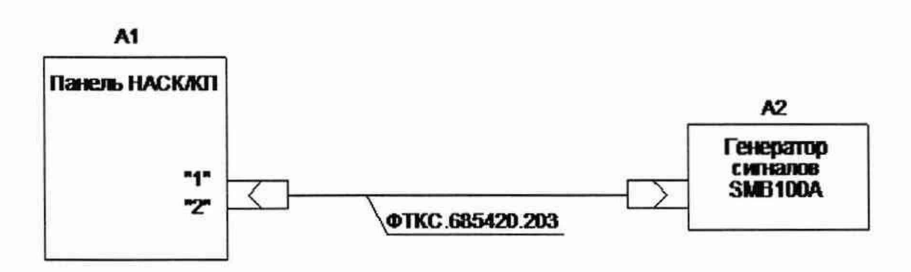

Рисунок 12 - Определение абсолютной погрешности измерений спектральной плотности мощности фазового шума

В ходе выполнения измерений будет определена абсолютная погрешность измерений спектральной плотности мощности фазового шума в точках, указанных в таблице 13;

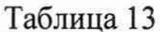

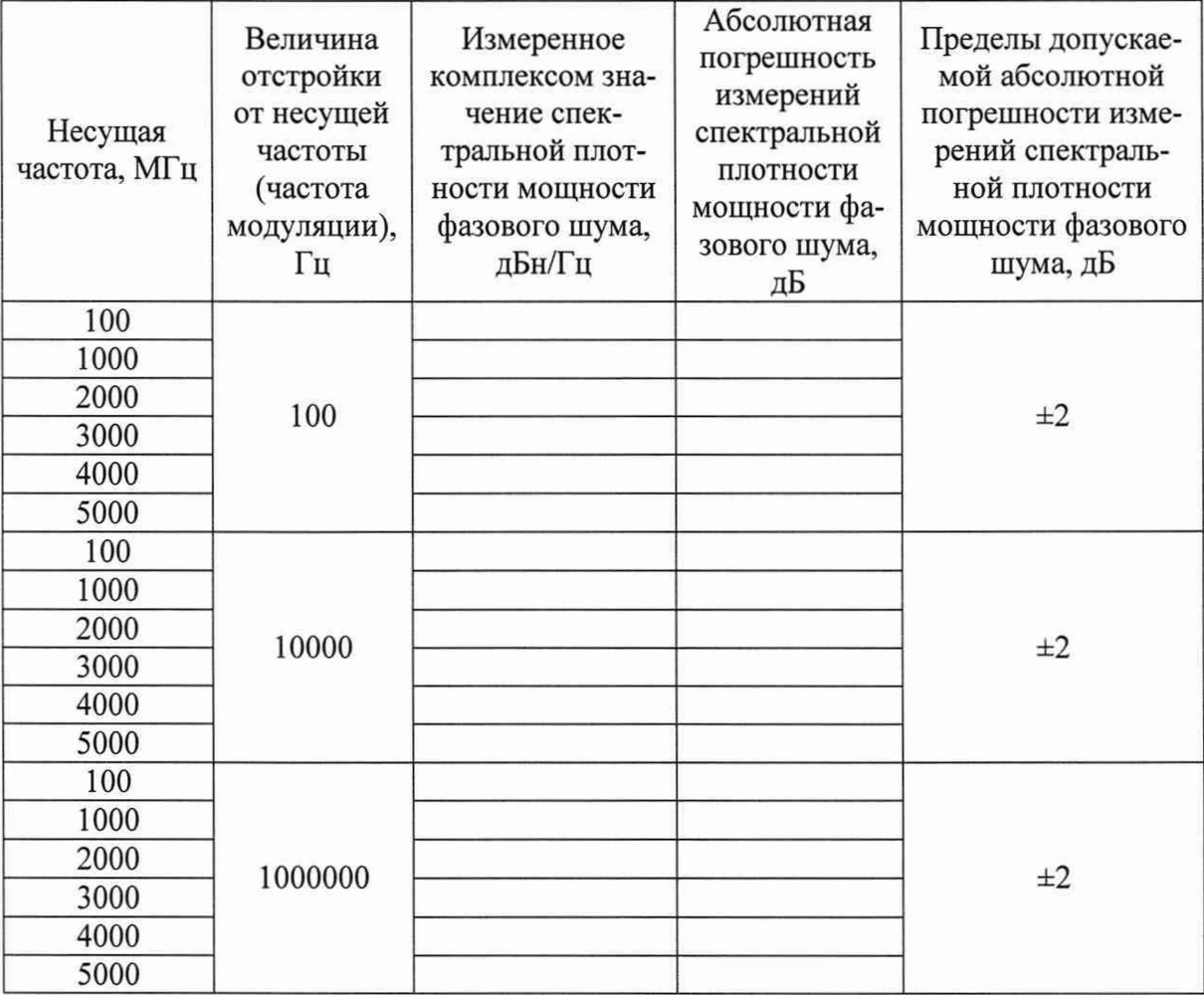

8) по окончании измерений отсоединить все подключенные для поверки кабели, кроме тестового адаптера ФТКС.685420.203.

Примечание - Абсолютную погрешность измерений спектральной плотности мощности фазового шума  $\Delta N$ , дБ, вычислять по формуле (11):

$$
\Delta N = Nn + 66 \,\partial E \mu,\tag{10}
$$

где Nn - измеренное комплексом значение спектральной плотности мощности фазового шума, дБн/Гц.

10.10.2 Результаты поверки считать положительными, если при выполнении измерений не было сообщений об ошибке и в протокол выдается сообщение «НОРМА», что соответствует тому, что значения абсолютной погрешности измерений спектральной плотности мощности фазового шума находятся в пределах ±2 дБ.

В противном случае результаты поверки считать отрицательными и изделие признается непригодным к применению.

# 10.11 Определение абсолютной погрешности измерений коэффициента шума

10.11.1 Определение абсолютной погрешности измерений коэффициента шума выполнять в следующем порядке:

- 1) подготовить приборы и принадлежности:
	- аттеню атор 2 дБ (SMA-SMA) 1 шт;
	- аттеню атор 4 дБ (SMA-SMA) 1 шт;
	- $-$  кабель SMA-SMA  $-1$  шт;
	- анализатор цепей векторный Е5072А;
- 2) подключить тестовый адаптер ФТКС.685420.203 к панели НАСК/КП изделия, если это не было сделано ранее;
- 3) на управляющей панели в перечне инструментов выбрать «Параметры, измеряемые по ВЧ каналу», выбрать соответствующую операцию поверки;
- 4) выбрать ручной режим поверки, установив переключатель «Авт. режим» в положение «Выкл»;
- 5) нажать кнопку «Старт»;
- 6) определить абсолютную погрешность измерений коэффициента шума, в соответствии с таблицей 14, для чего собрать рабочее место в соответствии с рисунком 13: поочередно подключить аттенюаторы номиналом 2; 4 и 6 дБ к входам анализатора цепей Е5072А и измерить их коэффициент передачи S21 в соответствии с параметрами указанными в таблице 14;
- 7) вводить измеренные значения коэффициента передачи S21 аттенюаторов в всплывающие диалоговые окна ПО комплекса;
- 8) соединить разъёмы HF OUT4 и HF IN7 тестового адаптера ФТКС.685420.203 для калибровки коэффициента шума. После окончания калибровки поочередно подключить аттенюаторы номиналом 2; 4 и 6 дБ между HF OUT4 и HF IN7, в соответствии с рисунком 14 и измерить значения коэффициента шума комплексом;

В ходе выполнения измерений абсолютная погрешность измерений коэффициента шума определяется путем измерения коэффициентов передачи для аттенюаторов номиналом 2; 4 и 6 дБ, в диапазоне частот от 100 МГц до 5 ГГц;

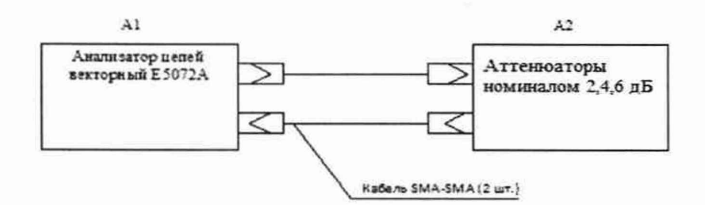

Рисунок 13 - Определение абсолютной погрешности измерений коэффициента шума

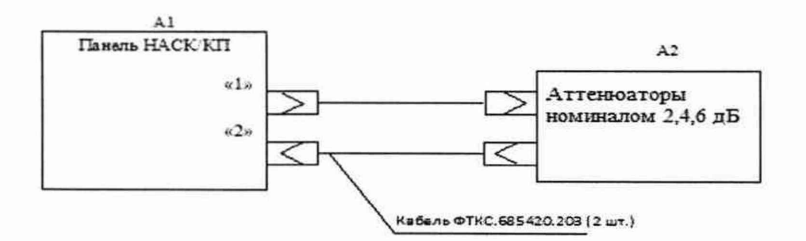

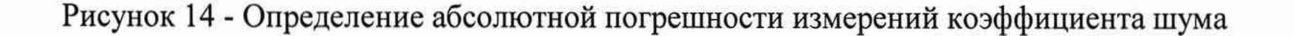

Таблица 14

| Несущая частота,<br>МГц | Номинальные зна-<br>чения аттенюатора,<br>дБ | Измеренные ком-<br>плексом значения<br>коэффициента шу-<br>ма, дБ | Пределы допускаемой<br>абсолютной погрешно-<br>сти измерений коэффи-<br>циента шума, дБ |
|-------------------------|----------------------------------------------|-------------------------------------------------------------------|-----------------------------------------------------------------------------------------|
|                         | $\boldsymbol{0}$                             |                                                                   |                                                                                         |
| 100                     | $\overline{2}$                               |                                                                   | $\pm 1$                                                                                 |
|                         | $\overline{\mathcal{A}}$                     |                                                                   |                                                                                         |
|                         | 6                                            |                                                                   |                                                                                         |
|                         | $\boldsymbol{0}$                             |                                                                   |                                                                                         |
| 1000                    | $\overline{2}$                               |                                                                   | $\pm 1$                                                                                 |
|                         | $\overline{\mathcal{A}}$                     |                                                                   |                                                                                         |
|                         | 6                                            |                                                                   |                                                                                         |
|                         | $\boldsymbol{0}$                             |                                                                   |                                                                                         |
| 2000                    | $\overline{c}$                               |                                                                   | $\pm 1$                                                                                 |
|                         | $\overline{4}$                               |                                                                   |                                                                                         |
|                         | $\overline{6}$                               |                                                                   |                                                                                         |
|                         | $\overline{0}$                               |                                                                   |                                                                                         |
| 3000                    | $\overline{c}$                               |                                                                   | $\pm 1$                                                                                 |
|                         | $\overline{4}$                               |                                                                   |                                                                                         |
|                         | 6                                            |                                                                   |                                                                                         |
|                         | $\boldsymbol{0}$                             |                                                                   |                                                                                         |
| 4000                    | $\overline{2}$                               |                                                                   | $\pm 1$                                                                                 |
|                         | $\overline{4}$                               |                                                                   |                                                                                         |
|                         | 6                                            |                                                                   |                                                                                         |
|                         | $\boldsymbol{0}$                             |                                                                   |                                                                                         |
| 5000                    | $\overline{2}$                               |                                                                   | $\pm 1$                                                                                 |
|                         | $\overline{4}$                               |                                                                   |                                                                                         |
|                         | $\overline{6}$                               |                                                                   |                                                                                         |

Примечание - Абсолютную погрешность измерения коэффициента шума, дБ, вычислят ь по формуле (12):

$$
\Delta NF = NFn - NFx \tag{11}
$$

где NFn - значение коэффициента шума, измеренное комплексом, дБ;

NFx - значение ослабления аттеню атора, измеренное анализатором цепей, дБ.

10.11.2 Результаты поверки считать положительными, если абсолютная погрешность измерений коэффициента шума не превышает ±0,5 дБ.

В противном случае результаты поверки считать отрицательными и изделие признается непригодным к применению.

# 10.12 Определение относительной погрешности измерений КСВН

10.12.1 Определение относительной погрешности измерений КСВН выполнять в следующем порядке:

1) подготовить приборы и принадлежности:

- набор мер НЗМ-13;
- согласованная нагрузка;

анализатор цепей векторный Е5072А;

- 2) подключить тестовый адаптер ФТКС.685420.203 к панели НАСК/КП комплекса, если это не было сделано ранее;
- 3) на управляющей панели в перечне инструментов выбрать «Поверка параметров, измеряемых по ВЧ каналу», выбрать соответствующую операцию поверки;
- 4) выбрать ручной режим поверки, установив переключатель «Авт. режим» в положение «Выкл»;
- 5) нажать кнопку «Старт»;
- 6) определить относительную погрешность измерений КСВН, в соответствии с таблицей 15, для чего собрать рабочее место в соответствии с рисунком 15: выполнить однопортовую калибровку порта 1 анализатора цепей Е5072А, подключить согласованную нагрузку к порту 1 и измерить её КСВН в соответствии с параметрами приведёнными в таблице 15;
- 7) собрать рабочее место в соответствии с рисунком 16: выполнить двухпортовую калибровку комплекса, поочерёдно подключить согласованную нагрузку и меры КСВН номиналом 1,2 и 2 к разъёму HF OUT1 тестового адаптера ФТКС.685420.203;
- 8) измерить относительную погрешность измерений КСВН в соответствии с параметрами указанными в таблице 15;
- 9) повторить действия 7) 8) для разъёма HF IN1 тестового адаптера ФТКС.685420.203:

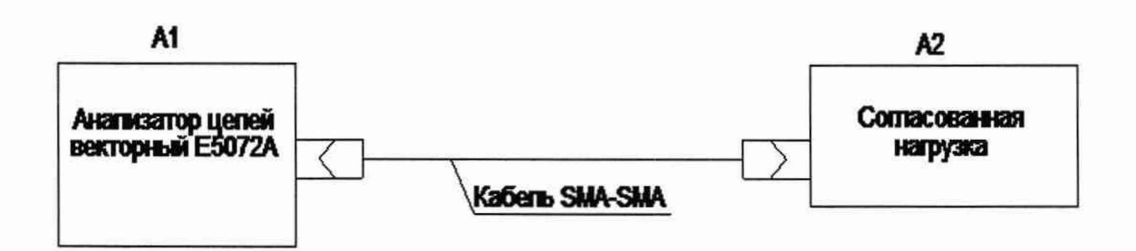

Рисунок 15 - Определение относительной погрешности измерений КСВН

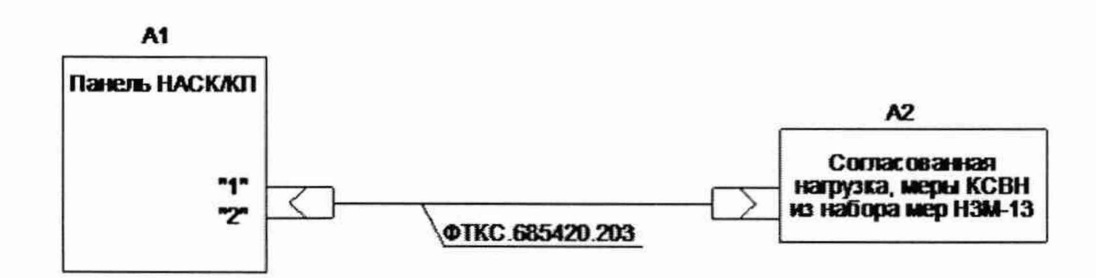

Рисунок 16 - Определение относительной погрешности измерений КСВН

В ходе выполнения поверки будет определена относительная погрешность измерения КСВН в диапазоне частот от 60 МГц до 5 ГГц в точках согласно таблице 15.

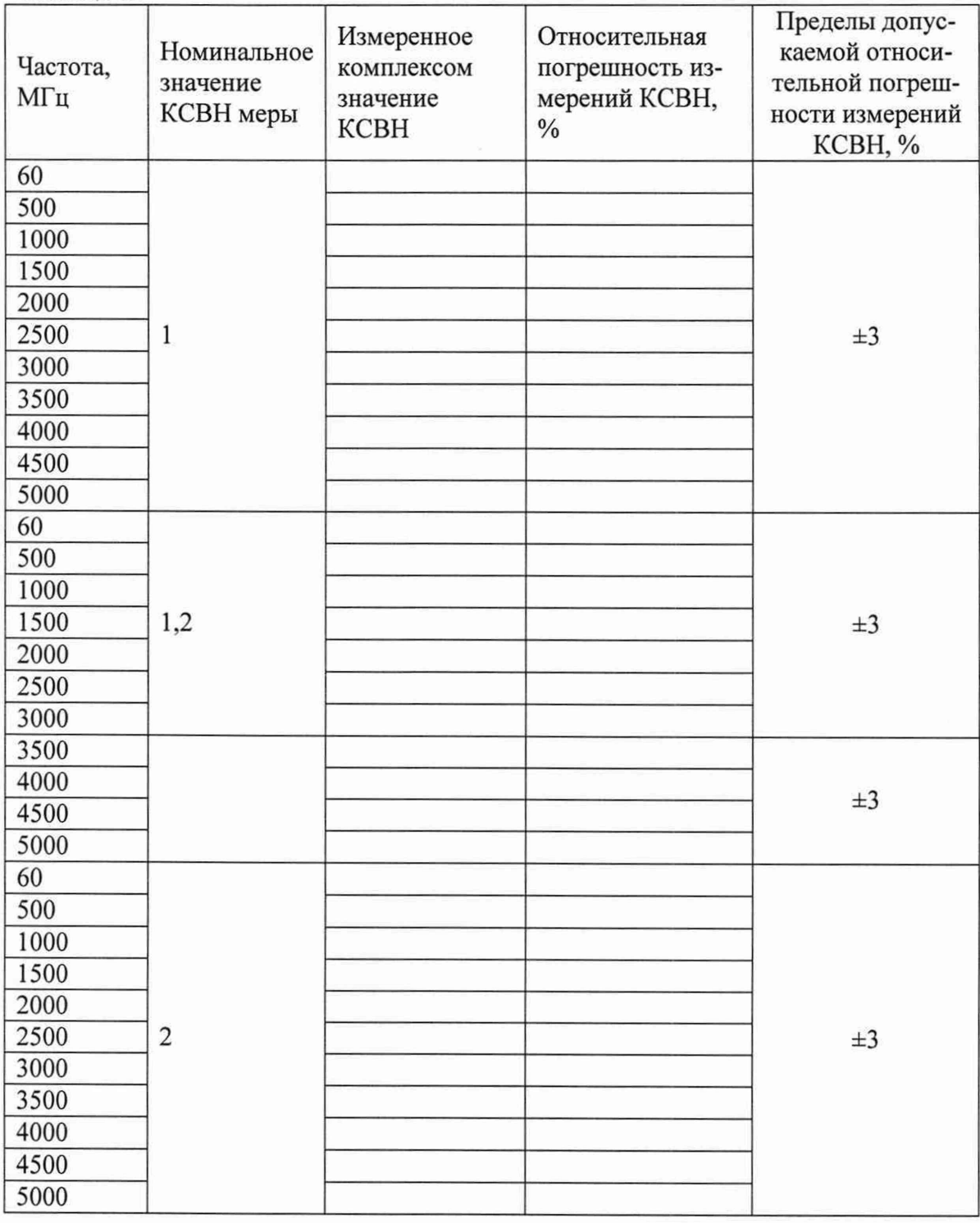

Таблица 15

Примечание - Относительная погрешность измерений KCBH 8VSWR, в процентах, вычислять по формуле (13):

$$
\delta \mathbf{VSWR} = \frac{\mathbf{VSWRx} - \mathbf{VSWRn}}{\mathbf{VSWRn}} \cdot \mathbf{100\%},
$$
 (12)

где VSWRx - значение КСВН меры, измеренное комплексом; VSWRn - эталонное значение КСВН меры.

10.12.2 Результаты поверки считать положительными, если при выполнении измерений не было сообщений об ошибке и в протокол вылается сообщение «НОРМА», что соответствует тому, что значения относительной погрешности измерений КСВН находятся в пределах  $±3 \%$ .

В противном случае результаты поверки считать отрицательными и изделие признается непригодным к применению.

## 10.13 Определение абсолютной погрешности измерений модуля коэффициента передачи

10.13.1 Определение абсолютной погрешности измерений модуля коэффициента передачи проводить следующим образом:

- 1) подготовить приборы и принадлежности
	- набор мер НЗМ-13;
	- анализатор цепей векторный E5072A;
	- малошумящий СВЧ усилитель МШУ-20/2;
- 2) подключить тестовый адаптер ФТКС.685420.203 к панели НАСК/КП изделия, если это не было сделано ранее;
- 3) на управляющей панели в перечне инструментов выбрать «Поверка параметров, измеряемых по ВЧ каналу», выбрать соответствующую операцию поверки;
- 4) выбрать ручной режим поверки, установив переключатель «Авт. режим» в положение «Выкл»;
- 5) нажать кнопку «Старт»;
- 6) определить абсолютную погрешность измерений модуля коэффициента передачи, в соответствии с таблицей 16, для чего собрать рабочее место в соответствии с рисунком 17: выполнить двухпортовую калибровку анализатора цепей Е5072А. Измерить с его помощью коэффициент передачи усилителя МШУ-20/2 и соединённых между собой аттеню аторов номиналом 20 и 30 дБ. Зафиксировать измеренные значения коэффициента передачи в точках, приведённых в таблице 16;
- 7) собрать рабочее место в соответствии с рисунком 18: выполнить полную двухпортовую калибровку комплекса, подключить усилитель МШУ-20/2 к разъёмам HF OUT1 и HF IN1 тестового адаптера ФТКС.685420.203, измерить коэффициент передачи усилителя в точках приведённых в таблице 16;
- 8) повторить действие 7) для аттеню аторов номиналом 10; 20 и 30 дБ, а также для соединённых между собой аттеню аторов 20 и 30 дБ, действительное значение модуля коэффициента передачи которых, определено в действии 6);

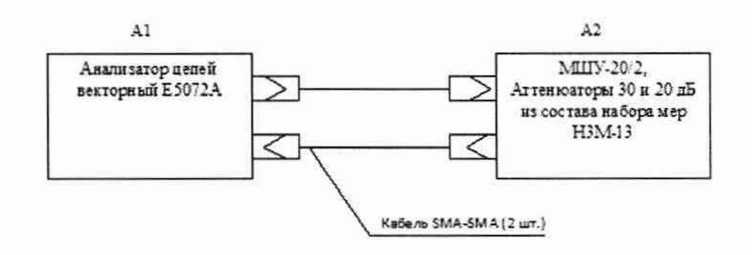

Рисунок 17 - Определение абсолютной погрешности абсолютной погрешности измерений модуля коэффициента передачи

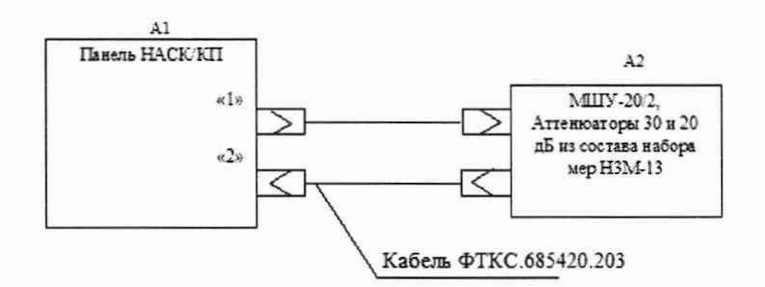

# Рисунок 18 - Определение абсолютной погрешности абсолютной погрешности измерений модуля коэффициента передачи

В процессе измерений будет определена абсолютная погрешность измерений коэффициента передачи аттенюаторов в диапазоне частот от 60 МГц до 5 ГГц в точках, согласно таблице 16.

Таблица 16

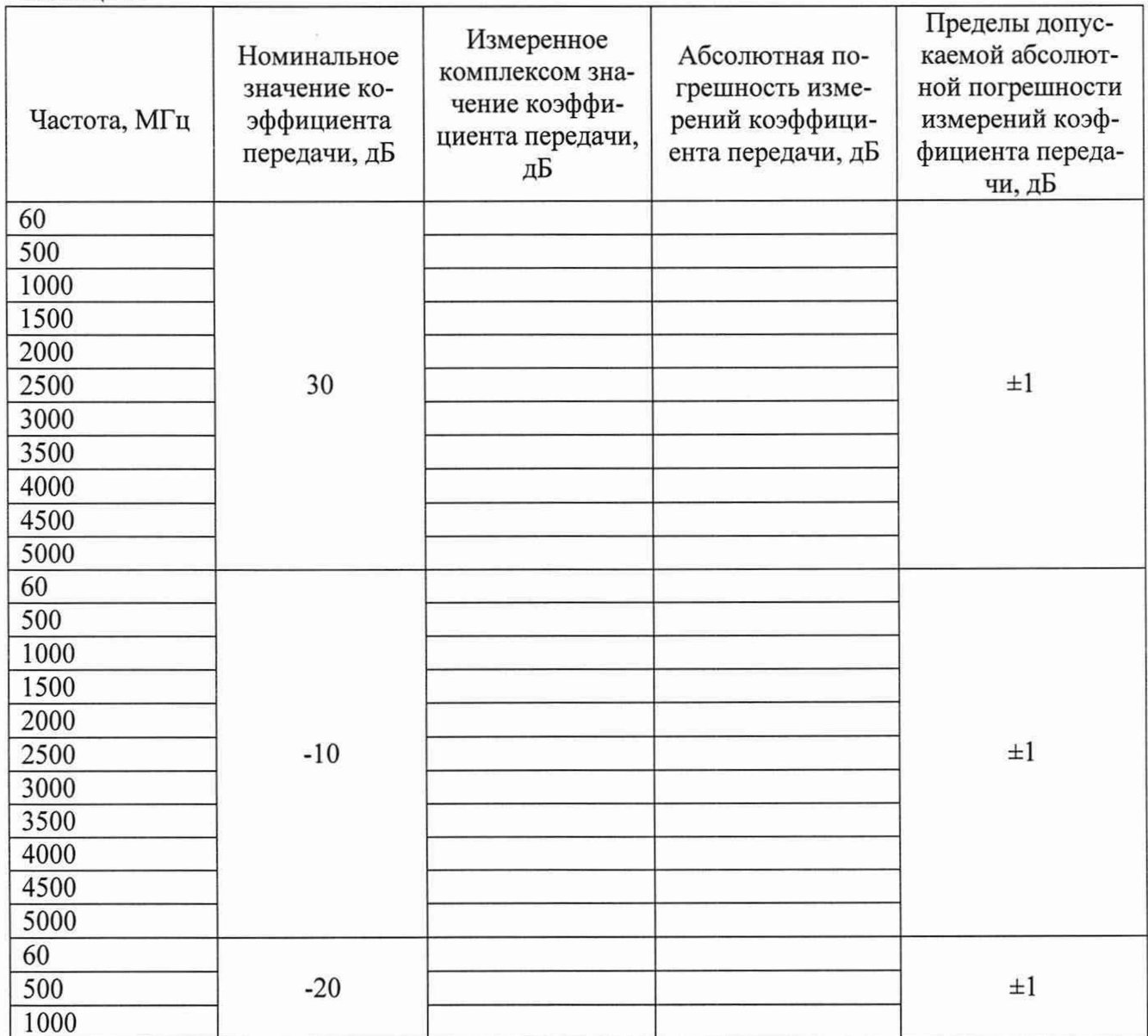

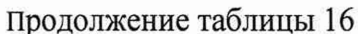

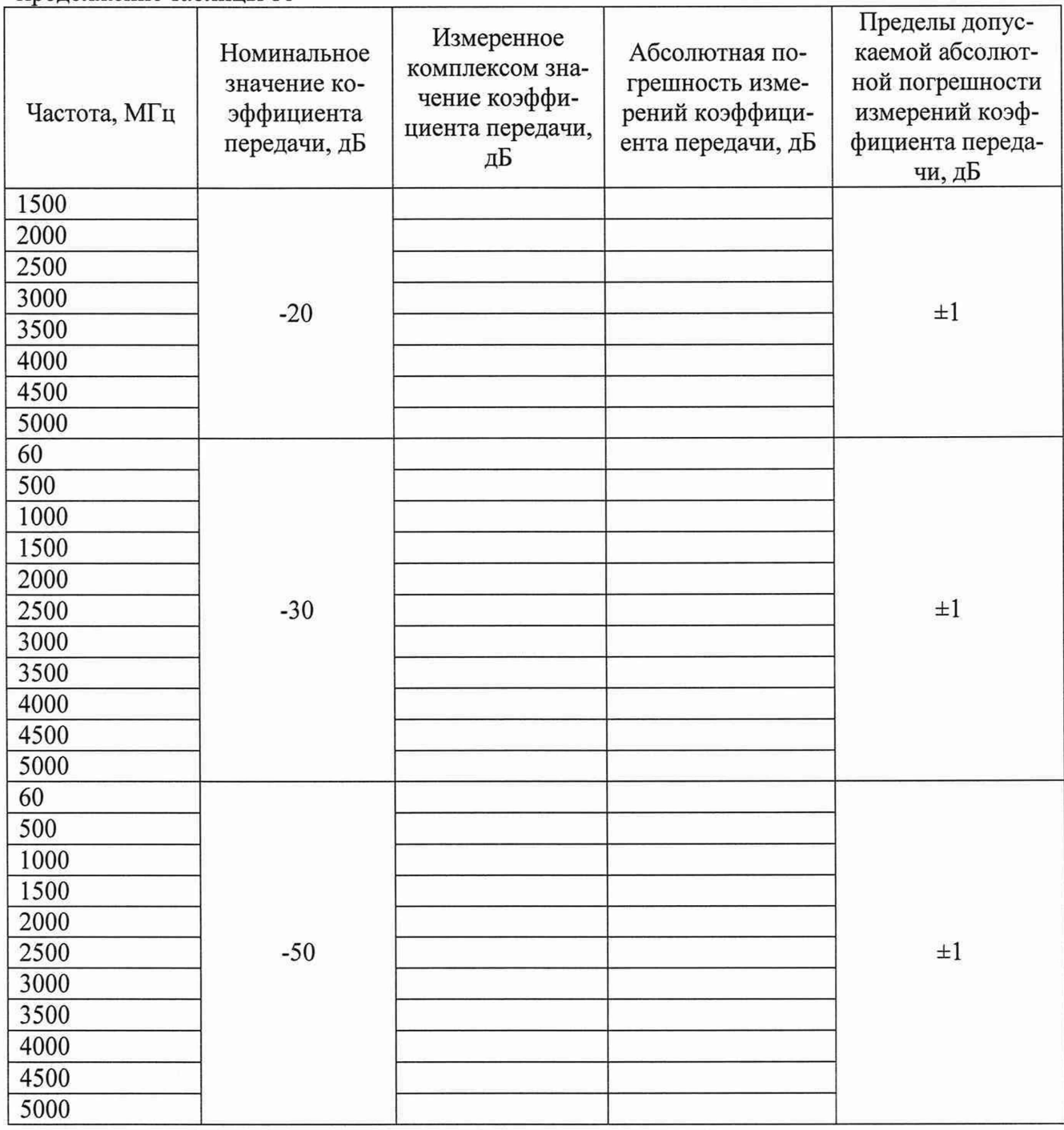

Примечание - Абсолютную погрешность измерений коэффициента передачи AS, дБ, вычислять по формуле (14):

$$
\Delta S = Sn - Sx, \tag{13}
$$

где Sx - эталонное значение коэффициента передачи, дБ

Sn - значение коэффициента передачи, измеренное комплексом, дБ.

10.13.2 Результаты поверки считать положительными, если при выполнении измерений не было сообщений об ошибке и в протокол выдается сообщение «НОРМА», что соответствует тому, что значения абсолютной погрешности измерений модуля коэффициента передачи находятся в пределах ±1 дБ.

В противном случае результаты поверки считать отрицательными и изделие признается непригодным к применению.

# 10.14 Определение относительной погрешности измерений мгновенных значений напряжения НЧ сигнала

10.14.1 Определение относительной погрешности измерений мгновенных значений напряжения НЧ сигнала проводить следующим образом:

- 1) подготовить приборы и принадлежности:
	- калибратор универсальный 9100 (далее калибратор 9100);
	- кабель ФТКС.685622.295 1 шт;
- 2) подключить тестовый адаптер ФТКС.685420.203 к панели НАСК/КП изделия, если это не было сделано ранее;
- 3) подключить кабель ФТКС.685622.295 к тестовому адаптеру ФТКС.685420.203;
- 4) на управляющей панели в перечне инструментов выбрать «Поверка параметров, измеряемые по НЧ каналу», выбрать соответствующую операцию поверки;
- 5) выбрать ручной режим поверки, установив переключатель «Авт. режим» в положение «Выкл»;
- 6) нажать кнопку «Старт»;
- 7) определить относительную погрешность измерений мгновенных значений напряжения НЧ сигнала, в соответствии с таблицей 17, для чего собрать рабочее место в соответствии с рисунком 19: подключить разъём MEAS+ кабеля ФТКС.685622.295 к разъёму HI калибратора 9100, подключить разъём MEAS- кабеля ФТКС.685622.295 к разъёму LO калибратора 9100;
- 8) поочередно установить на калибраторе значение постоянного напряжения, приведенные в графе 3 таблицы 17;

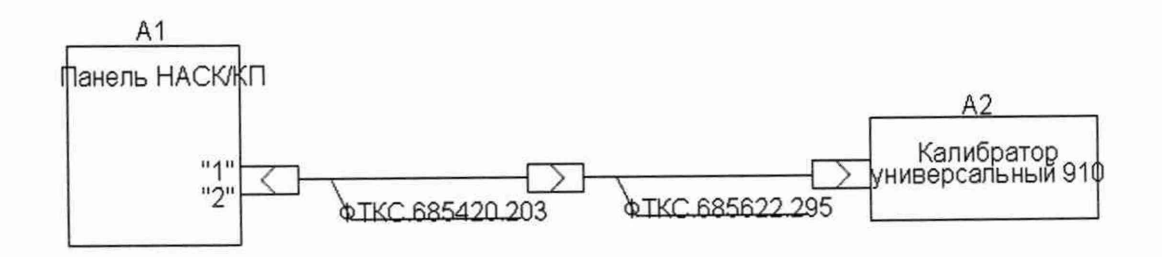

Рисунок 19 - Определение относительной погрешности измерений мгновенных значений напряжения НЧ сигнала

В процессе измерений будет определена относительная погрешность измерений мгновенных значений напряжения НЧ сигнала в точках, указанных в таблице 17;

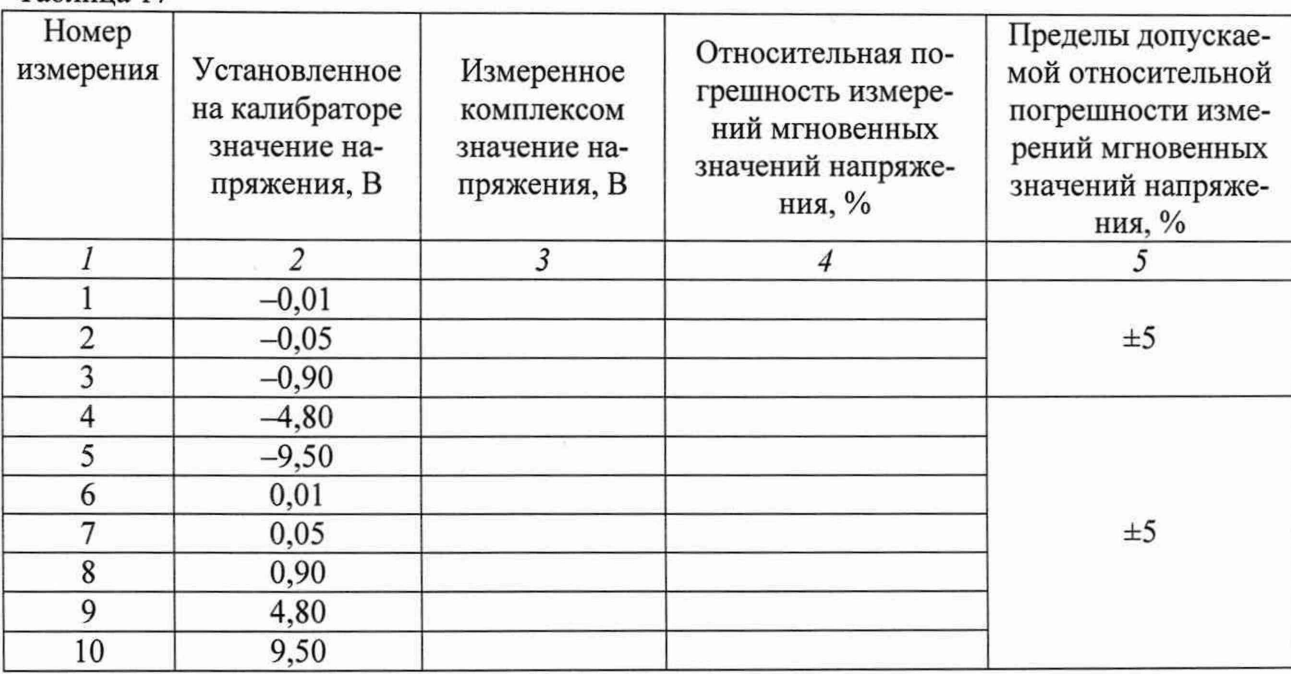

9) по окончании измерений отсоединить все подключенные для поверки кабели, кроме тестового адаптера ФТКС.685420.203.

Примечание - Относительная погрешность измерений мгновенных значений напряжения НЧ сигнала SU, в процентах, вычислять по формуле (15):

$$
\delta U = \frac{Un - Ux}{Ux} \cdot 100\%
$$
 (14)

где Ux - установленное на калибраторе значение напряжения постоянного тока, B; Un - измеренное комплексом значение напряжения постоянного тока, В.

10.14.2 Результаты поверки считать положительными, если при выполнении измерений не было сообщений об ошибке и в протокол выдается сообщение «НОРМА», что соответствует тому, что значения относительной погрешности измерений мгновенных значений напряжения НЧ сигнала находятся в пределах ±5 %

В противном случае результаты поверки считать отрицательными и изделие признается непригодным к применению.

## 10.15 Определение относительной погрешности измерений сопротивления постоянному току

10.15.1 Определение относительной погрешности измерений сопротивления постоянному току выполнять в следующем порядке:

- 1) подготовить приборы и принадлежности:
	- $\overline{\phantom{0}}$ магазин сопротивлений Р4834;
	- магазин сопротивлений Р40108;  $\overline{\phantom{a}}$
	- мультиметр 3458А;

 $Ta6$ пина 17

- кабель ФТКС.685622.295;
- кабель  $SLS410 2$  шт;
- 2) подключить тестовый адаптер ФТКС.685420.203 к панели НАСК/КП изделия, если это не было сделано ранее;
- 3) подключить кабель ФТКС.685622.295 к тестовому адаптеру ФТКС.685420.203;
- 4) на управляющей панели в перечне инструментов выбрать «Поверка параметров, измеряемых по НЧ каналу», выбрать соответствующую операцию поверки;
- 5) выбрать ручной режим поверки, установив переключатель «Авт. режим» в положение «Выкл»;
- 6) нажать кнопку «Старт»;
- 7) определить относительную погрешность измерений сопротивления постоянного тока, в соответствии с пп 1 - 9 графы 1 таблицы 18, для чего собрать рабочее место в соответствии с рисунком 20;
- 8) установить на магазине сопротивления Р4834 значение сопротивления равное п. 1 графы 1 таблицы 18;
- 9) подключить разъём 1 магазина сопротивлений Р4834 к разъёму HI мультиметра 3458А при помощи кабеля SLS410. Подключить разъём 9 магазина сопротивлений Р4834 к разъёму LO мультиметра 3458А при помощи кабеля SLS410;
- 10) зафиксировать измеренное мультиметром значение сопротивления постоянного тока;
- 11) повторить действия 8) и 10) для значений сопротивления равных пп. 2-9 графы 1 таблицы 18;
- 12) собрать рабочее место в соответствии с рисунком 21: подключить разъём 1 магазина сопротивлений Р4834 к разъёму MEAS+ кабеля ФТКС.685622.295, подключить разъём 9 магазина сопротивлений Р4834 к разъёму MEAS- кабеля ФТКС.685622.295. Ввести измеренное мультиметром значение сопротивления в [Ом] измеренное в действиях 10) и 11) в диалоговое окно ПО;

13) определить относительную погрешность измерений сопротивления постоянного тока, в соответствии с пп. 10-14 графы 1 таблицы 18, для чего собрать рабочее место в соответствии с рисунком 20;

14) установить на магазине сопротивления Р40108 значение сопротивления равное п. 10 графы 1 таблицы 18;

- 15) подключить разъём 3 магазина сопротивлений Р40108 к разъёму HI мультиметра 3458А при помощи кабеля SLS410. Подключить разъём 8 магазина сопротивлений Р40108 к разъёму LO мультиметра 3458А при помощи кабеля SLS410;
- 16) зафиксировать измеренное мультиметром значение сопротивления постоянного тока;

17) повторить действия 14) и 16) для значений сопротивления равных пп. 11-14 графы 1 таблицы 18;

18) собрать рабочее место в соответствии с рисунком 21: подключить разъём 3 магазина сопротивлений Р40108 к разъёму MEAS+ кабеля ФТКС.685622.295, подключить разъём 8 магазина сопротивлений Р40108 к разъёму MEAS- кабеля ФТКС.685622.295. Ввести измеренное мультиметром значение сопротивления в [Ом] измеренное в действиях 16) и 17) в диалоговое окно ПО;

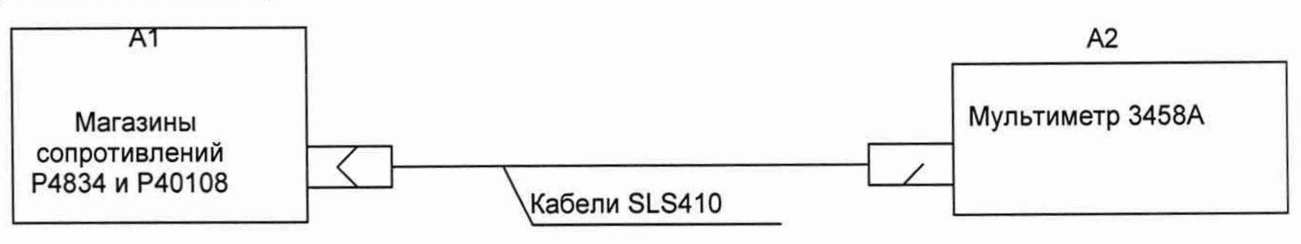

Рисунок 20 - Определение относительной погрешности измерений сопротивления постоянному току

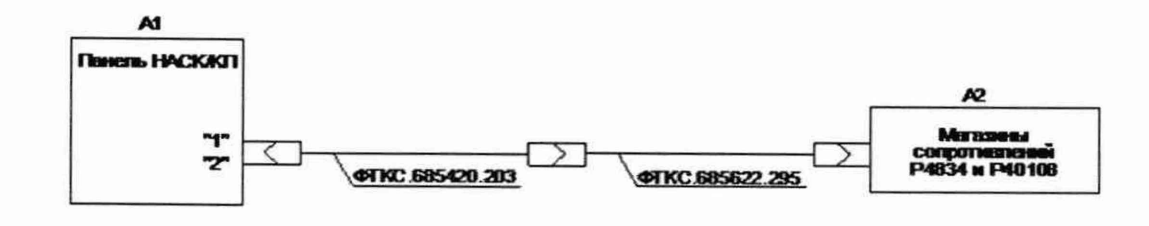

 $\, {\bf P}$ 

# исунок 21 - Определение относительной погрешности измерений сопротивления постоянному току

В процессе поверки измеряется сопротивление постоянному току в точках, указанных в таблице 18.

Таблина 18

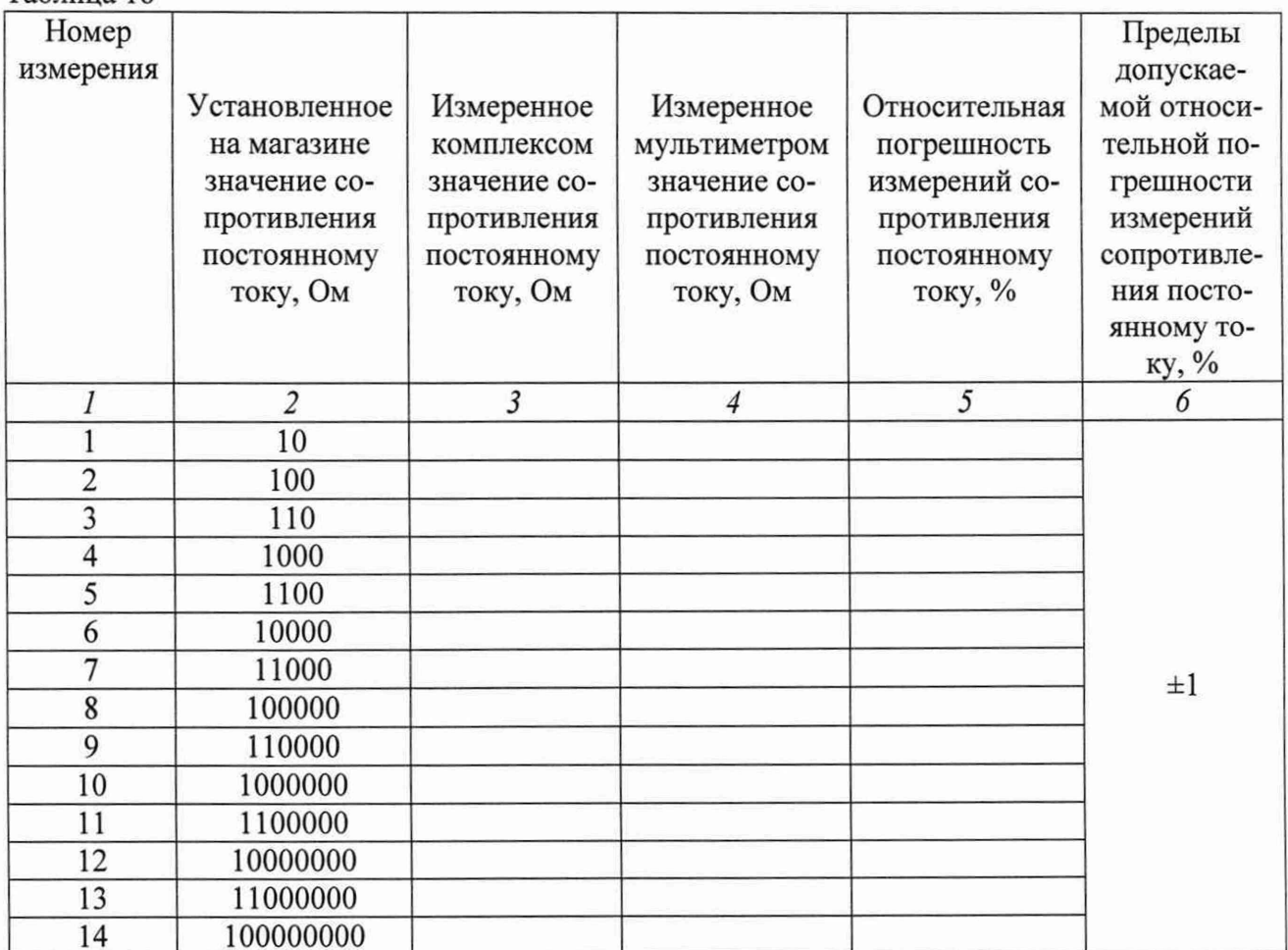

Примечание - Относительная погрешность измерений сопротивления постоянному току δR, в процентах, рассчитывать по формуле (16):

$$
\delta R = \frac{Rn - Rx}{Rx} \cdot 100\% \tag{15}
$$

где Rx - измеренное мультиметром значение сопротивления постоянному току, Ом; Rn - измеренное комплексом значение сопротивления постоянному току, Ом.

10.15.2 Результаты поверки считать положительными, если при выполнении измерений не было сообщений об ошибке и в протокол выдается сообщение «НОРМА», что соответствует тому, что значения относительной погрешности измерений сопротивления постоянному току находятся в пределах ±1 %.

В противном случае результаты поверки считать отрицательными и изделие признается непригодным к применению.

## **10.16 Определение относительной погрешности измерений напряжения постоянного тока**

10.16.1 Определение относительной погрешности измерений напряжения постоянного тока выполнять в следующем порядке:

- 1) подготовить приборы и принадлежности:
	- калибратор универсальный 9100;
	- мультиметр 3458А;
	- кабель ФТКС.685622.295;
- 2) подключить тестовый адаптер ФТКС.685420.203 к панели НАСК/КП изделия;
- 3) подключить кабель ФТКС.685622.295 к тестовому адаптеру ФТКС.685420.203;
- 4) на управляющей панели в перечне инструментов выбрать «Поверка параметров, измеряемых по НЧ каналу», выбрать соответствующую операцию поверки;
- 5) выбрать ручной режим поверки, установив переключатель «Авт. режим» в положение «Выкл»;
- 6) нажать кнопку «Старт»;
- 7) определить относительную погрешность измерений напряжения постоянного тока, в соответствии с таблицей 19, для чего собрать рабочее место в соответствии с рисунком 22: подключить разъём HI кабеля ФТКС.685622.295 к разъёму HI мультиметра 3458А, подключить разъём LO кабеля ФТКС.685622.295 к разъёму LO мультиметра 3458А, подключить разъём MEAS+ кабеля ФТКС.685622.295 к разъёму HI калибратора 9100, подключить разъём MEAS- кабеля ФТКС.685622.295 к разъёму LO калибратора 9100;
- 8) поочередно установить на калибраторе значения напряжения постоянного тока в соответствии с пп. 1-10 графы 1 таблицы 19, перевести мультиметр 3458А в режим измерения напряжения постоянного тока с автоматическим выбором диапазона. Измерить при помощи мультиметра 3458А устанавливаемые значения напряжения;
- 9) ввести измеренные мультиметром 3458А значения напряжения постоянного тока в всплывающие диалоговые окна ПО;

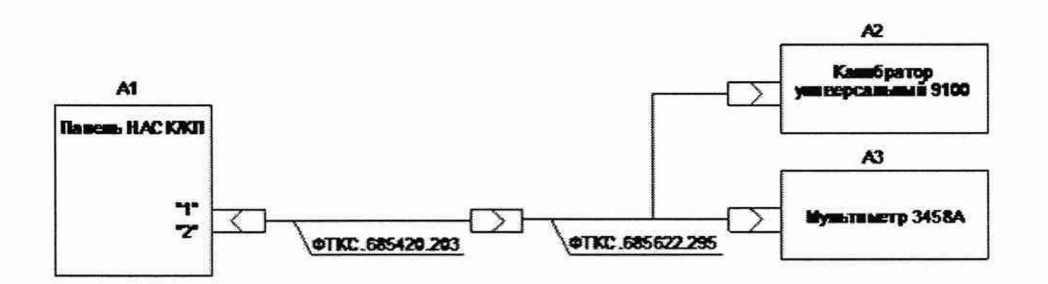

Рисунок 22 - Определение относительной погрешности измерений напряжения постоянному току

В процессе измерений будет определена относительная погрешность измерений напряжения постоянного тока в точках, указанных в таблице 19  $T_{\text{eff}}$ 

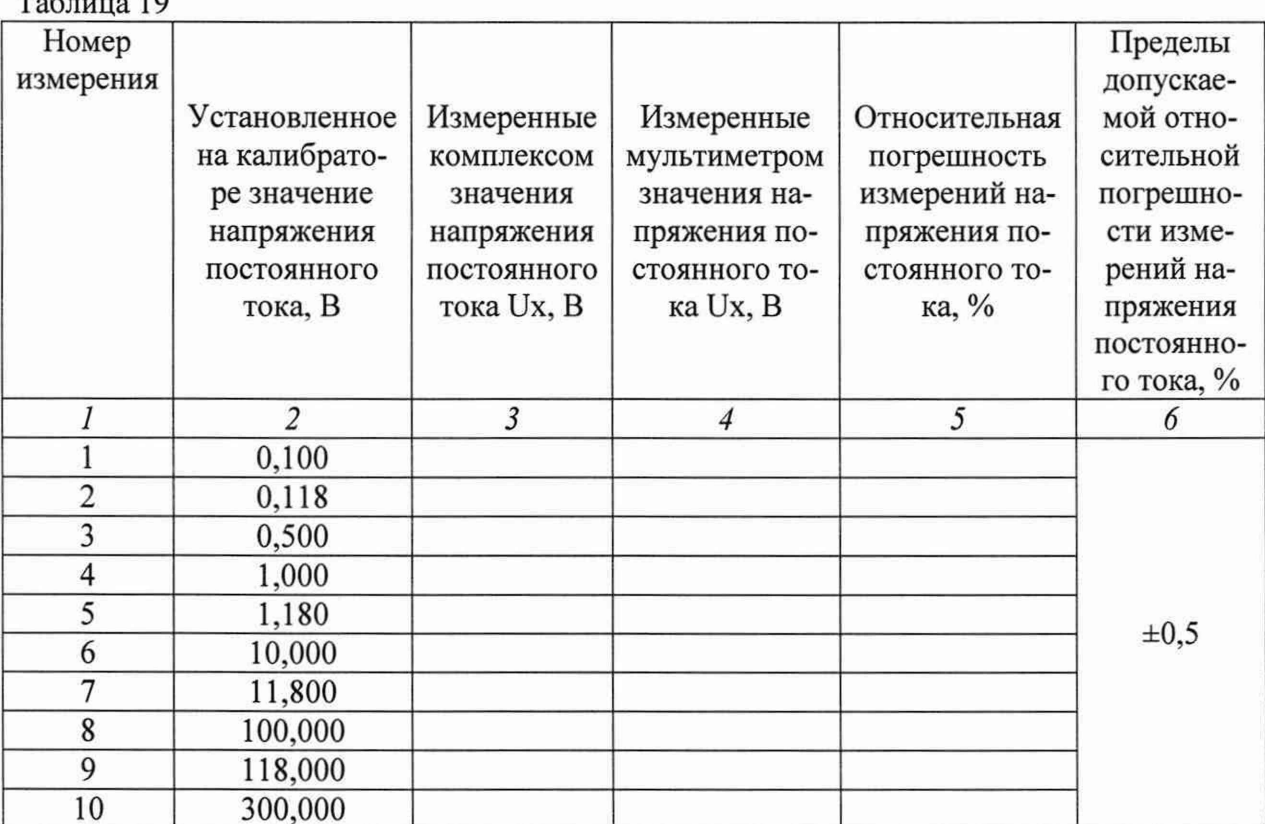

Примечание - Относительная погрешность измерений напряжения постоянного тока 8U, в процентах, рассчитывать по формуле (17):

$$
\delta U = \frac{Un - Ux}{Ux} \cdot 100\% \tag{16}
$$

где Un - измеренное комплексом значение напряжения постоянного тока, B;

Ux - измеренное мультиметром значение напряжения постоянного тока, В.

10.16.2 Результаты поверки считать положительными, если при выполнении измерений не было сообщений об ошибке и в протокол выдается сообщение «НОРМА», что соответствует тому, что значения относительной погрешности измерений напряжения постоянного тока находятся в пределах ±0,5 %.

В противном случае результаты поверки считать отрицательными и изделие признается непригодным к применению.

## 10.17 Определение относительной погрешности измерений напряжения переменного тока

10.17.1 Определение относительной погрешности измерений напряжения переменного тока выполнять в следующем порядке:

- подготовить приборы и принадлежности:  $\left( \frac{1}{2} \right)$ 
	- калибратор универсальный 9100;  $\sim$
	- $\frac{1}{2}$ мультиметр 3458А;
	- кабель ФТКС.685622.295;
- 2) подключить тестовый адаптер ФТКС.685420.203 к панели НАСК/КП изделия, если это не было сделано ранее;
- 3) подключить кабель ФТКС.685622.295 к тестовому адаптеру ФТКС.685420.203;
- 4) на управляющей панели в перечне инструментов выбрать «Поверка параметров, измеряемых по НЧ каналу», выбрать соответствующую операцию поверки;
- 5) выбрать ручной режим поверки, установив переключатель «Авт. режим» в положение «Выкл»;
- 6) нажать кнопку «Старт»;
- 7) определить относительную погрешность измерений напряжения переменного тока, в соответствии с таблицей 20, для чего собрать рабочее место в соответствии с рисунком 23: подключить разъём HI кабеля ФТКС.685622.295 к разъёму HI мультиметра 3458А, подключить разъём LO кабеля ФТКС.685622.295 к разъёму LO мультиметра 3458А, подключить разъём MEAS+ кабеля ФТКС.685622.295 к разъёму HI калибратора 9100, подключить разъём MEAS- кабеля ФТКС.685622.295 к разъёму LO калибратора 9100;
- 8) поочередно установить на калибраторе значения напряжения переменного тока в соответствии с параметрами пп. 1-18 графы 1 таблицы 20, перевести мультиметр 3458А в режим измерения напряжения переменного тока с автоматическим выбором диапазона. Измерить при помощи мультиметра 3458А устанавливаемые значения напряжения;
- 9) ввести измеренные мультиметром 3458А значения напряжения переменного тока в всплывающие диалоговые окна ПО;

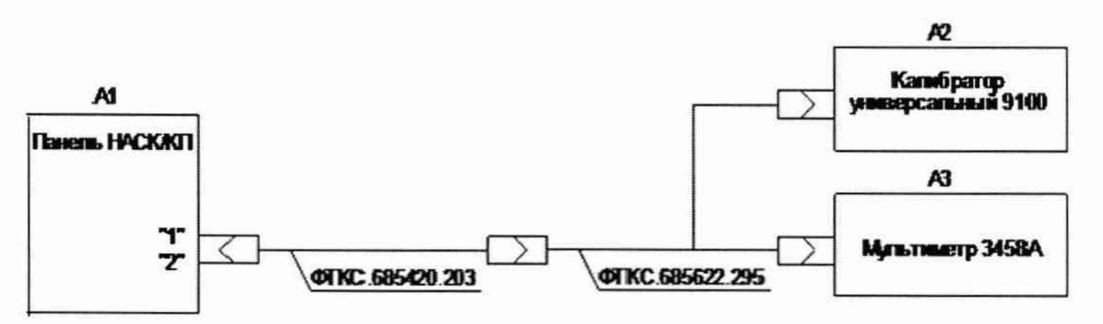

Рисунок 23 - Определение относительной погрешности измерений напряжения переменного току

В процессе измерений будет определена относительная погрешность измерений напряжения переменного тока в точках, указанных в таблице 20.

Таблица 20

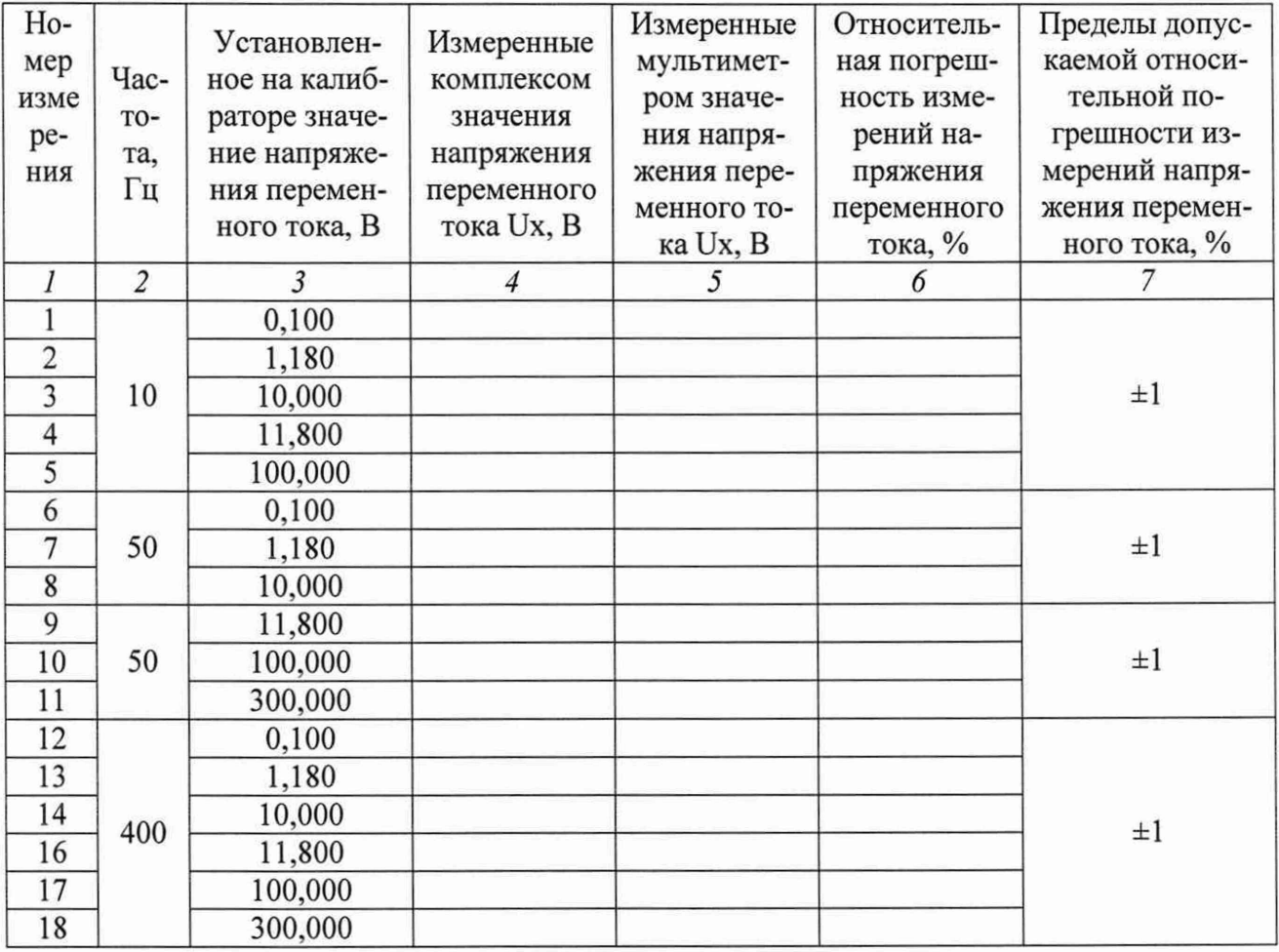

Примечание - Относительная погрешность измерений напряжения переменного тока 8U, в процентах, рассчитывать по формуле (18):

$$
\delta U = \frac{Un - Ux}{Ux} \cdot 100\% \tag{17}
$$

где Un – измеренное комплексом значение напряжения переменного тока, B;

Ux - измеренное мультиметром значение напряжения переменного тока, В.

10.17.2 Результаты поверки считать положительными, если при выполнении измерений не было сообщений об ошибке и в протокол выдается сообщение «НОРМА», что соответствует тому, что значения относительной погрешности измерений напряжения переменного тока в пределах  $\pm$  1 %.

В противном случае результаты поверки считать отрицательными и изделие признается непригодным к применению.

#### 10.18 Определение относительной погрешности измерений силы постоянного тока

10.18.1 Определение относительной погрешности измерений силы постоянного тока выполнять в следующем порядке:

1) подготовить приборы и принадлежности:

- калибратор универсальный 9100;
- мультиметр 3458А;
- $\overline{\phantom{0}}$ кабель LK410 - 1 шт;

кабель ФТКС.685622.295 - 1 шт;

- 2) подключить тестовый адаптер ФТКС.685420.203 к панели НАСК/КП изделия, если это не было сделано ранее;
- 3) подключить кабель ФТКС.685622.295 к тестовому адаптеру ФТКС.685420.203;
- 4) на управляющей панели в перечне инструментов выбрать «Поверка параметров, измеряемых по НЧ каналу», выбрать соответствующую операцию поверки;
- 5) выбрать ручной режим поверки, установив переключатель «Авт. режим» в положение «Выкл»;
- 6) нажать кнопку «Старт»;
- 7) определить относительную погрешность измерений силы постоянного тока, в соответствии с пп. 1-3 графы 1 таблицы 21, для чего собрать рабочее место в соответствии с рисунком 24: подключить разъём MEAS+ кабеля ФТКС.685622.295 к разъёму 1+ калибратора 9100, подключить разъём MEAS- кабеля ФТКС.685622.295 к разъёму I мультиметра 3458А;
- 8) соединить разъём LO мультиметра с разъёмом I- калибратора 9100 при помощи кабеля LK410, перевести мультиметр 3458А в режим измерения силы постоянного тока с автоматическим выбором диапазона;
- 9) поочередно устанавливать на калибраторе значения силы постоянного тока в соответствии с пп. 1-3 графы 1 таблицы 21, измерять при помощи мультиметра 3458А устанавливаемые на калибраторе значения силы тока и вводить их в всплывающие диалоговые окна ПО;
- 10) определить относительную погрешность измерений силы постоянного тока, в соответствии с пп. 4-6 графы 1 таблицы 21, для чего собрать рабочее место в соответствии с рисунком 25: подключить разъём MEAS+ кабеля ФТКС.685622.295 к разъёму 1+ калибратора 9100, подключить разъём MEAS- кабеля ФТКС.685622.295 к разъёму I- калибратора 9100;
- 11) поочередно устанавливать на калибраторе значения силы постоянного тока в соответствии с с пп. 4-6 графы 1 таблицы 21, вводить устанавливаемые значения в всплывающие диалоговые окна ПО;

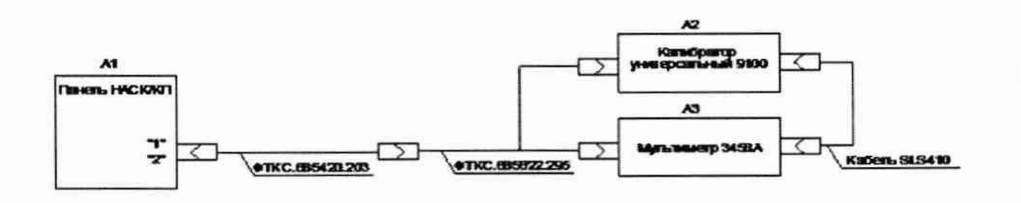

Рисунок 24 - Определение относительной погрешности измерений силы постоянного тока

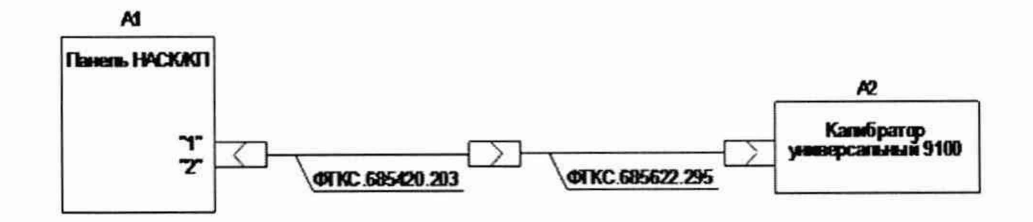

Рисунок 25 - Определение относительной погрешности измерений силы постоянного тока

В процессе измерений будет определена относительная погрешность измерений силы постоянного тока в точках, указанных в таблице 21.

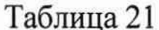

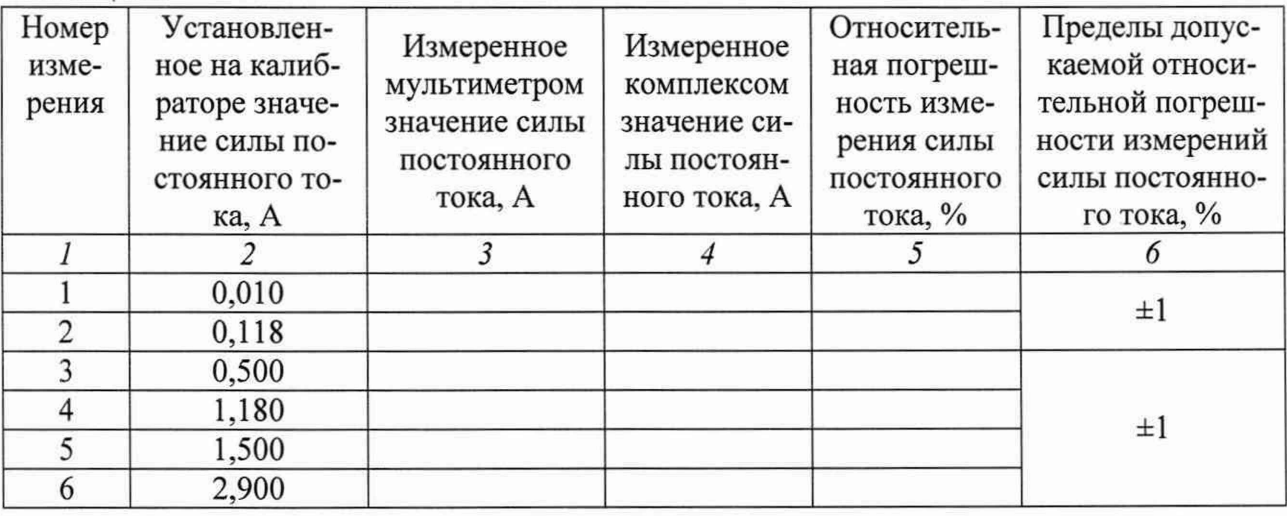

Примечание - Относительная погрешность измерений силы постоянного тока  $\delta I$ , в процентах, рассчитывать по формуле (19):

$$
\delta I = \frac{In - Ix}{Ix} \cdot 100\% \tag{18}
$$

где  $\ln$  измеренное комплексом значение силы постоянного тока.  $A$ : Ix - измеренное мультиметром или воспроизводимое калибратором (в точках свыше 1 А) значение силы постоянного тока, А.

10.18.2 Результаты поверки считать положительными, если при выполнении измерений не было сообщений об ошибке и в протокол выдается сообщение «НОРМА», что соответствует тому, что значения относительной погрешности измерений силы постоянного тока находятся в пределах  $\pm 1$  %.

В противном случае результаты поверки считать отрицательными и изделие признается непригодным к применению.

#### 10.19 Определение относительной погрешности измерений силы переменного тока

10.19.1 Определение относительной погрешности измерений силы переменного тока выполнять в следующем порядке:

- 1) подготовить приборы и принадлежности:
	- калибратор универсальный 9100;  $\rightarrow$
	- кабель ФТКС.685622.295 1 шт;
- 2) подключить тестовый адаптер ФТКС.685420.203 к панели НАСК/КП изделия, если это не было сделано ранее;
- 3) подключить кабель ФТКС.685622.295 к тестовому адаптеру ФТКС.685420.203;
- 4) на управляющей панели в перечне инструментов выбрать «Поверка параметров, измеряемых по НЧ каналу», выбрать соответствующую операцию поверки;
- 5) выбрать ручной режим поверки, установив переключатель «Авт. режим» в положение «Выкл»;
- 6) нажать кнопку «Старт»;
- 7) определить относительную погрешность измерений силы переменного тока, в соответствии с таблицей 22, для чего собрать рабочее место в соответствии с рисунком 26: подключить разъём MEAS+ кабеля ФТКС.685622.295 к разъёму 1+ калибратора 9100, подключить разъём MEAS- кабеля ФТКС.685622.295 к разъёму I- калибратора 9100;
- 8) поочередно устанавливать на калибраторе значения силы переменного тока в соответствии с таблицей 22, вводить устанавливаемые значения в всплывающие диалоговые окна ПО;

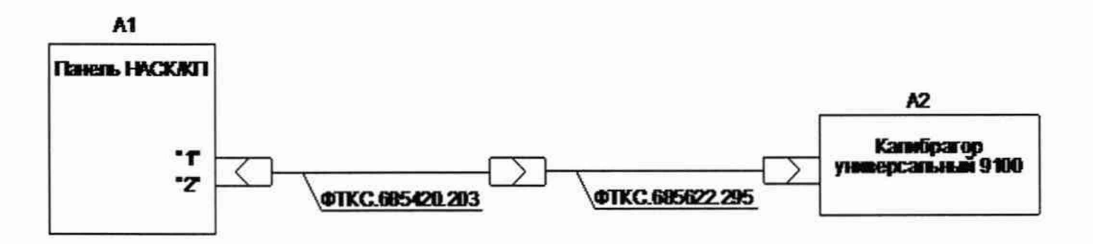

## Рисунок 26 - Определение относительной погрешности измерений силы переменного тока

В процессе измерений будет определена относительная погрешность измерений силы переменного тока в точках, указанных в таблице 22.

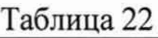

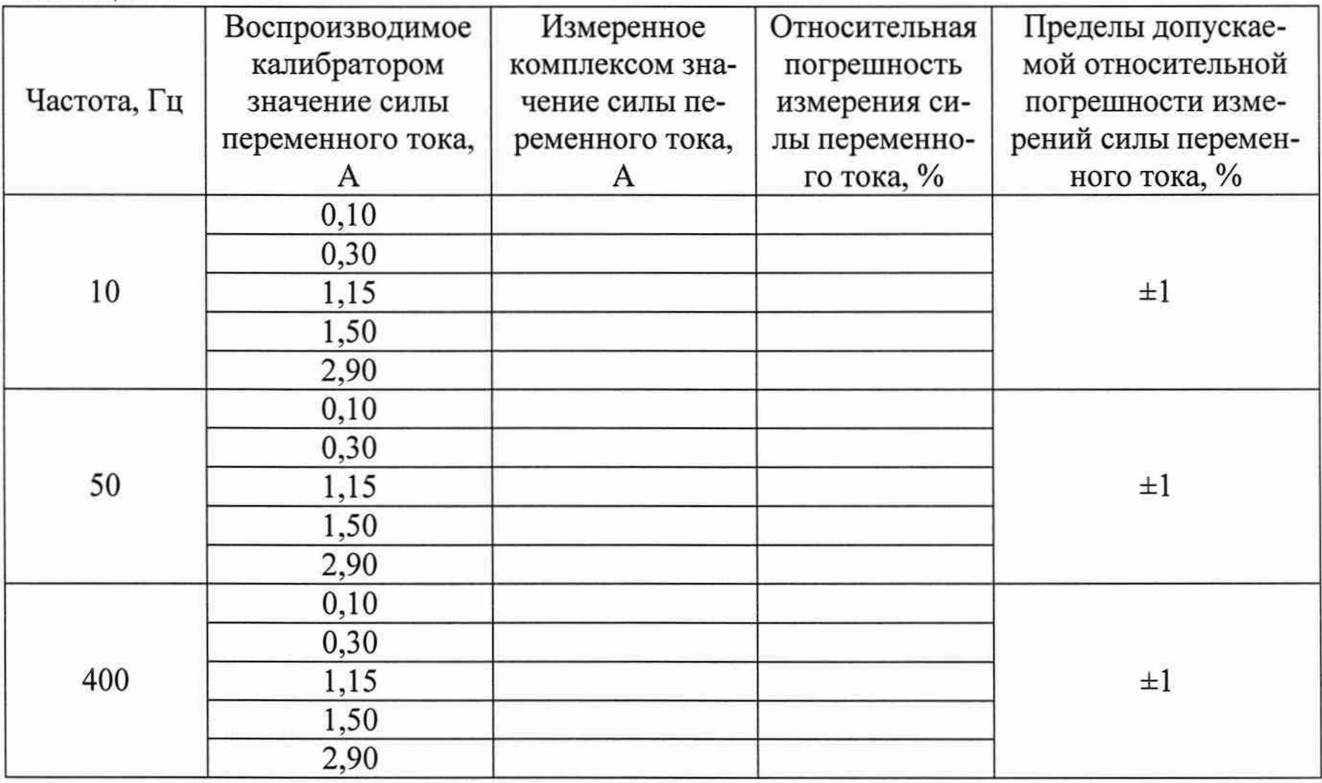

Примечание - Относительная погрешность измерений силы переменного тока  $\delta I$ , в процентах, рассчитывать по формуле (20):

$$
\delta I = \frac{In - Ix}{Ix} \cdot 100\%
$$
 (19)

где In - измеренное комплексом значение силы переменного тока, А;

1х - воспроизводимое калибратором значение силы переменного тока, А.

10.19.2 Результаты поверки считать положительными, если при выполнении измерений не было сообщений об ошибке и в протокол выдается сообщение «НОРМА», что соответствует тому, что что значения относительной погрешности измерений силы переменного тока находятся в пределах ±1 %.

В противном случае результаты поверки считать отрицательными и изделие признается непригодным к применению.

## **10.20 Определение относительной погрешности воспроизведения и измерений напряжения постоянного тока источников питания**

10.20.1 Определение относительной погрешности воспроизведения и измерений напряжения постоянного тока источников питания выполнять в следующем порядке:

- 1) подготовить приборы и принадлежности:
	- мультиметр 3458А;
	- кабель ФТКС.685622.299 1 шт;
	- кабель LK410 2 шт;
- 2) подключить тестовый адаптер ФТКС.685420.203 к панели НАСК/КП изделия, если это не было сделано ранее;
- 3) подключить кабель ФТКС.685622.299 к тестовому адаптеру;
- 4) на управляющей панели в перечне инструментов выбрать «Поверка источников питания TDK-Lambda и ПНБА», выбрать соответствующую операцию поверки;
- 5) выбрать ручной режим поверки, установив переключатель «Авт. режим» в положение «Выкл»;
- 6) нажать кнопку «Старт»;
- 7) определить относительную погрешность воспроизведения и измерений напряжения постоянного тока источников питания, в соответствии с таблицей 23, для чего собрать рабочее место в соответствии с рисунком 27: соединить разъём DC1+ кабеля ФТКС.685622.299 с разъёмом HI мультиметра 3458А, соединить разъём DC1- кабеля ФТКС.685622.299 с разъёмом LO мультиметра 3458А. Установить мультиметр в режим измерений напряжения постоянного тока с автоматическим выбором диапазона;
- 8) вводить измеренные мультиметром 3458А значения напряжения постоянного тока в всплывающие диалоговые окна ПО;
- 9) повторить действия 7) и 8) для разъёма DC2+ и DC2- кабеля ФТКС.685622.299;

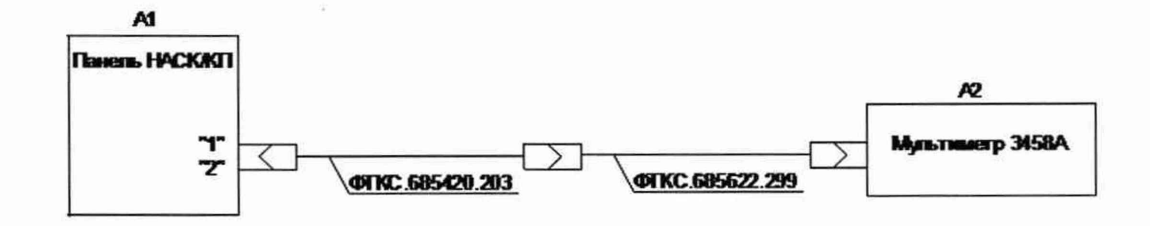

Рисунок 27 - Определение относительной погрешности воспроизведения и измерений напряжения постоянного тока источников питания

В процессе измерений будут определены относительные погрешности воспроизведения и измерений напряжения постоянного тока в точках, указанных в таблице 23.

| Воспроизво-<br>димое ком-<br>плексом на-<br>пряжение по-<br>стоянного<br>тока, В | Измеренное<br>комплексом<br>значение<br>напряжения<br>постоянного<br>тока, В | Измеренное<br>мультимет-<br>ром значение<br>напряжения<br>постоянного<br>тока, В | Относительная<br>погрешность<br>воспроизведе-<br>ния напряже-<br>ния постоянно-<br>го тока, % | Относитель-<br>ная погреш-<br>ность изме-<br>рений на-<br>пряжения<br>постоянного<br>тока, % | Пределы до-<br>пускаемой от-<br>носительной<br>погрешности<br>воспроизведе-<br>ния и измере-<br>ний напряже-<br>-ния постоян-<br>ного тока, % |
|----------------------------------------------------------------------------------|------------------------------------------------------------------------------|----------------------------------------------------------------------------------|-----------------------------------------------------------------------------------------------|----------------------------------------------------------------------------------------------|----------------------------------------------------------------------------------------------------|
| 0,50                                                                             |                                                                              |                                                                                  |                                                                                               |                                                                                              |                                                                                                    |
| 1,00                                                                             |                                                                              |                                                                                  |                                                                                               |                                                                                              |                                                                                                    |
| 5,00                                                                             |                                                                              |                                                                                  |                                                                                               |                                                                                              | $\pm 0,3$                                                                                                    |
| 10,00                                                                            |                                                                              |                                                                                  |                                                                                               |                                                                                              |                                                                                                    |
| 30,00                                                                            |                                                                              |                                                                                  |                                                                                               |                                                                                              |                                                                                                    |

Таблица 23 – Воспроизведение и измерение напряжения постоянного тока

Примечание - Относительная погрешность воспроизведения и измерений напряжения постоянного тока  $\delta U$ , в процентах, рассчитывать по формуле (21):

$$
\delta U = \frac{Un - Ux}{Ux} \cdot 100\% \tag{20}
$$

где Un - воспроизводимое или измеренное комплексом значение напряжения постоянного тока, В;

Ux - измеренное мультиметром значение напряжения постоянного тока, B.

10.20.2 Результаты поверки считать положительными, если при выполнении измерений не было сообщений об ошибке и в протокол выдается сообщение «НОРМА», что соответствует тому, что значения относительной погрешности воспроизведения и измерений напряжения постоянного тока находятся в пределах ±0,3 %.

В противном случае результаты поверки считать отрицательными и изделие признается непригодным к применению.

#### **10.21 Определение относительной погрешности воспроизведения и измерений напряжения переменного тока источника питания**

10.21.1 Определение относительной погрешности воспроизведения и измерений напряжения переменного тока источника питания выполнять в следующем порядке:

- 1) подготовить приборы и принадлежности:
	- мультиметр 3458А;
	- кабель ФТКС.685622.299 1 шт;
	- кабель LK410 2 шт;
- 2) подключить тестовый адаптер ФТКС.685420.203 к панели НАСК/КП изделия, если это не было сделано ранее;
- 3) подключить кабель ФТКС.685622.299 к тестовому адаптеру;
- 4) на управляющей панели в перечне инструментов выбрать «Поверка источников питания TDK-Lambda и ПНБА», выбрать соответствующую операцию поверки;
- 5) выбрать ручной режим поверки, установив переключатель «Авт. режим» в положение «Выкл»;
- 6) нажать кнопку «Старт»;
- 7) определить относительную погрешность воспроизведения и измерений напряжения переменного тока источника питания, в соответствии с таблицей 24, для чего собрать рабочее место в соответствии с рисунком 28: соединить разъём Phase А кабеля ФТКС.685622.299 с разъёмом HI мультиметра 3458А, соединить разъём N кабеля ФТКС.685622.299 с разъёмом LO мультиметра 3458А. Установить мультиметр в режим измерений напряжения переменного тока с автоматическим выбором диапазона;
- 8) вводить измеренные мультиметром 3458А значения напряжения переменного тока в всплывающие диалоговые окна ПО;
- 9) повторить действия 7) и 8) для разъёмов Phase В и Phase С кабеля ФТКС.685622.299;

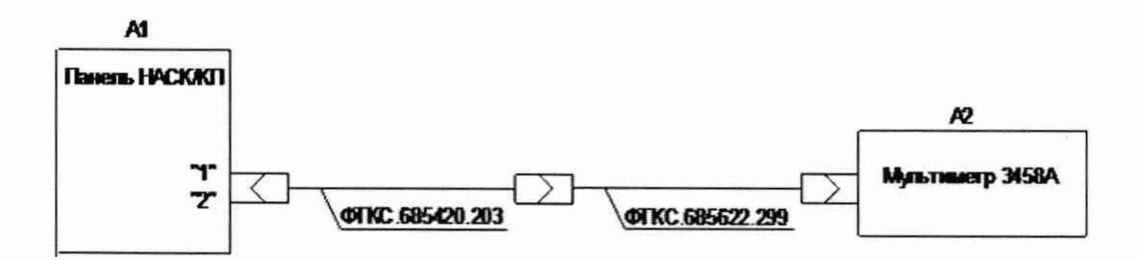

Рисунок 28 - Определение относительной погрешности воспроизведения и измерений напряжения переменного тока источника питания

В процессе измерений будут определены относительные погрешности воспроизведения и измерений напряжения переменного тока в точках, указанных в таблице 24.

| Часто-<br>та, Гц | Воспроиз-<br>водимое<br>комплек-<br>сом напря-<br>жение пе-<br>ременного<br>тока, В | Измерен-<br>ное ком-<br>плексом<br>значение<br>напряже-<br>ния пере-<br>менного<br>тока, В | Измерен-<br>ное муль-<br>тиметром<br>значение<br>напряже-<br>ния пере-<br>менного<br>тока, В | Относитель-<br>ная погреш-<br>ность вос-<br>произведе-<br>ния напря-<br>жения пере-<br>менного то-<br>ка, % | Относи-<br>тельная<br>погреш-<br>ность из-<br>мерений<br>напряже-<br>ния пере-<br>менного<br>тока, % | Пределы до-<br>пускаемой от-<br>носительной<br>погрешности<br>воспроизведе-<br>ния и измере-<br>ний напряже-<br>ния перемен-<br>ного тока, % |
|------------------|-------------------------------------------------------------------------------------|--------------------------------------------------------------------------------------------|----------------------------------------------------------------------------------------------|----------------------------------------------------------------------------------------------------|----------------------------------------------------------------------------------------------------|----------------------------------------------------------------------------------------------------|
| 15               | 10<br>100<br>150<br>200<br>300                                                      |                                                                                            |                                                                                              |                                                                                                    |                                                                                                    | $\pm 1$                                                                                                    |
| 400              | 10<br>100<br>150<br>200<br>300                                                      |                                                                                            |                                                                                              |                                                                                                    |                                                                                                    | $\pm 1$                                                                                                    |
| 1200             | 10<br>100<br>150<br>200<br>300                                                      |                                                                                            |                                                                                              |                                                                                                    |                                                                                                    | $\pm 1$                                                                                                    |

Таблина 24 – Воспроизвеление и измерение напряжения переменного тока

Примечание - Относительная погрешность воспроизведения и измерений напряжения переменного тока  $\delta U$ , в процентах, рассчитывать по формуле (22):

$$
\delta U = \frac{Un - Ux}{Ux} \cdot 100\%
$$
\n(21)

где Un - воспроизводимое или измеренное комплексом значение напряжения переменного тока, В:

Ux - измеренное мультиметром значение напряжения переменного тока, B.

10.21.2 Результаты поверки считать положительными, если при выполнении измерений не было сообщений об ошибке и в протокол выдается сообщение «НОРМА», что соответствует тому, что значения относительной погрешности воспроизведения и измерений напряжения переменного тока находятся в пределах ±1 %.

В противном случае результаты поверки считать отрицательными и изделие признается непригодным к применению.

## 10.22 Определение относительной погрешности воспроизведения и измерений силы постоянного тока источников питания

10.22.1 Определение относительной погрешности воспроизведения и измерений силы постоянного тока источников питания выполнять в следующем порядке:

- 1) подготовить приборы и принадлежности:
	- ШУНТ ТОКОВЫЙ PCS-71000A;
- 2) подключить тестовый адаптер ФТКС.685420.203 к панели НАСК/КП изделия, если это не было сделано ранее;
- 3) на управляющей панели в перечне инструментов выбрать «Поверка источников питания TDK-Lambda и ПНБА», выбрать соответствующую операцию поверки;
- 4) выбрать ручной режим поверки, установив переключатель «Авт. режим» в положение «Выкл»;
- 5) нажать кнопку «Старт»;
- 6) определить относительную погрешность воспроизведения и измерений силы постоянного тока источников питания, в соответствии с таблицей 25, для чего собрать рабочее место в соответствии с рисунком 29: подключить клемму DC+ к разъёму «+» шунта токового PCS-71000A на пределе 300 А, подключить клемму DC- к разъёму «-» шунта токового PCS-71000A на пределе 300 А. Подключить тестовый кабель к кабелю Power DC1. На шунте установить режим измерений силы постоянного тока, предел 300 А;
- 7) вводить измеренные токовым шунтом PCS-71000A значения силы постоянного тока в всплывающие диалоговые окна ПО;
- 8) повторить действия 6) и 7) для кабеля Power DC2 тестового адаптера ФТКС.685420.203;

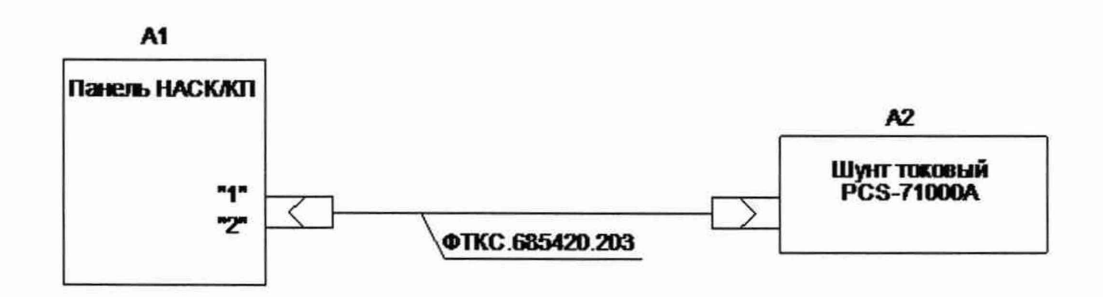

Рисунок 29 - Определение относительной погрешности воспроизведения и измерений силы постоянного тока источников питания

В процессе измерений будут определены относительные погрешности воспроизведения и измерений силы постоянного тока в точках, указанных в таблице 25.

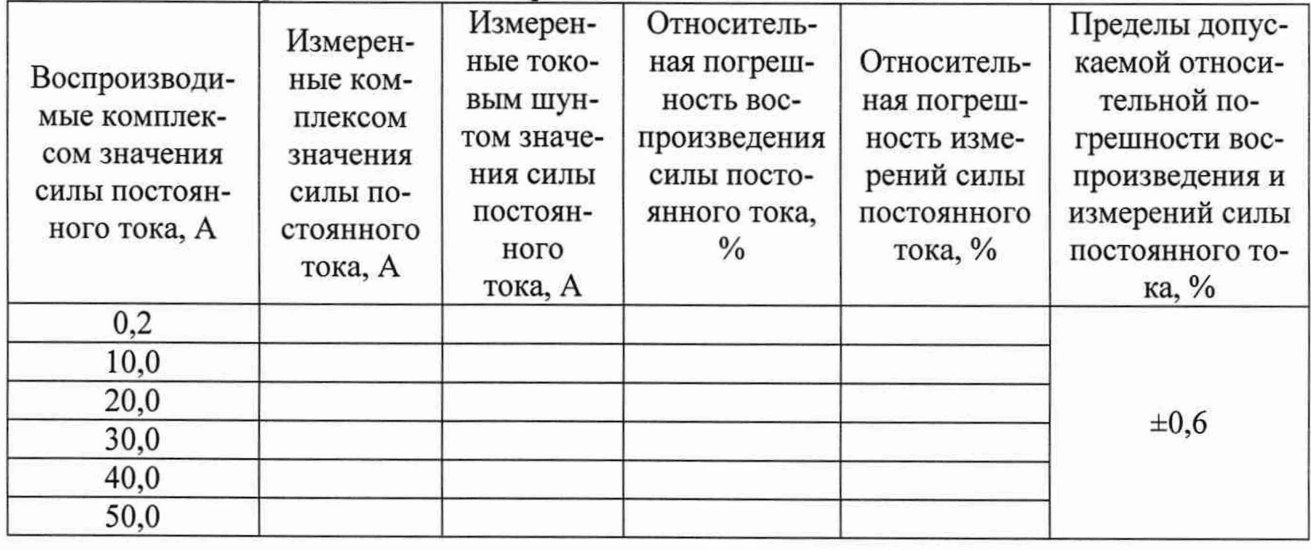

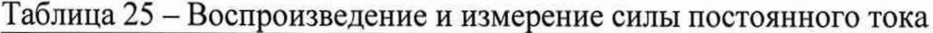

Примечание - Относительная погрешность воспроизведения и измерений силы постоянного тока δI, в процентах, рассчитывать по формуле (23):

$$
\delta I = \frac{In - Ix}{Ix} \cdot 100\% \tag{22}
$$

где In - воспроизводимое или измеренное изделием значение силы постоянного тока, A; Ix - измеренное шунтом значение силы постоянного тока, A.

10.22.2 Результаты поверки считать положительными, если при выполнении измерений не было сообщений об ошибке и в протокол выдается сообщение «НОРМА», что соответствует тому, что значения относительной погрешности воспроизведения и измерений силы постоянного тока находятся в пределах ±1 %.

В противном случае результаты поверки считать отрицательными и изделие признается непригодным к применению.

## 10.23 Определение относительной погрешности воспроизведения и измерений силы переменного тока источника питания

10.23.1 Определение относительной погрешности воспроизведения и измерений силы переменного тока источника питания выполнять в следующем порядке:

- подготовить приборы и принадлежности:  $1)$ 
	- шунт токовый PCS-71000A;
	- группа силовых резисторов номиналом 15 и 40 Ом (далее нагрузка);
- 2) подключить тестовый адаптер ФТКС.685420.203 к панели НАСК/КП изделия, если это не было сделано ранее;
- 3) на управляющей панели в перечне инструментов выбрать «Поверка источников питания TDK-Lambda и ПНБА», выбрать соответствующую операцию поверки;
- 4) выбрать ручной режим поверки, установив переключатель «Авт. режим» в положение «Выкл»;
- 5) нажать кнопку «Старт»;
- 6) определить относительную погрешность воспроизведения и измерений силы переменного тока источника питания, в соответствии с таблицей 26, для чего собрать рабочее место в соответствии с рисунком 30: подключить клемму PhaseA тестового кабеля к разъёму «+» шунта токового PCS-71000А на пределе 300 А, подключить клемму «-»шунта токового PCS-71000А на пределе 300 А к контакту 1 нагрузки. Подключить клемму N тестового кабеля к контакту 2 нагрузки;
- 7) установить сопротивление на нагрузке равное 40 Ом, для точек 0,1; 1; 3; 5 А, из таблицы 26:
- 8) на шунте установить режим измерений силы переменного тока, предел 300 А;
- 9) вводить измеренные токовым шунтом PCS-71000А значения силы переменного тока в всплывающие диалоговые окна ПО;
- 10) установить сопротивление на нагрузке равное 15 Ом, для точек 12 А, из таблицы 26;
- 11) вводить измеренные токовым шунтом PCS-71000А значения силы переменного тока в всплывающие диалоговые окна ПО;

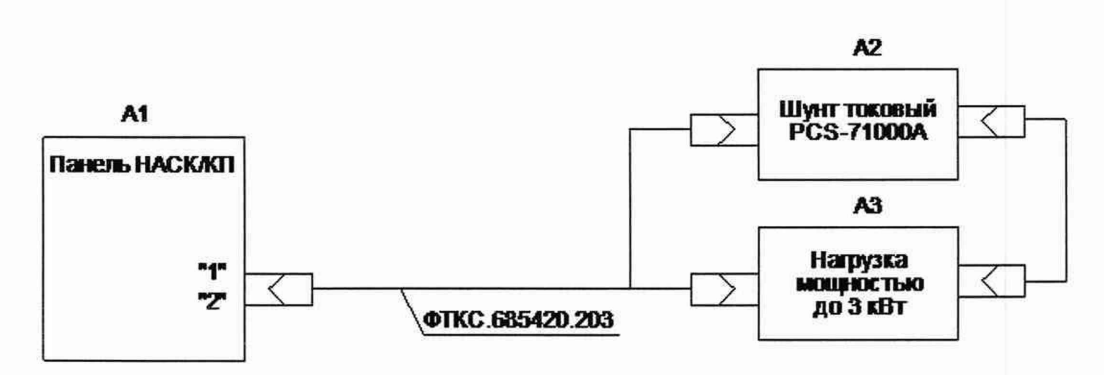

Рисунок 30 - Определение относительной погрешности воспроизведения и измерений силы переменного тока источника питания

В процессе измерений будут определены относительные погрешности воспроизведения и измерений силы переменного тока в точках, указанных в таблице 26.

| Час-<br>тота,<br>Гц | Воспроиз-<br>водимые<br>комплек-<br>сом значе-<br>ния силы<br>переменно-<br>го тока, А | Измеренные<br>комплексом<br>значения<br>силы пере-<br>менного то-<br>ка, А | Измерен-<br>ные токо-<br>вым шун-<br>том значе-<br>ния силы<br>переменно-<br>го тока, А | Относи-<br>тельная<br>погреш-<br>ность вос-<br>произведе-<br>ния силы<br>переменно-<br>го тока, % | Относи-<br>тельная<br>погреш-<br>ность из-<br>мерений<br>силы пе-<br>ременно-<br>го тока, % | Пределы допус-<br>каемой относи-<br>тельной по-<br>грешности вос-<br>произведения и<br>измерений силы<br>переменного<br>тока, % |
|---------------------|----------------------------------------------------------------------------------------|----------------------------------------------------------------------------|-----------------------------------------------------------------------------------------|---------------------------------------------------------------------------------------------------|---------------------------------------------------------------------------------------------|----------------------------------------------------------------------------------------------------|
| 50                  | 0,1<br>1,0<br>3,0<br>5,0<br>12,0                                                       |                                                                            |                                                                                         |                                                                                                   |                                                                                             | $\pm 1$                                                                                                    |
| 400                 | 0,1<br>1,0<br>3,0<br>5,0<br>12,0                                                       |                                                                            |                                                                                         |                                                                                                   |                                                                                             | $\pm 1$                                                                                                    |
| 1200                | 0,1<br>1,0<br>3,0<br>5,0<br>12,0                                                       |                                                                            |                                                                                         |                                                                                                   |                                                                                             | $\pm 1$                                                                                                    |

Таблица. 26 – Воспроизведение и измерение силы переменного тока

Примечание - Относительная погрешность воспроизведения и измерений силы переменного тока  $\delta I$ , в процентах, рассчитывать по формуле (24):

$$
\delta I = \frac{ln - lx}{Ix} \cdot 100\%
$$
 (23)

где In - воспроизводимое или измеренное изделием значение силы переменного тока, A; Ix - измеренное шунтом значение силы переменного тока, A.

10.23.2 Результаты поверки считать положительными, если при выполнении измерений не было сообщений об ошибке и в протокол выдается сообщение: «НОРМА», что соответствует тому, что значения относительной погрешности воспроизведения и измерений силы переменного тока находятся в пределах ±1 %.

В противном случае результаты поверки считать отрицательными и изделие признается непригодным к применению.

## **10.24 Определение относительной погрешности измерений сопротивления изоляции**

10.24.1 Определение относительной погрешности измерений сопротивления изоляции выполнять в следующем порядке:

- 1) подготовить приборы и принадлежности:
	- магазин сопротивлений Р40108;
	- кабель ФТКС.685622.296;
- 2) подключить тестовый адаптер ФТКС.685420.204 к панели НАСК/КП изделия, если это не было сделано ранее;
- 3) подключить кабель ФТКС.685622.296 к тестовому адаптеру ФТКС.685420.204;
- 4) на управляющей панели в перечне инструментов выбрать «Поверка параметров, измеряемых по НЧ каналу», выбрать соответствующую операцию поверки;
- 5) выбрать ручной режим поверки, установив переключатель «Авт. режим» в положение «Выкл»;
- 6) нажать кнопку «Старт»;
- 7) определить относительную погрешность измерений сопротивления изоляции, в соответствии с таблицей 27, для чего собрать рабочее место в соответствии с рисунком 31: соединить разъём HI кабеля ФТКС.685622.296 с разъёмом «3» магазина сопротивлений Р40108, соединить разъём LO кабеля ФТКС.685622.296 с разъёмом «8» магазина сопротивлений Р40108;
- 8) поочерёдно установить на магазине сопротивления значения сопротивления постоянному току в соответствии с таблицей 27;

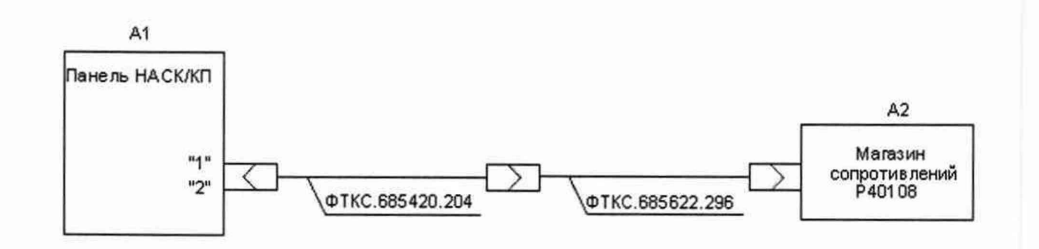

# Рисунок 31 - Определение относительной погрешности измерений сопротивления изоляции

В процессе измерений будет определена относительная погрешность измерений сопротивления изоляции в точках, указанных в таблице 27.

#### Таблица 27

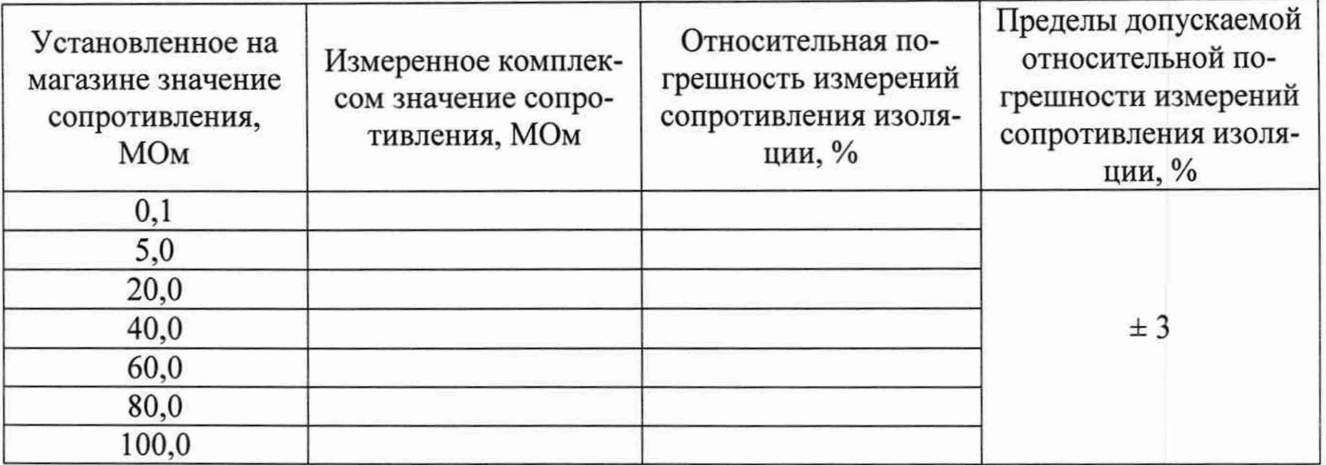

Примечание - Относительная погрешность измерений сопротивления изоляции δR, в процентах, рассчитывать по формуле (25):

$$
\delta R = \frac{Rn - Rx}{Rx} \cdot 100\%
$$
 (24)

где Rn - измеренное комплексом значение сопротивления, Ом;

Rx - установленное на магазине сопротивлений значение сопротивления, Ом.

10.24.2 Результаты поверки считать положительными, если при выполнении измерений не было сообщений об ошибке и в протокол выдается сообщение «НОРМА», что соответствует тому, что значения относительной погрешности измерений сопротивления изоляции находятся в пределах ±3 %.

В противном случае результаты поверки считать отрицательными и изделие признается непригодным к применению.

## 10.25 Определение относительной погрешности измерений мгновенных значений напряжения пульсаций

10.25.1 Определение относительной погрешности измерений мгновенных значений напряжения выполнять в следующем порядке:

- 1) подготовить приборы и принадлежности:
	- установка измерительная К2С-62А;
	- переход коаксиальный BNC-SMA (розетка-розетка);
- 2) подключить тестовый адаптер ФТКС.685420.203 к панели НАСК/КП изделия, если это не было сделано ранее;
- 3) на управляющей панели в перечне инструментов выбрать «Поверка параметров, измеряемых по НЧ каналу», выбрать соответствующую операцию поверки;
- 4) выбрать ручной режим поверки, установив переключатель «Авт. режим» в положение «Выкл»;
- 5) нажать кнопку «Старт»;
- 6) определить относительную погрешность измерений мгновенных значений напряжения, в соответствии с таблицей 28, для чего собрать рабочее место в соответствии с рисунком 32: при помощи кабеля ВЧ из состава измерительной установки К2С-62А и перехода коаксиального BNC-SMA соединить выход калибратора Y измерительной установки с разъёмом IF IN1 тестового адаптера ФТКС.685420.203;
- 7) поочерёдно установить на выходе установки К2С-62А значения напряжения в соответствии с таблицей 28;

адаптера 8) повторить действия 6) и 7) для разъёма IF IN2 тестового ФТКС.685420.203;

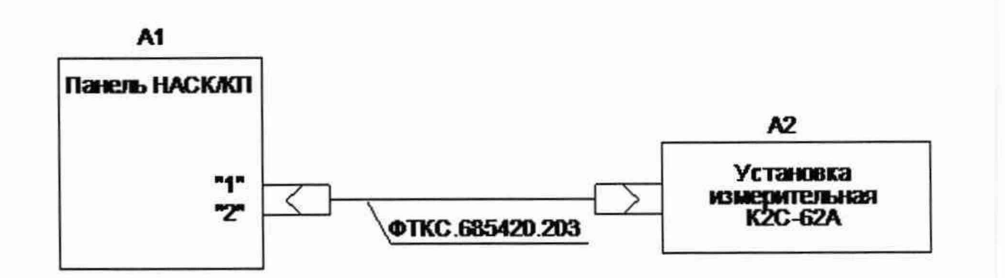

Рисунок 32 - Определение относительной погрешности измерений мгновенных значений напряжения

В процессе измерений будет определена относительная погрешность измерений мгноненных значений напряжения в точках, указанных в таблице 28;

Таблица 28

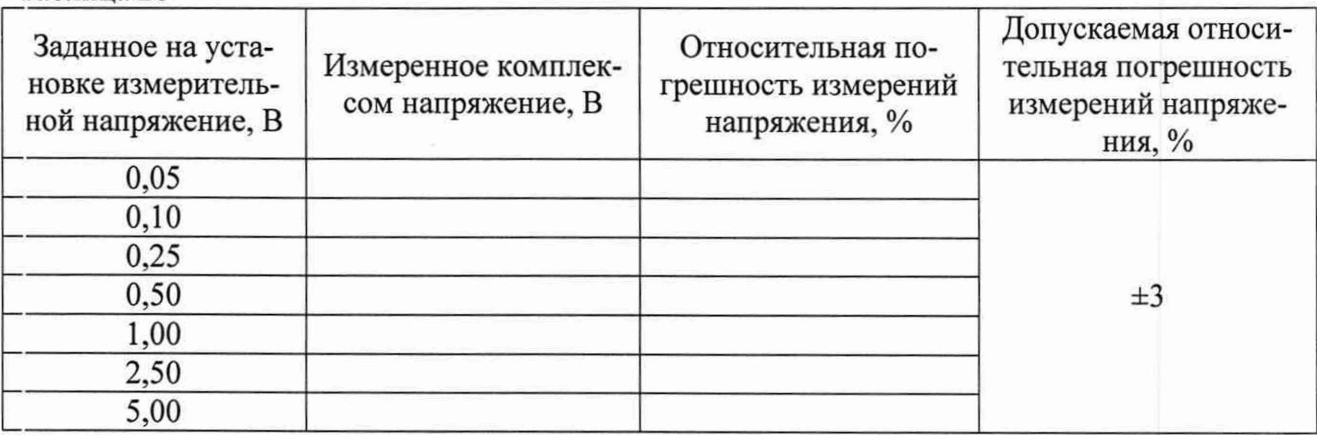

9) по окончании измерений отсоединить все подключенные для поверки кабели.

Примечание - Относительная погрешность измерений мгновенных значений напряжения 8U, в процентах, рассчитывать по формуле (26):

$$
\delta U = \frac{Un - Ux}{Ux} \cdot 100\% \tag{25}
$$

 $\Box$ де Ux – заданные на измерительной установке мгновенные значения напряжения, B; Un - измеренные комплексом мгновенные значения напряжения, B.

10.25.2 Результаты поверки считать положительными, если значения относительной погрешности измерений мгновенных значений напряжения находятся в пределах  $\pm 3$  %.

В противном случае результаты поверки считать отрицательными и изделие признается непригодным к применению.

## 11. ПОДТВЕРЖДЕНИЕ СООТВЕТСТВИЯ СРЕДСТВА ИЗМЕРЕНИЙ МЕТРО-ЛОГИЧЕСКИМ ТРЕБОВАНИЯМ

11.1 Определение относительной погрешности воспроизведения частоты выходного сигнала синусоидальной формы в режиме немодулированных колебаний.

Результаты поверки считать положительными, если значения относительной погрешности воспроизведения частоты выходного сигнала синусоидальной формы в режиме немодулированных колебаний соответствуют значениям приведенным в п. 10.1.2.

11.2 Определение абсолютной погрешности воспроизведения мощности выходного сигнала синусоидальной формы в режиме немодулированных колебаний.

Результаты поверки считать положительными, если значения абсолютной погрешности воспроизведения мощности выходного сигнала синусоидальной формы в режиме немодулированных колебаний соответствуют значениям приведенным в п. 10.2.2.

11.3 Определение абсолютной погрешности установки коэффициента амплитудной модуляции в режиме внутренней синусоидальной амплитудной модуляции.

Результаты поверки считать положительными, если значения абсолютной погрешности установки коэффициента амплитудной модуляции в режиме внутренней синусоидальной амплитудной модуляции соответствуют значениям приведенным в п. 10.3.2.

11.4 Определение абсолютной погрешности установки девиации частоты в режиме внутренней синусоидальной частотной модуляции.

Результаты поверки считать положительными, если значения абсолютной погрешности установки девиации частоты в режиме внутренней синусоидальной частотной модуляции соответствуют значениям приведенным в п. 10.4.2.

11.5 Определение относительной погрешности воспроизведения частоты выходного НЧ сигнала.

Результаты поверки считать положительными, если значения относительной погрешности воспроизведения частоты выходного НЧ сигнала соответствуют значениям приведенным в п. 10.5.2.

11.6 Определение относительной погрешности воспроизведения напряжения выходного НЧ сигнала.

Результаты поверки считать положительными, если значения относительной погрешности воспроизведения напряжения выходного НЧ сигнала соответствуют значениям приведенным в п. 10.6.2.

11.7 Определение относительной погрешности измерений частоты ВЧ сигнала.

Результаты поверки считать положительными, если значения относительной погрешности измерений частоты ВЧ сигнала соответствуют значениям приведенным в п. 10.7.2.

11.8 Определение абсолютной погрешности измерений номинальных значений мощности ВЧ сигнала.

Результаты поверки считать положительными, если значения абсолютной погрешности измерений номинальных значений мощности ВЧ сигнала соответствуют значениям приведенным в п. 10.8.2.

11.9 Определение абсолютной погрешности измерений параметров амплитудной и частотной модуляций.

Результаты поверки считать положительными, если значения абсолютной погрешности измерений КАМ и девиации частоты ЧМ сигнала соответствуют значениям приведенным в п. 10.9.2.

11.10 Определение абсолютной погрешности измерений спектральной плотности мощности фазового шума.

Результаты поверки считать положительными, если значения абсолютной погрешности измерений спектральной плотности мощности фазового шума соответствуют значениям приведенным в п. 10.10.2.

11.11 Определение абсолютной погрешности измерений коэффициента шума.

Результаты поверки считать положительными, если значения абсолютной погрешности измерений коэффициента шума соответствуют значениям приведенным в п. 10.11.2.

11.12 Определение относительной погрешности измерений КСВН.

5 6

Результаты поверки считать положительными, если значения относительной погрешности измерений КСВН соответствуют значениям приведенным в п. 10.12.2.

11.13 Определение абсолютной погрешности измерений модуля коэффициента передачи.

Результаты поверки считать положительными, если значения абсолютной погрешности измерений модуля коэффициента передачи соответствуют значениям приведенным в п. 10.13.2.

11.14 Определение относительной погрешности измерений мгновенных значений напряжения НЧ сигнала.

Результаты поверки считать положительными, если значения относительной погрешности измерений мгновенных значений напряжения НЧ сигнала соответствуют значениям приведенным в п. 10.14.2.

11.15 Определение относительной погрешности измерений сопротивления постоянному току.

Результаты поверки считать положительными, если значения относительной погрешности измерений сопротивления постоянному току соответствуют значениям приведенным в п. 10.15.2.

11.16 Определение относительной погрешности измерений напряжения постоянного тока.

Результаты поверки считать положительными, если значения относительной погрешности измерений напряжения постоянного тока соответствуют значениям приведенным в п. 10.16.2.

11.17 Определение относительной погрешности измерений напряжения переменного тока.

Результаты поверки считать положительными, если значения относительной погрешности измерений напряжения переменного тока соответствуют значениям приведенным в п. 10.17.2.

11.18 Определение относительной погрешности измерений силы постоянного тока.

Результаты поверки считать положительными, если значения относительной погрешности измерений силы постоянного тока соответствуют значениям приведенным в п. 10.18.2.

11.19 Определение относительной погрешности измерений силы переменного тока.

Результаты поверки считать положительными, если значения относительной погрешности измерений силы переменного тока соответствуют значениям приведенным в п. 10.19.2.

11.20 Определение относительной погрешности воспроизведения и измерений напряжения постоянного тока источников питания.

Результаты поверки считать положительными, если значения относительной погрешности воспроизведения и измерений напряжения постоянного тока источников питания соответствуют значениям приведенным в п. 10.20.2.

11.21 Определение относительной погрешности воспроизведения и измерений напряжения переменного тока источника питания.

Результаты поверки считать положительными, если значения относительной погрешности воспроизведения и измерений напряжения переменного тока источника питания соответствуют значениям приведенным в п. 10.21.2.

11.22 Определение относительной погрешности воспроизведения и измерений силы постоянного тока источников питания.

Результаты поверки считать положительными, если значения относительной погрешности воспроизведения и измерений силы постоянного тока источников питания соответствуют значениям приведенным в п. 10.22.2.

11.23 Определение относительной погрешности воспроизведения и измерений силы переменного тока источника питания.

Результаты поверки считать положительными, если значения относительной погрешности воспроизведения и измерений силы переменного тока источника питания соответствуют значениям приведенным в п. 10.23.2.

11.24 Определение относительной погрешности измерений сопротивления изоляции.

Результаты поверки считать положительными, если значения относительной погрешности измерений сопротивления изоляции соответствуют значениям приведенным в п. 10.24.2.

11.25 Определение относительной погрешности измерений мгновенных значений напряжения пульсаций.

Результаты поверки считать положительными, если значения относительной погрешности измерений мгновенных значений напряжения пульсаций соответствуют значениям приведенным в п. 10.25.2.

#### **12 ОФОРМЛЕНИЕ РЕЗУЛЬТАТОВ ПОВЕРКИ**

12.1 Для каждой измеряемой величины, погрешность которой определяется, составляется протокол, в котором указываются:

- результат измерения величины;

- значение погрешности измерения, рассчитанного в результате обработки результатов измерений;

- пределы допускаемой погрешности для каждого измеренного значения измеряемой величины;

- результат сравнения значения погрешности измерения, рассчитанного в результате обработки результатов измерений, с пределом допускаемой погрешности.

12.2 Изделие признается годным, если в ходе поверки все результаты поверки положительные.

12.3 Сведения о результатах поверки передаются в Федеральный информационный фонд по обеспечению единства измерений.

12.4 При положительных результатах поверки по заявлению владельца комплекса или лица, предъявившего его на поверку, на средство измерений наносится знак поверки, и (или) выдается свидетельство о поверке, и (или) в формуляр прибора вносится запись о проведенной поверке, заверяемая подписью поверителя и знаком поверки, с указанием даты поверки.

Знак поверки ставится в Формуляр ФТКС.411713.295ФО, при каждой поверке.

12.5 При выполнении сокращенной поверки (на основании решения или заявки на проведение поверки, эксплуатирующей организации) в свидетельстве о поверке указывать диапазон частот на котором выполнена поверка.

12.6 Комплекс, на который получены отрицательные результаты поверки, в обращение не допускается. На него выдается извещение о непригодности к применению с указанием причин забракования по установленной форме.

Начальник НИО-1

Начальник НИО-1<br>ФГУП «ВНИИФТРИ» (МИМИ) О.В. Каминский